#### **LAPORAN KERJA PRAKTIK**

# *STANDART OPERATIONAL PROCEDUR* **(SOP) & ANALISIS** *SIGNAL PROCESSING HEART RATE* **PADA** *ELECTROCARDIOGRAM*  **MENGGUNAKAN MATLAB**

**LABORATORIUM TELKOMEDIKA REGIONAL JAKARTA**

**Periode 23 Mei 2016 – 30 Juni 2016**

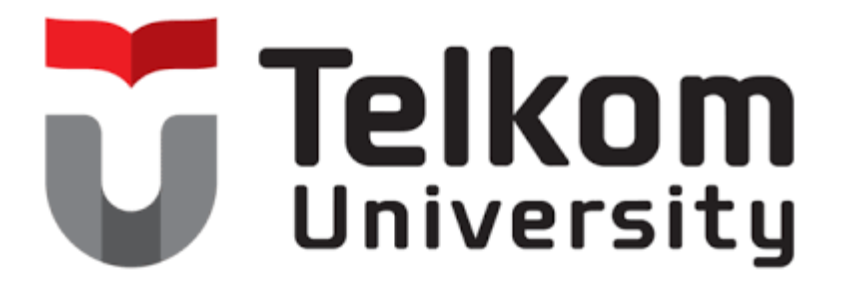

**Oleh :**

**Yohana Karina Candra Sari**

**(NIM : 1101130297)**

**Dosen Pembimbing Akademik**

**Linda Meylani, S.T., M.T.**

**(NIP : 10790599-1)**

#### **PRODI S1 TEKNIK TELEKOMUNIKASI**

**FAKULTAS TEKNIK ELEKTRO**

**UNIVERSITAS TELKOM**

**2016**

# **STANDART OPERATION CONSTRUCTS**

#### **LAPORAN KERJA PRAKTIK**

## STANDART OPERATIONAL PROCEDURE (SOP) & ANALISIS SIGNAL PROCESSING HEART RATE PADA ELECTROCARDIOGRAM **MENGGUNAKAN MATLAB**

#### **LABORATORIUM TELKOMEDIKA REGIONAL JAKARTA**

Periode 23 Mei 2016 - 30 Juni 2016

**Oleh :**

**Yohana Karina Candra Sari**

**(NIM : 1101130297)**

Mengetahui,

Pembimbing Akademik

 $ed.$  $\ddot{\tau}$ 

Linda Meylani, S.T., M.T. NIP. 10790599-1

Pembimbing Lapangan

 $\bigcap$ **SMedik**onnected health solutio Ladodi Askari Achmad

NIP. 715428

ii

#### **ABSTRAK**

Kerja Praktik adalah mata kuliah wajib yang dilaksanakan pada semester genap sesuai SK Rektor No. 024/AKD27/WRI/2014 Pasal 12 tentang Aturan Akademik Universitas Telkom. Kegiatan mata kuliah ini bersifat praktik secara nyata dan mandiri sehingga mahasiswa dapat memahami keterkaitan antara teori, metode, teknik dan realita di tempat kerja serta memberikan pengalaman bekerja setelah menyelesaikan pendidikan. Kerja Praktik ini juga merupakan kesempatan bagi penulis untuk mengembangkan ilmu, terutama pada penjurusan yang telah dipilih, yaitu bagian pensinyalan.

Demi tercapainya tujuan-tujuan tersebut, penulis memilih TelkoMedika sebagai tempat pelaksanaan KP. TelkoMedika merupakan salah satu cabang perusahaan dari Telkom, yang bergerak di bidang kesehatan yang memiliki klinik dan laboratorium yang sering kali dipercaya untuk menjalankan pemeriksaan MCU *(Medical Check Up)* bagi para calon-calon pegawai suatu perusahaan. Perusahaan ini memiliki berbagai macam alat-alat kesehatan yang semakin menunjang pembelajaran penulis. Fokus utama pembelajaran yang dipilih penulis yaitu pada penggunan alat *electrocardiogram* (EKG) dan aplikasinya pada *software.* 

EKG merupakan alat yang berguna untuk mendeteksi kesehatan jantung. Pemasangan alat EKG harus sesuai prosedur yang ditentukan. Hasil akhir pemeriksaan alat EKG ditunjukkan pada kertas EKG. Pada kertas EKG akan diperlihatkan sinyal yang dikeluarkan jantung dan jumlah detak jantungnya. Sinyal-sinyal ini nantinya akan dianalisis untuk memeriksa adanya kelainan atau tidak. Alat EKG ini, dapat diaplikasikan pada MatLAB. Pengaplikasiannya beraneka ragam, seperti deteksi puncak gelombang R dan/atau P, menghilangkan *noise*, dan sebagainya. Dalam kegiatan KP, penulis mencoba menggunakan MatLAB untuk menghitung jumlah detak jantung manusia pada suatu sample sinyal EKG dan membandingkannya dengan perhitungan manual.

Selain belajar mengenai kerja alat dan pengaplikasian EKG pada MatLAB, penulis juga belajar menyusun SOP sebagai syarat kelengkapan akreditasi dan membantu proses MCU di TelkoMedika.

#### **KATA PENGANTAR**

Puji dan syukur penulis panjatkan atas hadirat Tuhan Yang Maha Esa yang telah memberikan rahmat serta karunia-Nya sehingga penulis dapat menyelesaikan dan menyusun laporan Kerja Praktik ini dengan judul "*STANDART OPERATIONAL PROCEDUR* (SOP) & ANALISIS *SIGNAL PROCESSING HEART RATE* PADA *ELECTROCARDIOGRAM* MENGGUNAKAN MATLAB" dengan cukup baik.

Laporan Kerja Praktik ini dibuat berdasarkan apa yang telah penulis peroleh selama melaksanakan Kerja Praktik yang pelaksanaanya dimulai tanggal 23 Mei 2016 sampai dengan 30 Juni 2016. Kerja Praktik merupakan salah satu mata kuliah yang wajib diambil untuk semester VI. Adapun tujuannya yaitu untuk mengetahui sampai sejauh mana keterkaitan antara ilmu-ilmu yang telah penulis peroleh di bangku perkuliahan dengan kenyataan praktis di lapangan.

Penulis mengucapkan terima kasih kepada semua pihak yang telah banyak membantu dari awal hingga akhir kegiatan Kerja Praktik ini, baik berupa bimbingan, arahan serta bantuan terutama kepada :

- 1. Tuhan Yang Maha Esa yang selalu memberikan rahmat serta karunia-Nya,
- 2. Kedua orang tua dan saudara saudara yang telah memberikan bimbingan, dorongan, dan doa,
- 3. Bapak Ladodi Askari Achmad, selaku *Head of Regional* Jakarta,
- 4. Ibu Seli Pibriani Hendra Yani, selaku Penanggung Jawab Mutu Laboratorium TelkoMedika Jakarta,
- 5. Ibu Woro, selaku Penanggung Jawab Radiologi dan USG,
- 6. Ibu Dhea, selaku Penanggung Jawab Sampling dan Papsmear,
- 7. Dan semua pihak yang tidak dapat disebutkan satu persatu yang telah membantu pelaksaan kerja praktik ini.

Penulis menyadari bahwa laporan ini masih kurang sempurna. Oleh karena itu penulis mengharapkan saran dan kritik semua pihak yang dapat membangun guna memperbaiki kekurangan yang ada. Penulis juga berharap Laporan Akhir Kerja Praktik ini dapat bermanfaat bagi semua pihak.

Bandung, 29 Juni 2016

Penulis

### **DAFTAR ISI**

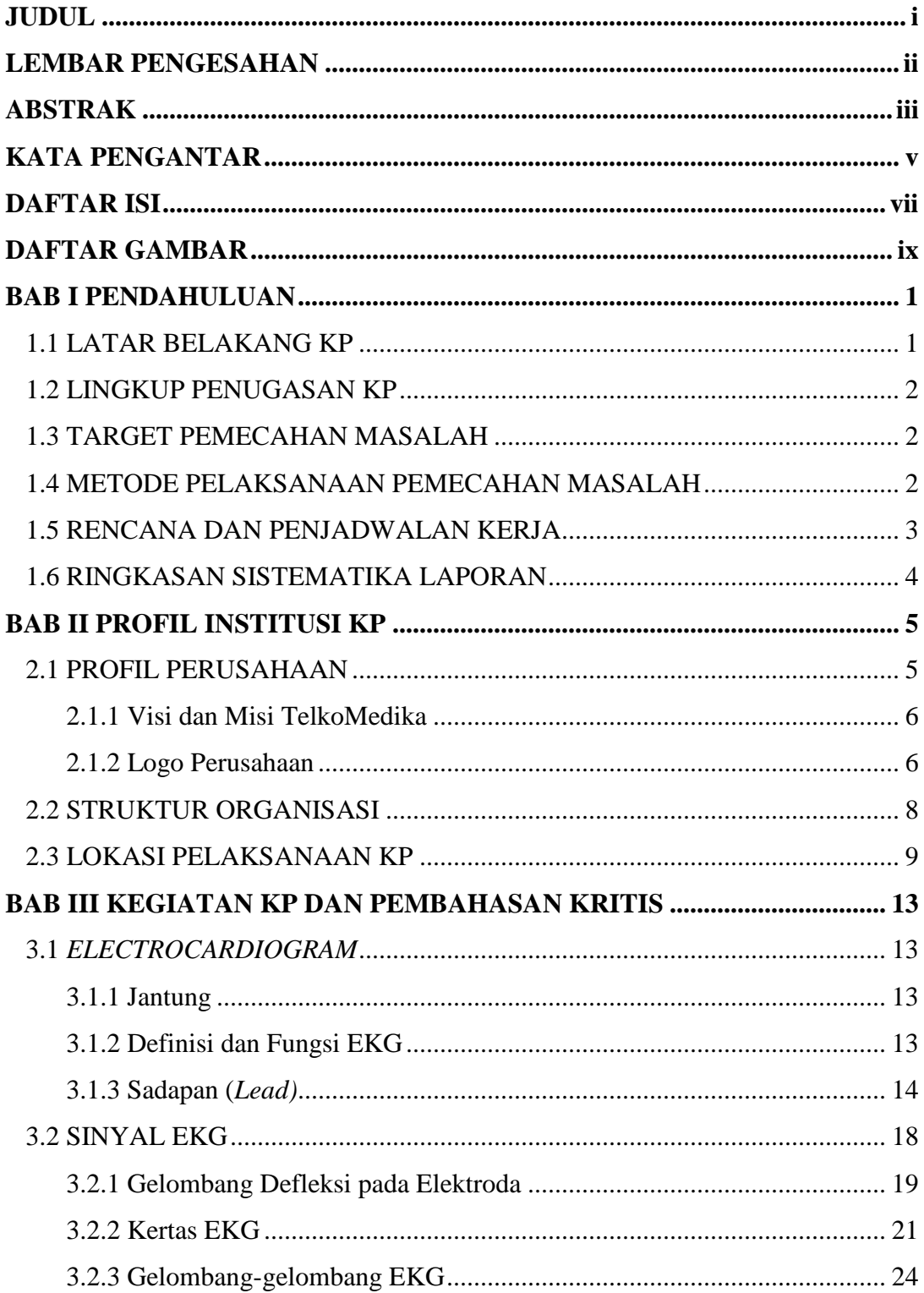

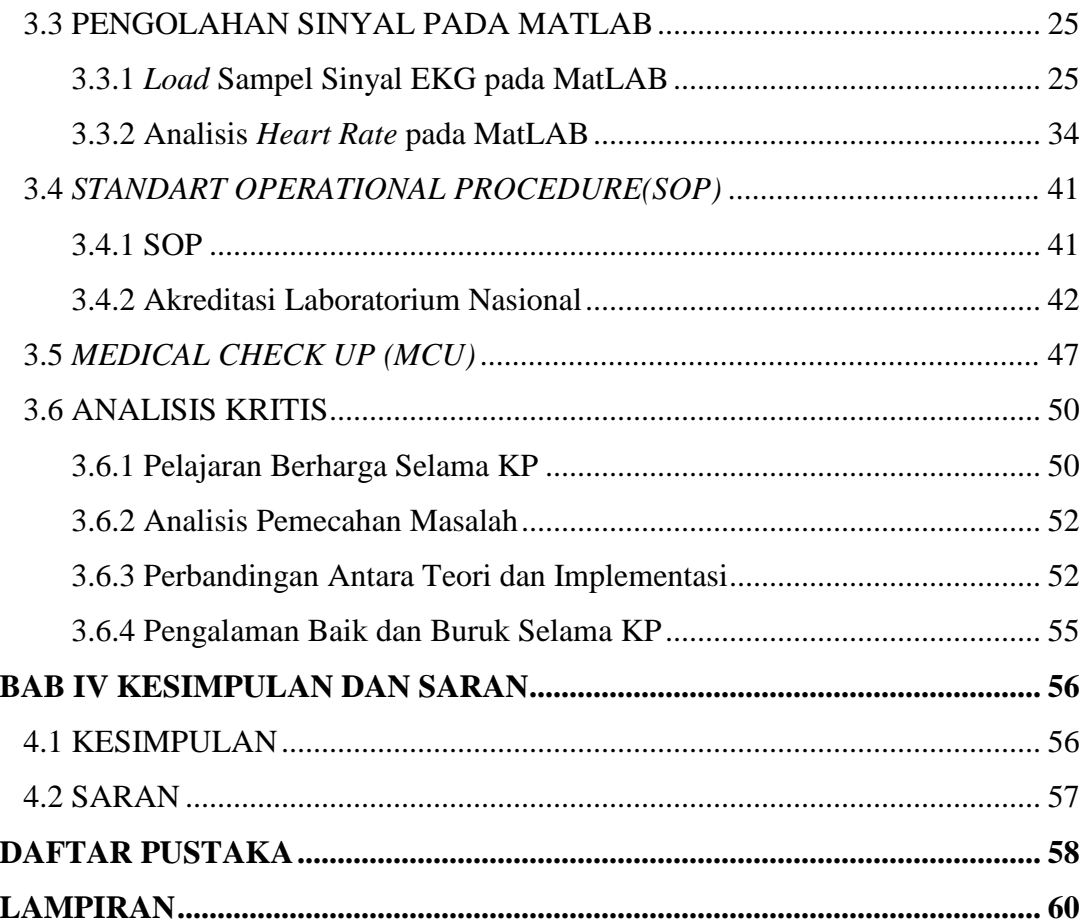

### **DAFTAR GAMBAR**

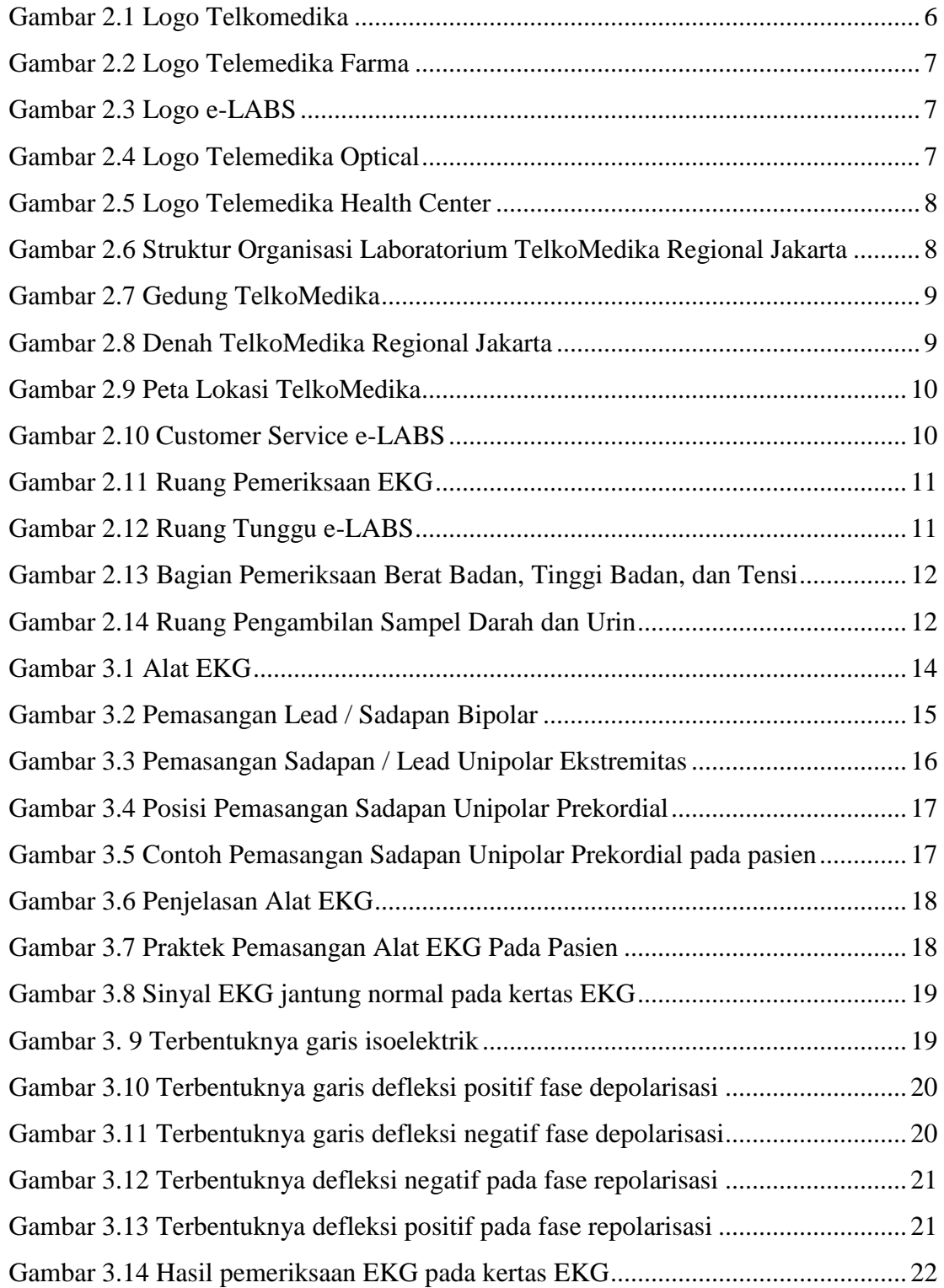

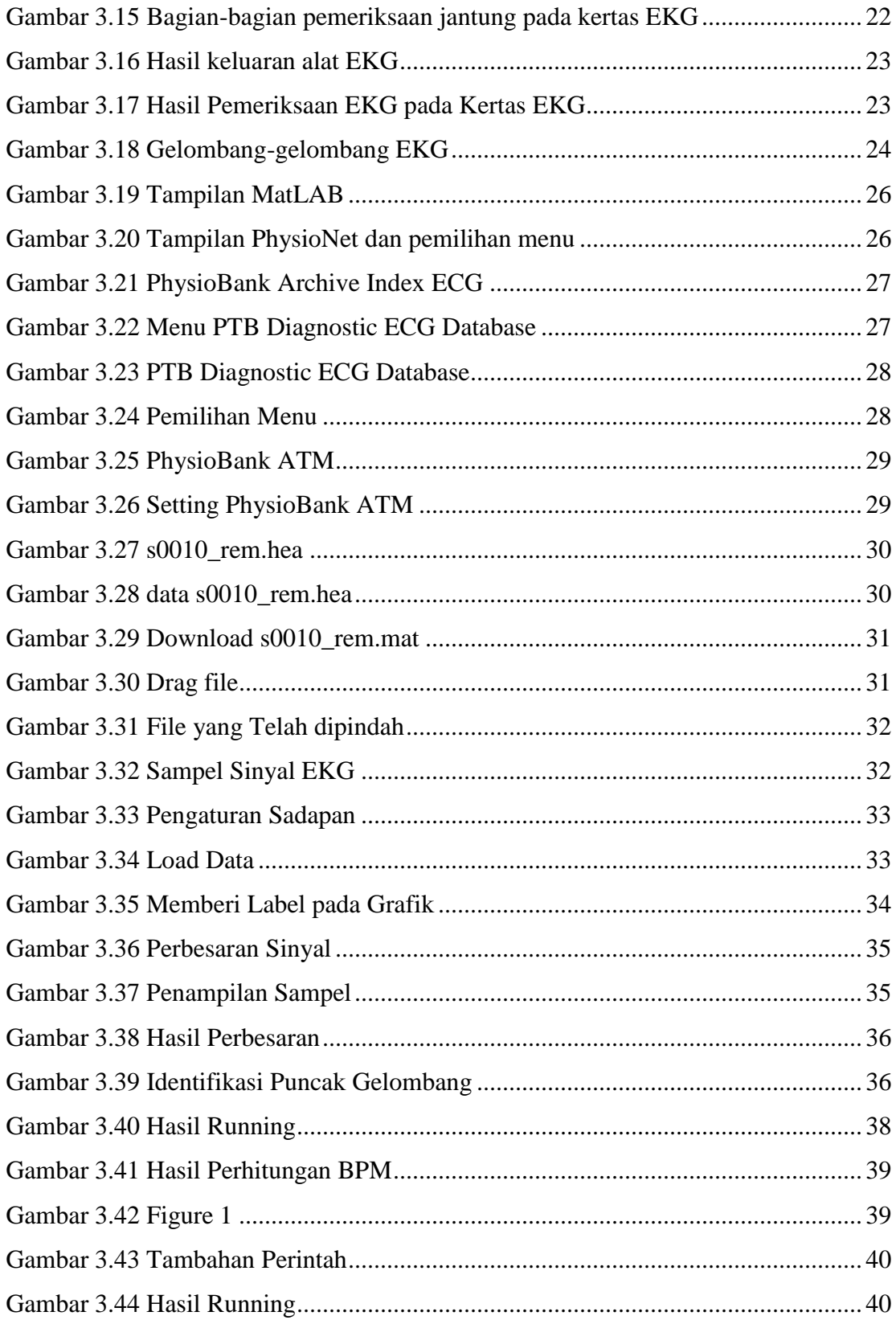

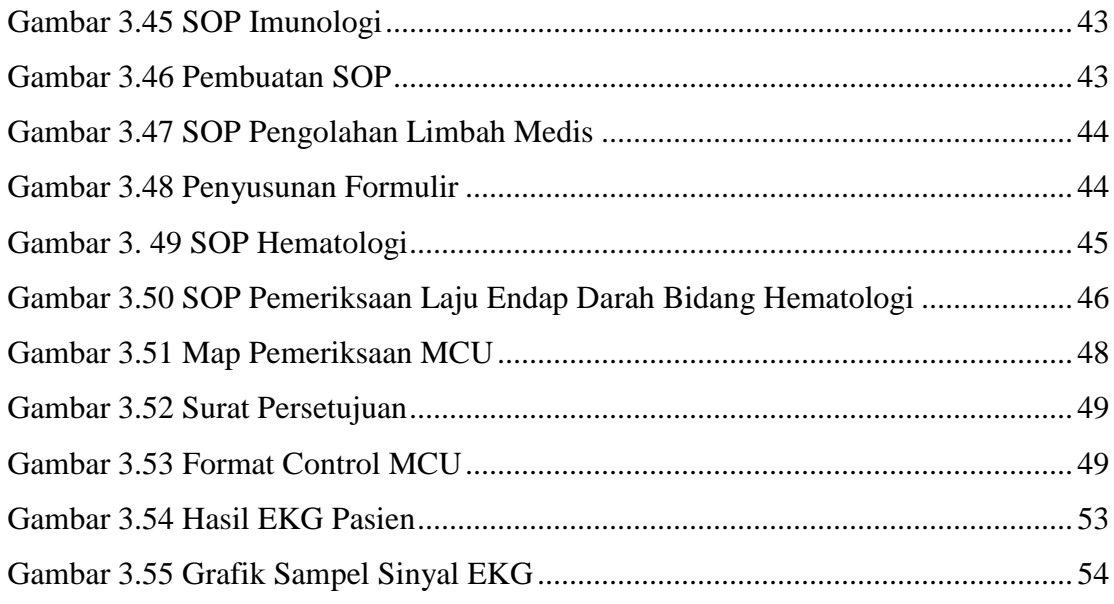

## **BAB I PENDAHULUAN**

#### **1.1 Latar Belakang Kerja Praktik**

Era globalisasi adalah era di mana teknologi pada berbagai bidang semakin berkembang dengan pesat. Salah satu kebutuhan primer manusia adalah kesehatan. Saat ini, dengan semakin dalamnya ilmu pengetahuan, pemutakhiran teknologi di bidang kesehatan menjadi sorotan para peneliti dan *engineer.* Teknologi di bidang kesehatan ini dapat berupa alat (*hardware*) dan juga perangkat lunak (*software*).

Universitas Telkom memiliki visi untuk menjadi *World Class University* yang mampu mengembangkan sains dan seni dengan basis teknologi informasi. Salah satu upaya untuk mencapai visi tersebut adalah dengan menyelenggarakan program mata kuliah Kerja Praktik.

Kerja Praktik adalah mata kuliah wajib yang dilaksanakan pada semester genap sesuai SK Rektor No. 024/AKD27/WRI/2014 Pasal 12 tentang Aturan Akademik Universitas Telkom. Kegiatan mata kuliah ini bersifat praktik secara nyata dan mandiri sehingga mahasiswa dapat memahami keterkaitan antara teori, metode, teknik dan realita di tempat kerja serta memberikan pengalaman bekerja setelah menyelesaikan pendidikan.

TelkoMedika merupakan salah satu cabang perusahaan dari Telkom, yang bergerak di bidang kesehatan. TelkoMedika memiliki klinik dan laboratorium yang sering kali dipercaya untuk menjalankan pemeriksaan MCU *(Medical Check Up)*  bagi para calon-calon pegawai suatu perusahaan. TelkoMedika juga dilengkapi dengan berbagai macam alat kesehatan, seperti rontgen (*X-ray),* alat hematologi, USG, EKG/ECG, *tridmill* dan lainnya. Oleh karena itu, Laboratorium TelkoMedika (*e-LABS*) adalah pilihan yang tepat sebagai tempat Kerja Praktik agar penulis dapat mempelajari langsung secara menyeluruh mengenai alat-alat kesehatan, terutama EKG/ECG, dan nantinya akan dicoba implementasinya dalam software pengolahan sinyal, yaitu MatLAB yang akan sangat menunjang pembelajaran penulis yang

berasal dari jurusan Teknik Telekomunikasi dan mengambil peminatan di bagian sinyal.

Melalui Kerja Praktek ini, diharapkan penulis mampu mempelajari secara menyeluruh mengenai proses kerja, pemakaian, dan pemrosesan sinyal pada EKG. Sehingga pada akhirnya dapat diuji coba implementasinya pada MatLAB. Selain memperoleh pengalaman dalam menggunakan alat dan *software*, penulis juga akan memiliki gambaran nyata mengenai lingkungan kerja, menambah wawasan dan pengalaman dalam bekerja serta sebagai landasan awal untuk memperoleh datadata yang nantinya akan dikembangkan menjadi Tugas Akhir.

#### **1.2 Lingkup Penugasan Kerja Praktik**

Kerja Praktik yang dilaksanakan di Laboratorium TelkoMedika Regional Jakarta Pusat yang terletak di Jl. Percetakan Negara No.17A, berlangsung selama 6 minggu, yaitu dari tanggal 23 Juli 2016 – 30 Juni 2016. Pihak TelkoMedika sendiri hanya meminta mahasiswa/i peserta Kerja Praktik untuk datang ke kantor pada hari Senin sampai dengan Kamis saja.

#### **1.3 Target Pemecahan Masalah Kerja Praktik**

Target pemecahan yang ingin dicapai, antara lain :

- mengetahui sistematika kerja alat EKG.
- mengetahui proses pengolahan sinyal yang terjadi pada alat EKG.
- dapat mengimplementasikan sinyal detak jantung pada MatLAB.

#### **1.4 Metode Pelaksanaan Tugas / Pemecahan Masalah**

Metode-metode yang dapat digunakan untuk pemecahan masalah yaitu :

- Aktif bertanya kepada ahli-ahli khusus, seperti ahli pada pada bidang Analisis Kesehatan mengenai sistematika kerja alat EKG.
- Mencoba mempraktikkan alat EKG.
- Mengumpulkan informasi-informasi yang berkaitan dengan proses kerja jantung sehingga memunculkan tegangan yang nantinya akan dibaca sebagai sinyal oleh alat EKG.
- Melatih kemampuan *softskill* dalam mengoperasikan MatLAB.
- Mengumpulkan informasi mengenai pengaplikasian sinyal EKG pada MatLAB dan mencoba mempraktikkannya.

### **1.5 Rencana dan Penjadwalan Kerja**

Rencana dan penjadwalan Kerja Praktik selama 6 minggu di Laboratorium TelkoMedika Regional Jakarta :

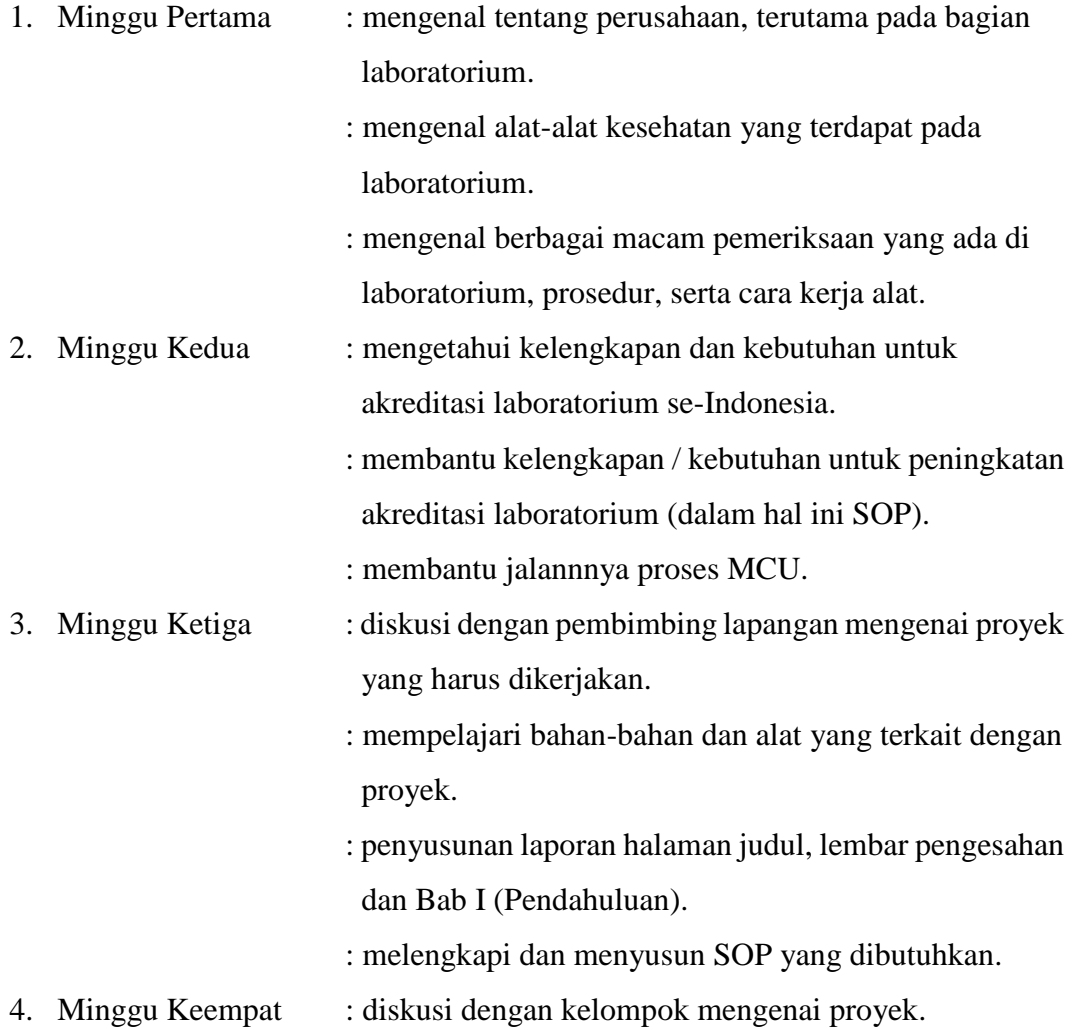

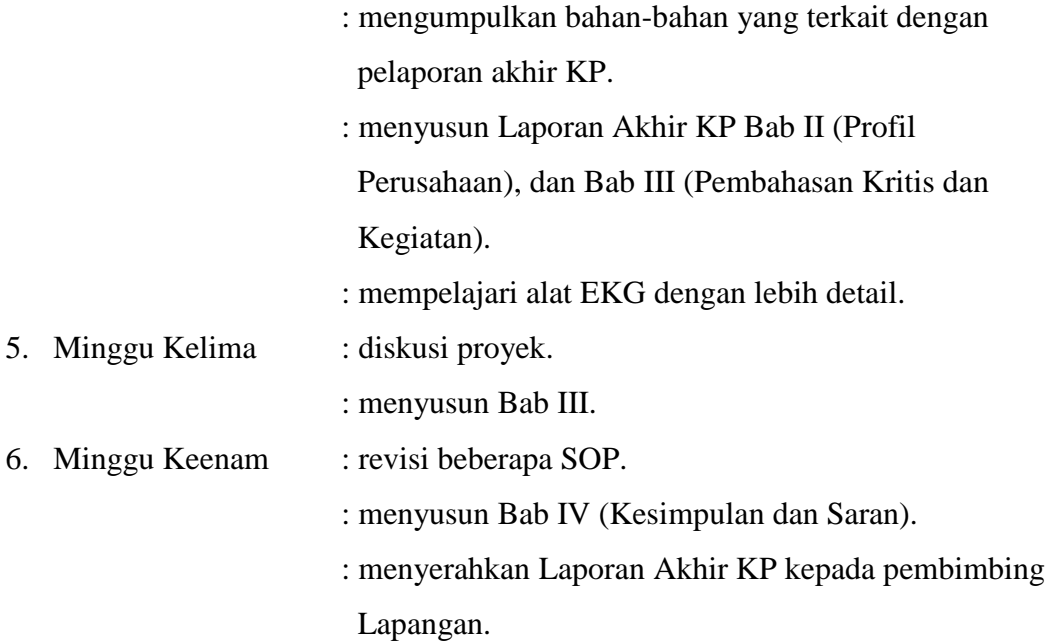

#### **1.6 Ringkasan Sistematika Laporan**

Laporan Akhir Kerja Praktik akan terdiri dari empat bab, yaitu Bab Pendahuluan, Bab Profil Institusi KP, Bab Kegiatan dan Pembahasan Kritis, serta Bab Kesimpulan-Saran. Pada Bab Pendahuluan akan diterangkan mengenai latar belakang penugasan KP, lingkup penugasan, target pemecahan masalah, metode pelaksanaan, rencana kerja dan ringkasan sistematika laporan. Bab Profil Institusi KP akan menjelaskan dengan konkrit tentang perusahaan TelkoMedika. Kemudian akan dibahas mengenai kegiatan apa saja, analisis, dan perbandingan hasil KP dengan pembelajaran yang didapat saat di kampus pada Bab Kegiatan dan Pembahasan Kritis. Lalu, penulis akan menyimpulkan secara menyeluruh dan memberi saran-saran yang berguna bagi perusahaan KP pada bab terakhir.

#### **BAB II**

#### **PROFIL INSTITUSI KERJA PRAKTIK**

#### **2.1 Profil Perusahaan**

PT. Sarana Usaha Sejahtera InsanPalapa didirikan pada tanggal 7 November 2008 di depan notaris Tedy Triadi dengan jangka waktu tidak terbatas. Telah memulai perjalanan bisnis di bidang farmasi, pada tahun 2009 terdapat 8 unit bisnis Telemedika Farma , awalnya hanya sebagai pelengkap Layanan Kesehatan dari Yayasan Kesehatan Telkom (Yakes Telkom). Dengan komposisi pemegang saham terbesar yaitu 99,98% oleh Yayasan Kesehatan Telkom (YAKES Telkom) dan 0,02% milik perorangan. TelkoMedika mengembangkan berbagai layanan kesehatan mulai dari TelkoMedika Health Center (THC), Layanan Kesehatan metode Managed Care, Layanan Farmasi (TelkoMedika Farmasi – TF) dan Penunjang kesehatan lainnya.

Dalam perkembangannya, untuk memperkuat *brand image* dan memantapkan janji perusahaan untuk terus tumbuh dengan praktik *Good Corporate Governance*¸ mematuhi regulasi yang berlaku, berjalan secara etis dan meraih profitabilitas secara berkesinambungan, maka telah dilakukan perubahan *corporate brand* dari "RASAPALA" menjadi "TelkoMedika" (read: Telkom Medika) pada tanggal 11 Desember 2013 diikuti pula dengan perubahan logo dan value perusahaan serta tagline "*Connected Health Solution*".

Perubahan brand TelkoMedika merubah pula visi perusahaan untuk menjadi perusahaan yang unggul dalam penyelenggaraan pelayanan kesehatan di Indonesia. Perubahan perusahaan dialami akhir tahun 2015 pada tanggal 30 November 2015, berlokasi di Bandung, dengan diakuisisinya TelkoMedika oleh PT Multimedia Nusantara (TelkomMetra) dengan komposisi kepemilikan saham sebesar 75% [1].

#### **2.1.1 Visi dan Misi TelkoMedika**

Visi dan misi yang ingin dicapai oleh TelkoMedika ialah :

- Visi : Menjadi Perusahaan yang unggul dalam penyelenggaraan layanan kesehatan di Indonesia
- Misi :
	- Menyediakan layanan kesehatan yang berkualitas tinggi dengan harga kompetitif.
	- Menjadi model pengelola korporasi kesehatan terbaik di Indonesia [2].

#### **2.1.2 Logo Perusahan**

Selain mengalami perubahan nama dari PT RASAPALA (Sarana Usaha Sejahtera InsanPalapa) yang merupakan anak perusahan Yayasan Kesehatan Telkom, menjadi TelkoMedika, logo perusahaan pun berubah guna mencapai visi perusahaan dengan *tagline* "*Connected Health Solution"* dan *Corperate Value* TelkoMedika adalah *Interest (Integrity, Respect, and Expert).* [3]

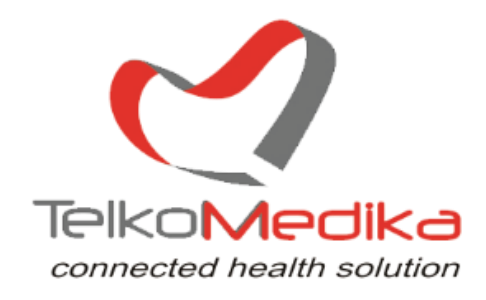

<span id="page-16-0"></span>Gambar 2.1 Logo Telkomedika[3]

Bisnis yang dikelola TelkoMedika saat ini antara lain:

Telemedika Farma

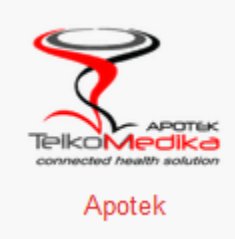

Gambar 2.2 Logo Telemedika Farma[3]

<span id="page-17-0"></span>Laboratorium (*e-LABS*)

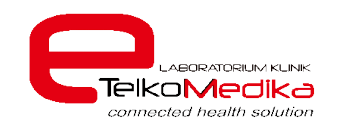

Gambar 2.3 Logo *e-LABS*[3]

<span id="page-17-1"></span>Optik (Telemedika *Optical*)

<span id="page-17-2"></span>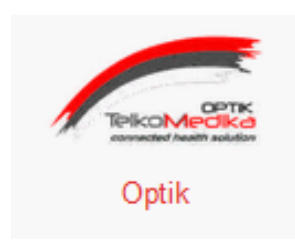

Gambar 2.4 Logo Telemedika Optical[3]

Klinik (Telemedika *Health Center*)

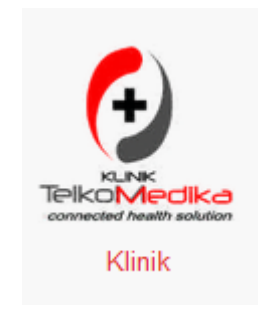

<span id="page-18-0"></span>Gambar 2.5 Logo Telemedika Health Center[3]

 Pengelola Layanan Kesehatan dengan jumla peserta lebih dari 40.000 jiwa.

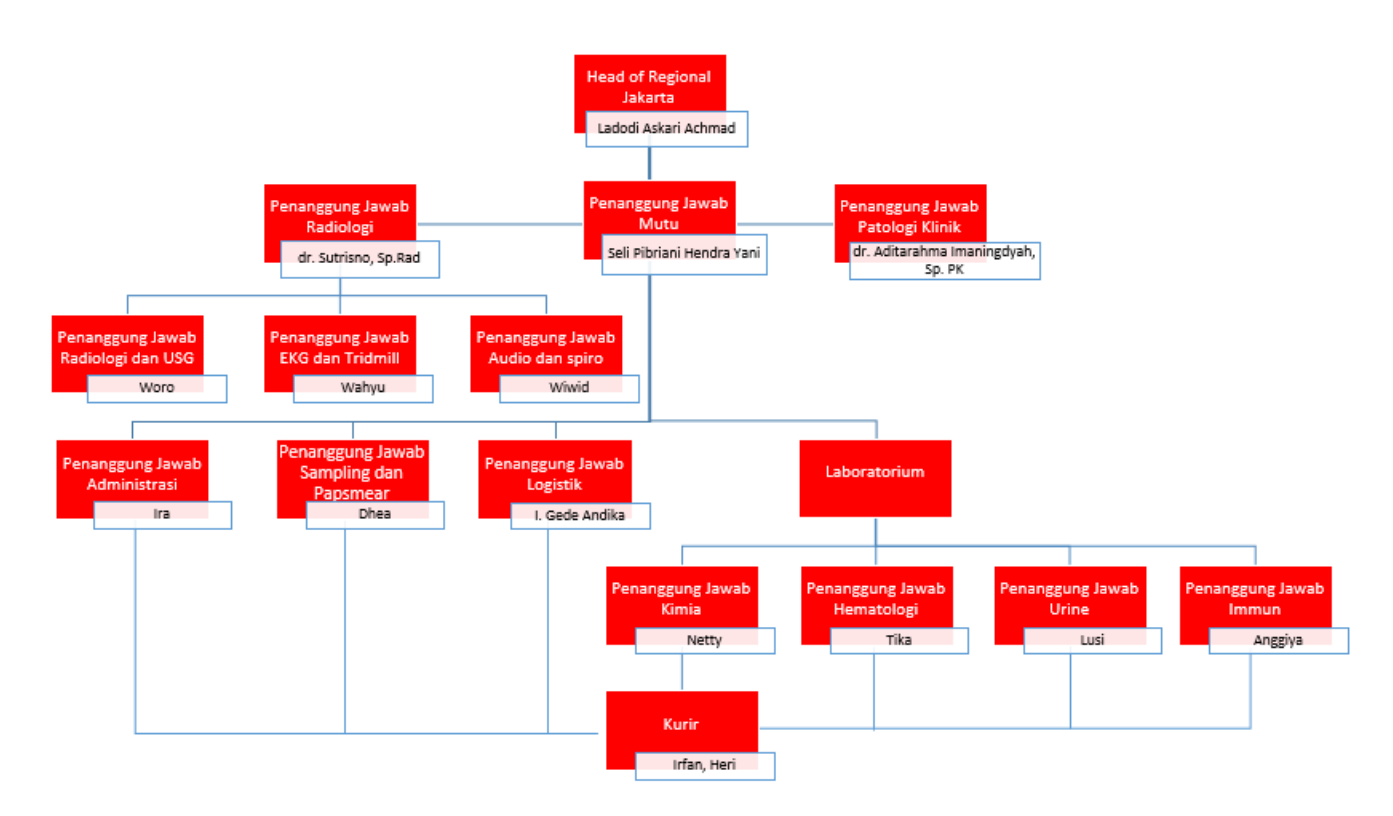

### **2.2 Struktur Organisasi**

<span id="page-18-1"></span>Gambar 2.6 Struktur Organisasi Laboratorium TelkoMedika Regional Jakarta

### **2.3 Lokasi Pelaksanaan Kerja Praktek**

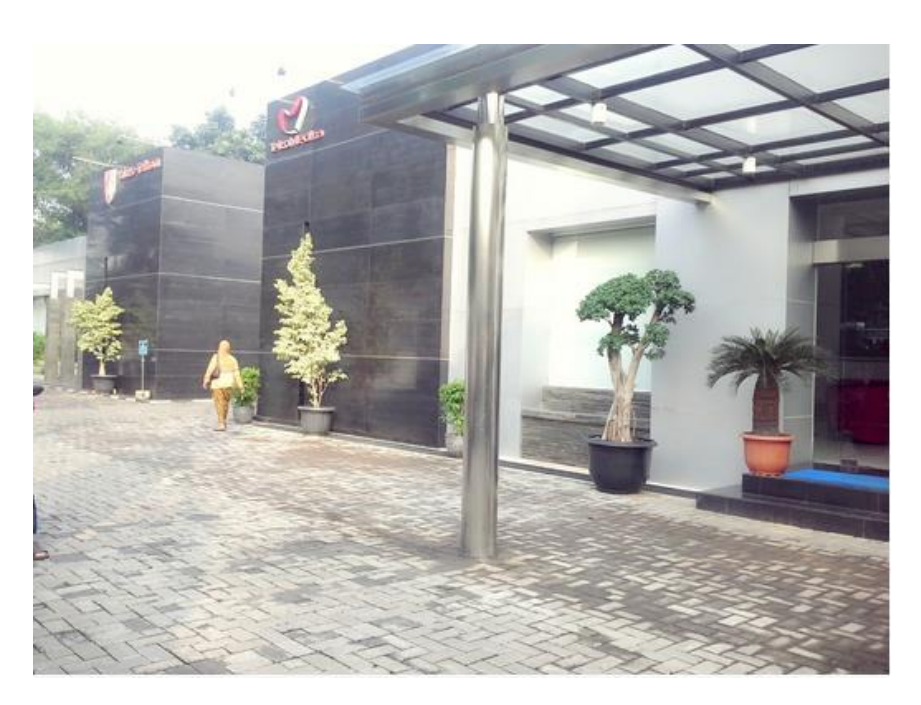

Gambar 2.7 Gedung TelkoMedika[13]

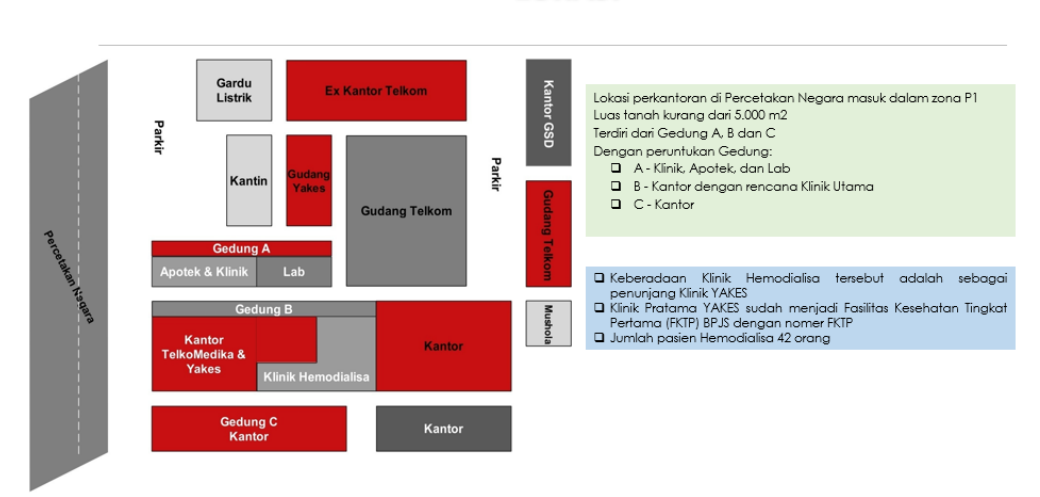

#### <span id="page-19-0"></span>**LOKASI**

<span id="page-19-1"></span>Gambar 2.8 Denah TelkoMedika Regional Jakarta Dokumen Pendukung TelkoMedika

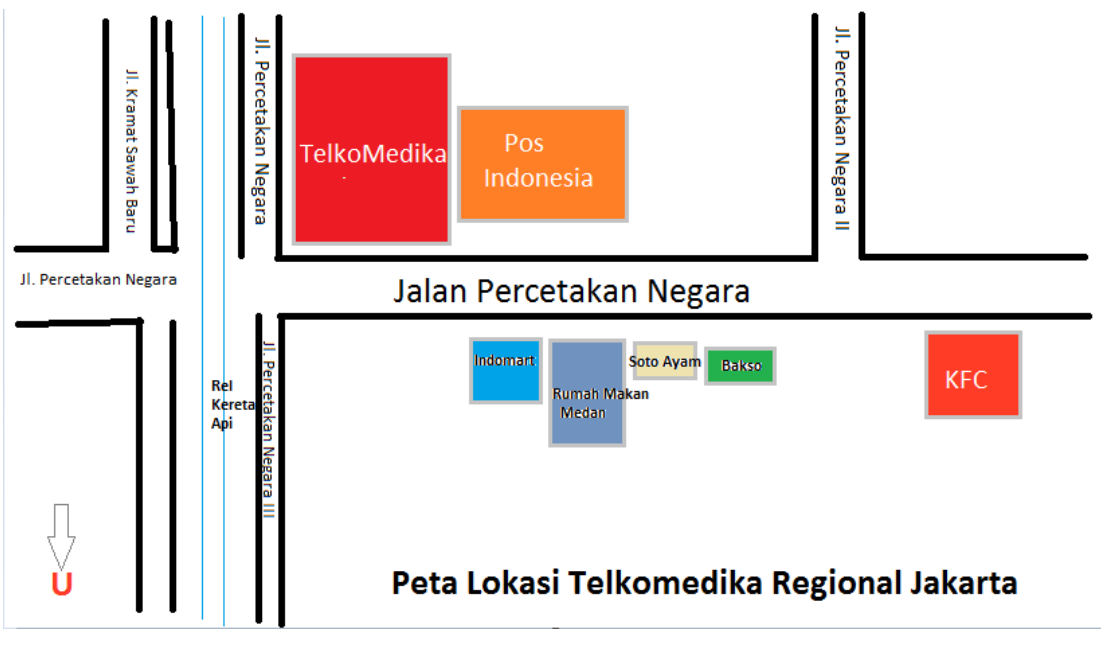

Gambar 2.9 Peta Lokasi TelkoMedika

<span id="page-20-0"></span>Berikut gambar bagian Laboratorium TelkoMedika (*e-LABS)* :

<span id="page-20-1"></span>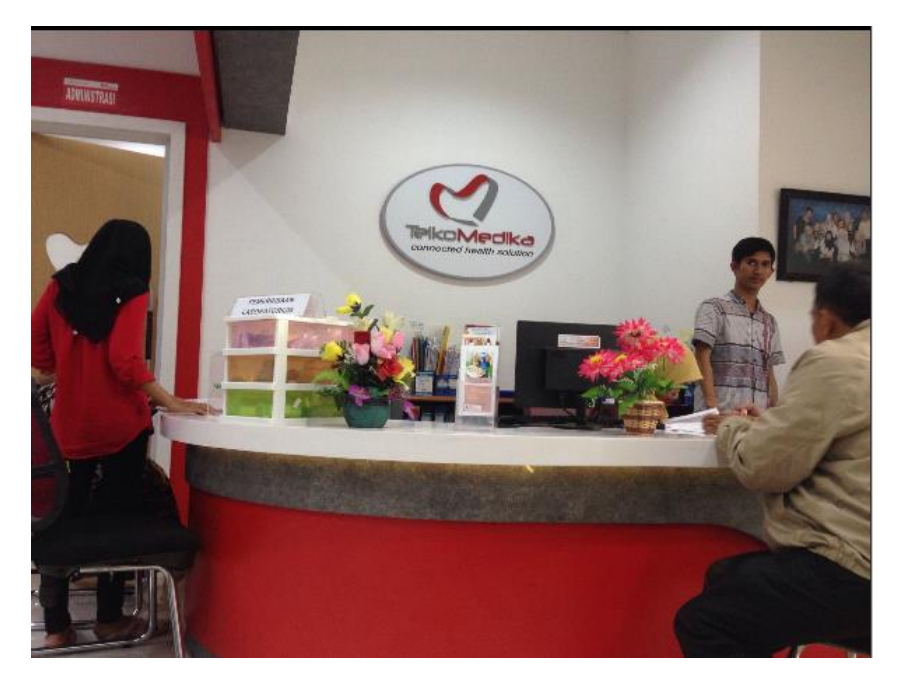

Gambar 2.10 *Customer Service e-LABS*

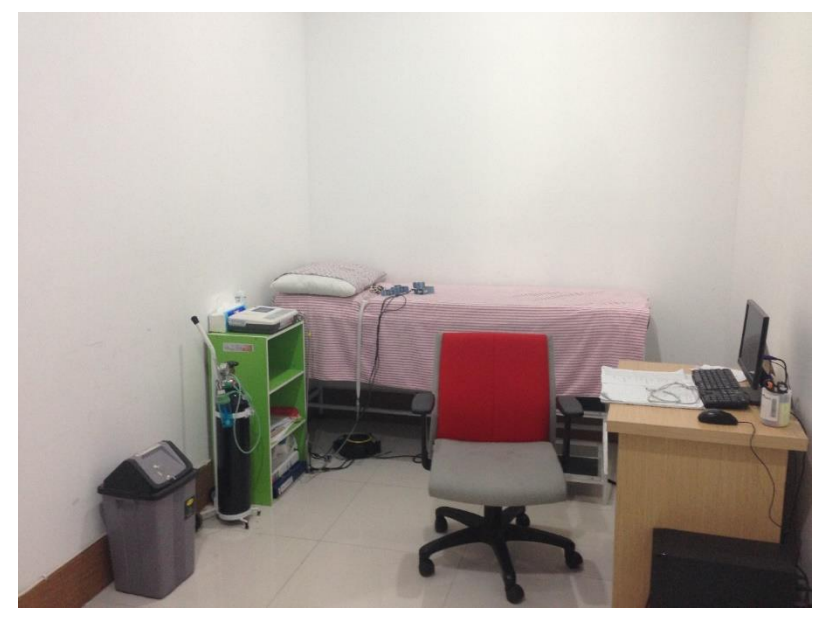

Gambar 2. 11 Ruang Pemeriksaan EKG

<span id="page-21-1"></span><span id="page-21-0"></span>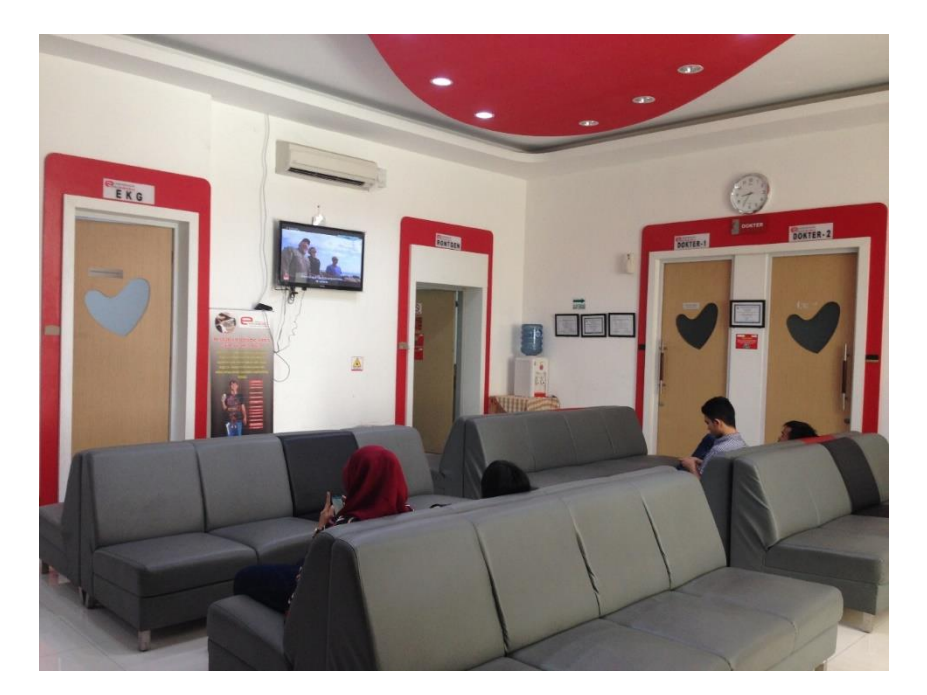

Gambar 2.12 Ruang Tunggu e-LABS

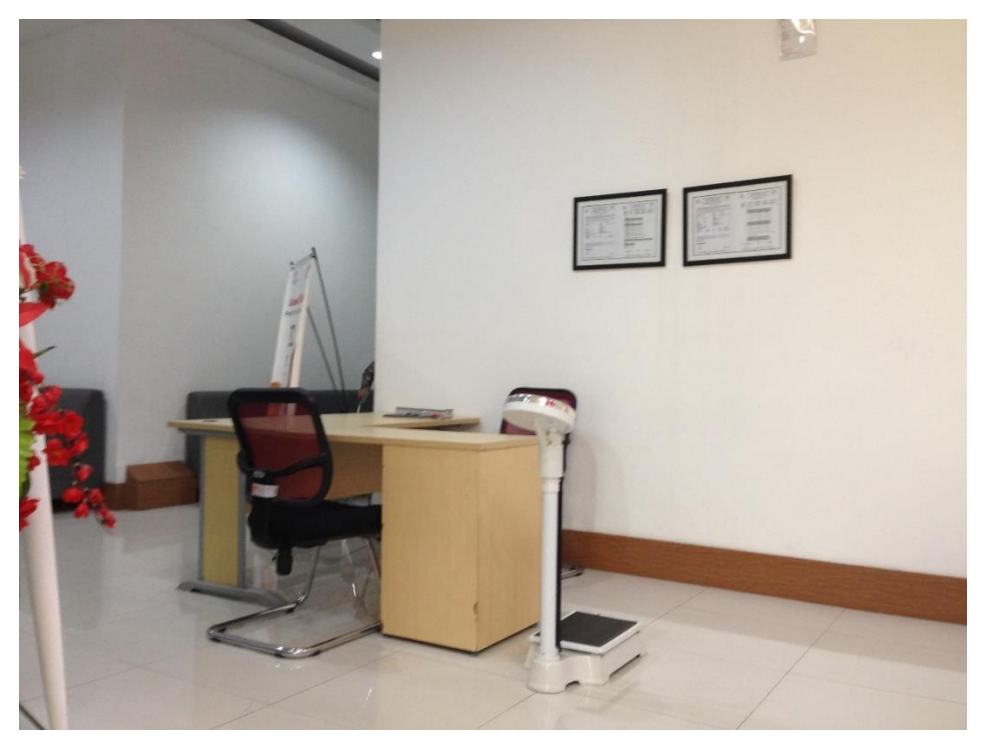

Gambar 2.13 Bagian Pemeriksaan Berat Badan, Tinggi Badan, dan Tensi

<span id="page-22-1"></span><span id="page-22-0"></span>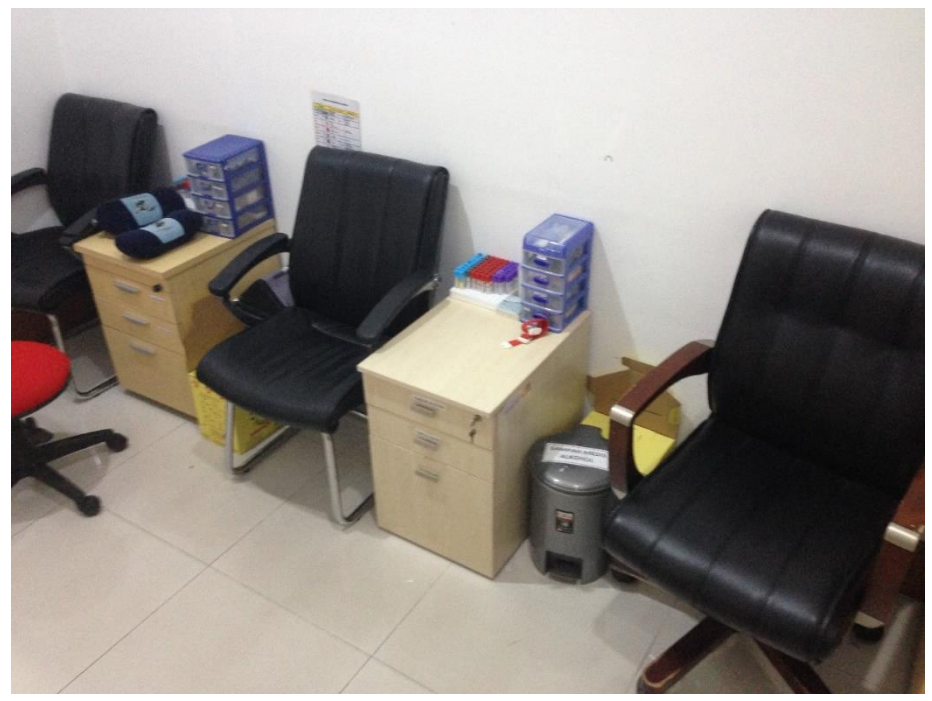

Gambar 2.14 Ruang Pengambilan Sampel Darah dan Urin

#### **BAB III**

#### **KEGIATAN KERJA PRAKTIK DAN PEMBAHASAN KRITIS**

#### **3.1** *Electrocardiogram (ECG)*

#### **3.1.1 Jantung**

Jantung merupakan salah satu organ terpenting pada tubuh manusia, bekerja secara berulang dan berlangsung terus menerus disebut sebagai denyut jantung [4]. Melalui mekanisme berselang-seling, jantung berkontraksi untuk mengosongkan memompa darah dan melakukan relaksasi guna pengisian darah.

Ketika melakukan kontraksi, jantung menjadi berdenyut secara beraturan. Kejadian tersebut disebabkan oleh aliran listrik yang timbul untuk melakukan kontraksi atau memompa dan melakukan relaksasi. Mekanisme aliran listrik yang menimbulkan aksi tersebut dipengaruhi oleh beberapa jenis elektrolit. Apabila didalam tubuh terjadi gangguan pada kadar elektrolit tersebut maka akan menimbulkan gangguan pula pada mekanisme aliran listrik pada jantung manusia.

[Otot jantung](http://id.wikipedia.org/wiki/Otot_jantung) menghasilkan arus listrik lalu disebarkan ke jaringan sekitar jantung , kemudian akhirnya dihantarkan melalui cairan-cairan yang dikandung oleh tubuh. Sehingga sebagian kecil aktifitas listrik ini mencapai hingga ke permukaan tubuh misalnya pada permukaan dada, punggung atau pada pergelangan atas tangan, dan hal ini dapat dideteksi atau direkam dengan menggunakan alat khusus yang disebut dengan ElectroKardioGram (EKG).

#### **3.1.2 Definisi dan Fungsi EKG**

*Electrocardiogram (ECG)* atau Elektrokardiogram (EKG) adalah alat medis untuk merekam aktifitas listrik di cairan tubuh yang dirangsang oleh aliran listrik jantung yang muncul hingga mencapai permukaan tubuh [5]. EKG dapat digunakan untuk mendiagnosis kecepatan [denyut jantung](http://www.penyakitjantung.net/denyut-jantung-normal/) yang abnormal, gangguan irama jantung, serta kerusakan otot jantung.

Mesin yang mencatat aktifitas jantung disebut dengan elektrokardiograf. Mesin ini akan mencatat aktivitas listik otot jantung dan menampilkan data pada layar visual atau pada kertas print. Data ini kemudian akan dianalisis oleh dokter ahli/

Hasil EKG yang normal dari jantung memiliki karakteristik tertentu, sehingga apabila jantung mengalami kelainan akan terlihat pada hasil pemeriksaan EKG.

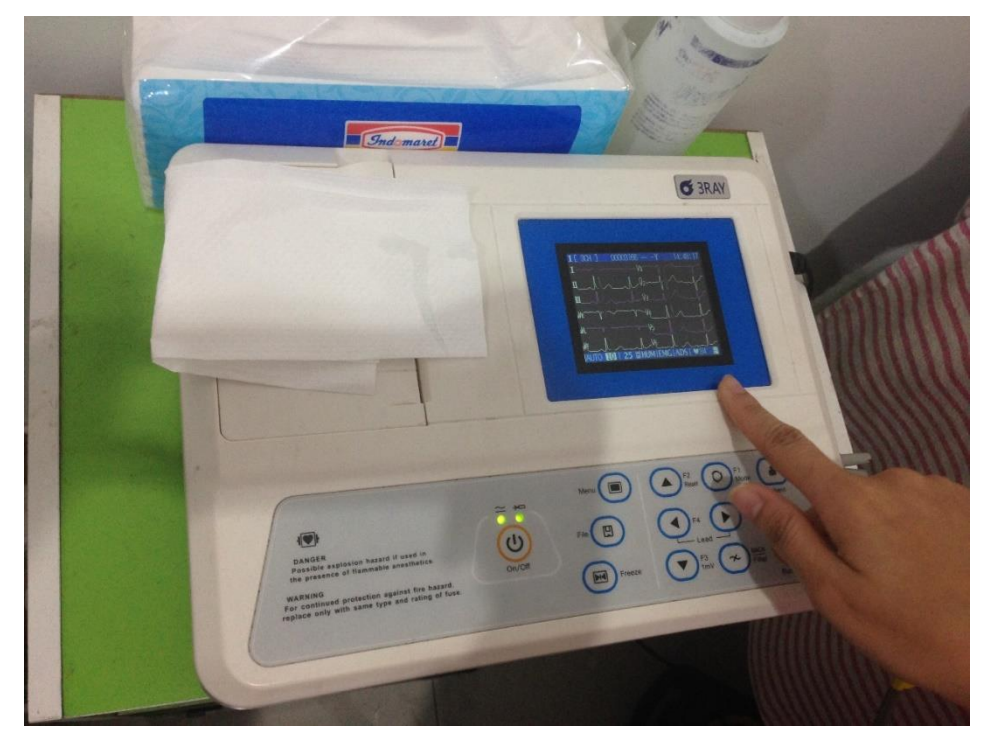

Gambar 3.1 Alat EKG

#### <span id="page-24-0"></span>**3.1.3 Sadapan (***Lead)*

Sadapan EKG adalah suatu prinsip pemasangan elektroda untuk menghasilkan sudut pandang yang jelas terhadap jantung. Semakin banyak sudut pandang, semakin sempurna pengamatan terhadap kerusakan-kerusakan bagian-bagian jantung.

Sadapan pada EKG dibagi menjadi dua, yaitu :

#### 1. Sadapan bipolar

Sadapan yang merekam dua kutub listrik yang berbeda, yaitu kutub positif dan negatif [7]. Masing-masing elektroda dipasang di kedua tangan dan kaki pasien. Sadapan-sadapan bipolar dihasilkan dari gaya-gaya listrik yang diteruskan dari jantung melalui empat kabel elektrode yang diletakkan di kedua tangan dan kaki. Masing-masing LA (*left arm*), RA (*right arm*), LF (*left foot*), RF (*right foot*). Dari empat kabel elektrode ini maka dihasilkan beberapa sudut atau sadapan yaitu sadapan I, sadapan II, sadapan III, dan sadapan IV

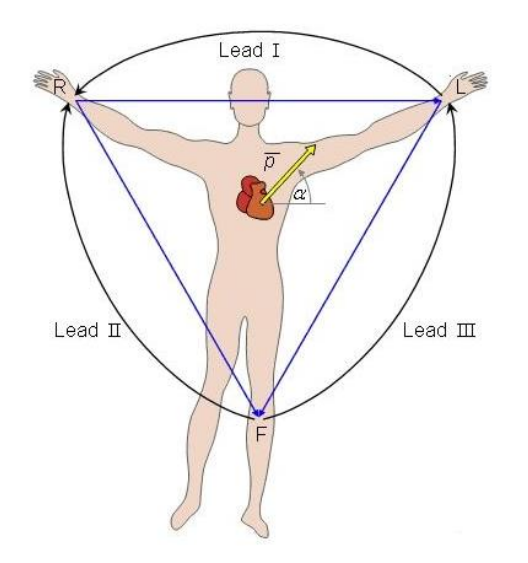

Gambar 3.2 Pemasangan Lead / Sadapan Bipolar[7]

- <span id="page-25-0"></span>2. Sadapan unipolar
	- a) Unipolar Ekstremitas

Sadapan unipolar ekstremitas merekam besar potensial listrik pada satu titik ekstremitas. Sadapan ini diletakkan pada kedua lengan dan kaki pasien dengan menggunakan kabel seperti yang digunakan pada sadapan bipolar. Vektor dari sadapan unipolar akan menghasilkan sudut pandang terhadap jantung dalam arah

vertikal. Dibagi dalam 3 jenis, yaitu sadapan avL, sadapan avR, dan sadapan avF.

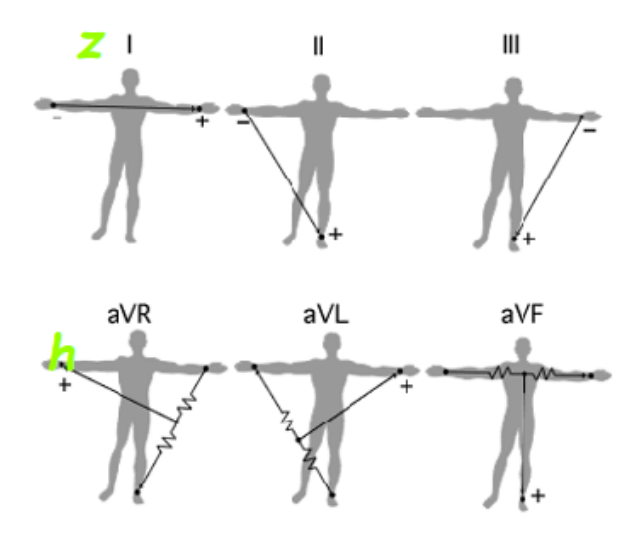

<span id="page-26-0"></span>Gambar 3.3 Pemasangan Sadapan / Lead Unipolar Ekstremitas[7]

b) Unipolar Prekordial

Sadapan unipolar prekordial merekam besar potensi listrik dengan elektrode eksplorasi diletakkan pada dinding dada. Penempatan dilakukan berdasarkan urutan kabel-kabel yang terdapat pada mesin EKG yang dimulai dari nomor V1-V6.

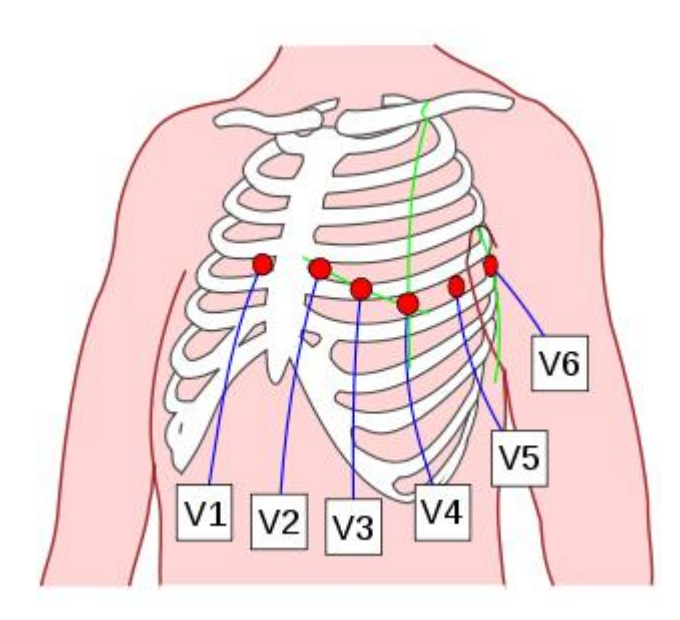

Gambar 3.4 Posisi Pemasangan Sadapan Unipolar Prekordial[7]

<span id="page-27-1"></span><span id="page-27-0"></span>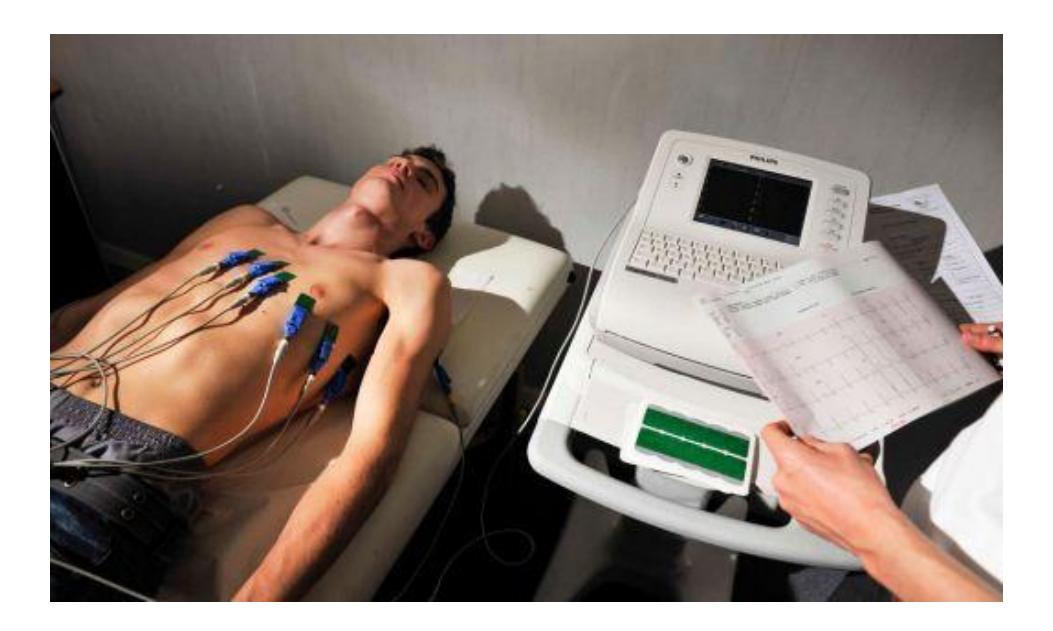

Gambar 3.5 Contoh Pemasangan Sadapan Unipolar Prekordial pada pasien[5]

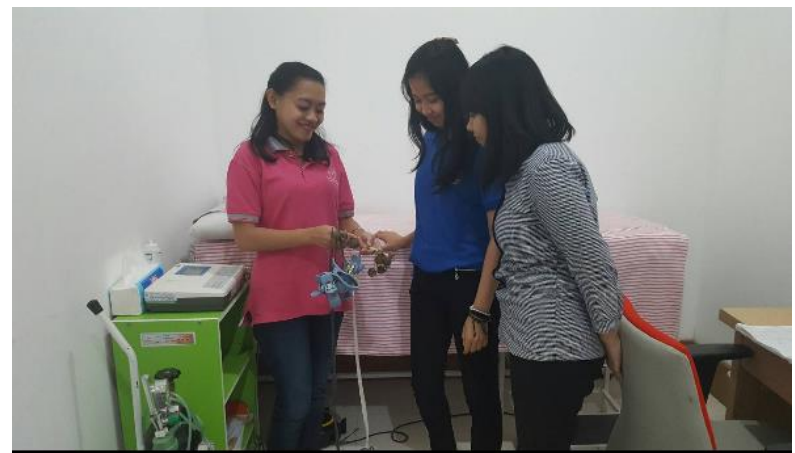

Gambar 3.6 Penjelasan Alat EKG

<span id="page-28-0"></span>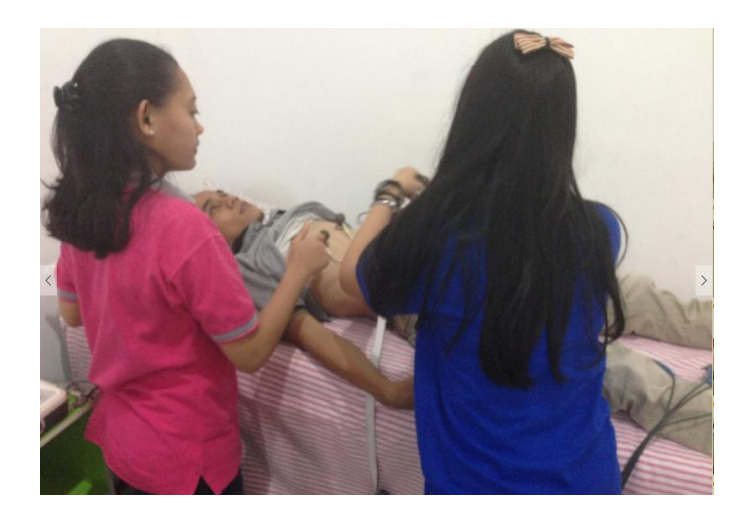

Gambar 3.7 Praktek Pemasangan Alat EKG Pada Pasien

### <span id="page-28-1"></span>**3.2 Sinyal Elektrokardiogram (EKG)**

Sinyal EKG yang tergambar pada kertas EKG berasal dari tegangan listrik yang dihasilkan oleh jantung. Sinyal EKG sendiri terbentuk dari gelombang-gelombang hasil kerja otot jantung. Gelombang-gelombang ini terbentuk akibat aktivitas pompa darah jantung setiap saatnya. Setiap ritme, setiap bentuk aktivitas jantung, setiap arah alir darah akan menghasilkan bentuk gelombang yang berbeda-beda. Pada jantung normal, akan terbentuk sinyal EKG sebagai berikut :

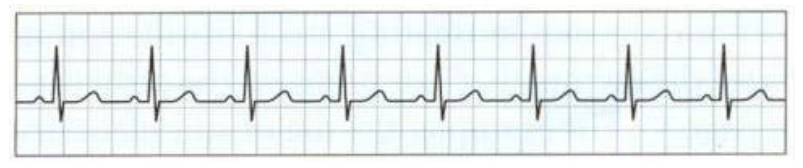

Gambar 3.8 Sinyal EKG jantung normal pada kertas EKG[5]

#### <span id="page-29-0"></span>**3.2.1 Gelombang Defleksi pada Elektroda**

Elektroda yang dipasang pada tubuh manusia berfungsi untuk menangkap aliran listrik yang timbul pada jantung. Sistem pemasangan elektroda ini (sadapan/*lead*) sudah dijelaskan pada sub-bab sebelumnya.

Saat jantung tidak mengalami depolarisasi maupun repolarisasi, maka akan menghasilkan garis lurus pada monitor EKG (garis isoelektrik). Ini biasa terjadi pada jantung yang sudah mati.

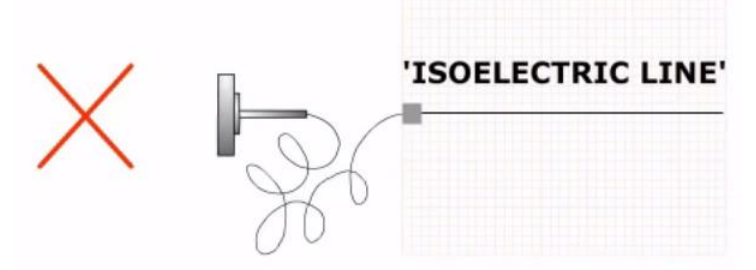

Gambar 3. 9 Terbentuknya garis isoelektrik[14]

<span id="page-29-1"></span>1. Fase Depolarisasi

Pada fase ini, terjadi proses penyebaran stimulus melalui otot jantung. Arus listrik pada jantung yang mendekati elektroda yang dipasang akan menimbulkan gelombang defleksi positif [6].

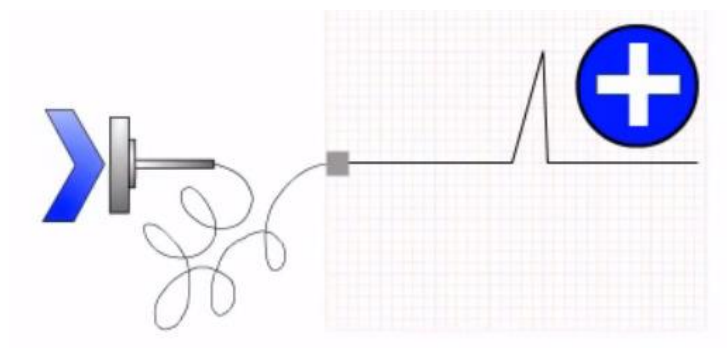

<span id="page-30-0"></span>Gambar 3.10 Terbentuknya garis defleksi positif fase depolarisasi[14]

Namun, saat arus listrik bergerak menjauhi elektroda, makan akan timbul defleksi negatif.

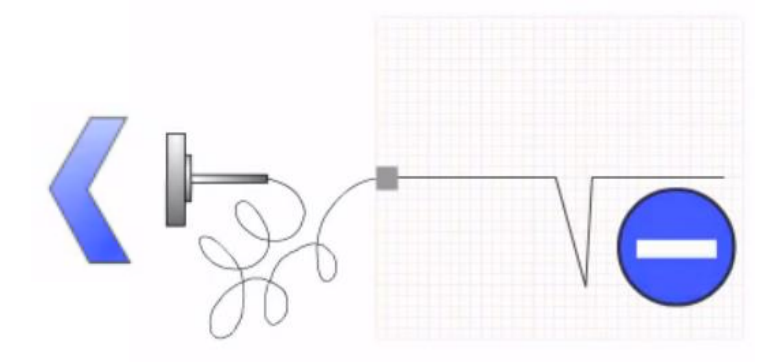

<span id="page-30-1"></span>Gambar 3.11 Terbentuknya garis defleksi negatif fase depolarisasi[14]

2. Fase repolarisasi

Fase repolarisasi adalah kembalinya stimulus otot jantung untuk keadaan istirahat. Pada fase ini, gelombang defleksi yang muncul akan berlawanan arah dengan fase depolarisasi.

Pada saat arus listrik mendekati elektroda, maka akan timbul defleksi negatif

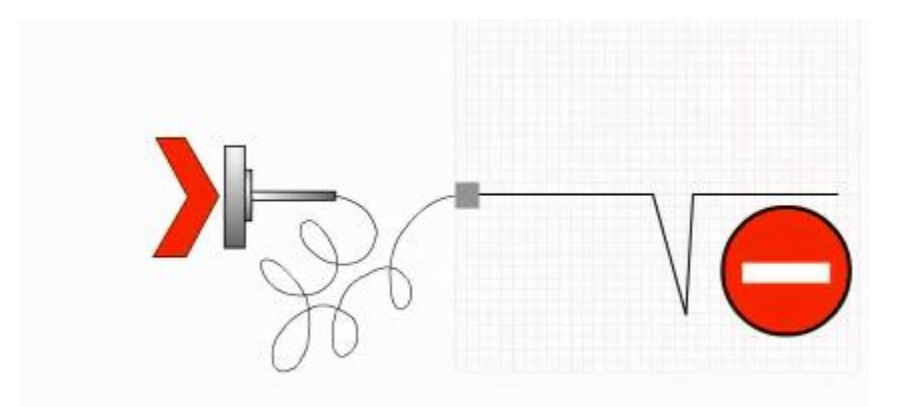

<span id="page-31-0"></span>Gambar 3.12 Terbentuknya defleksi negatif pada fase repolarisasi[14]

Saat arus bergerak menjauhi elektroda, maka timbul defleksi positif

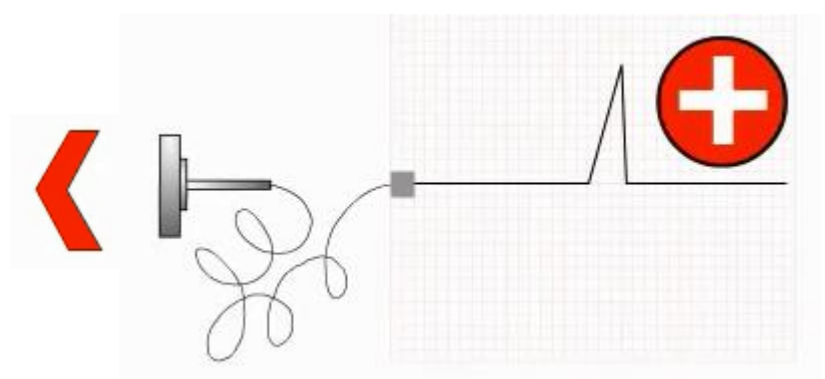

<span id="page-31-1"></span>Gambar 3.13 Terbentuknya defleksi positif pada fase repolarisasi[14]

### **3.2.2 Kertas EKG**

Hasil pemeriksaan EKG akan dicetak di sebuah kertas yang disebut kertas EKG. Ada 2 macam kotak dalam kertas [EKG](http://www.americanheart.org/presenter.jhtml?identifier=3005172) yaitu kotak kecil (1 mm x 1 mm) dan kotak sedang/besar (5 mm x 5 mm).

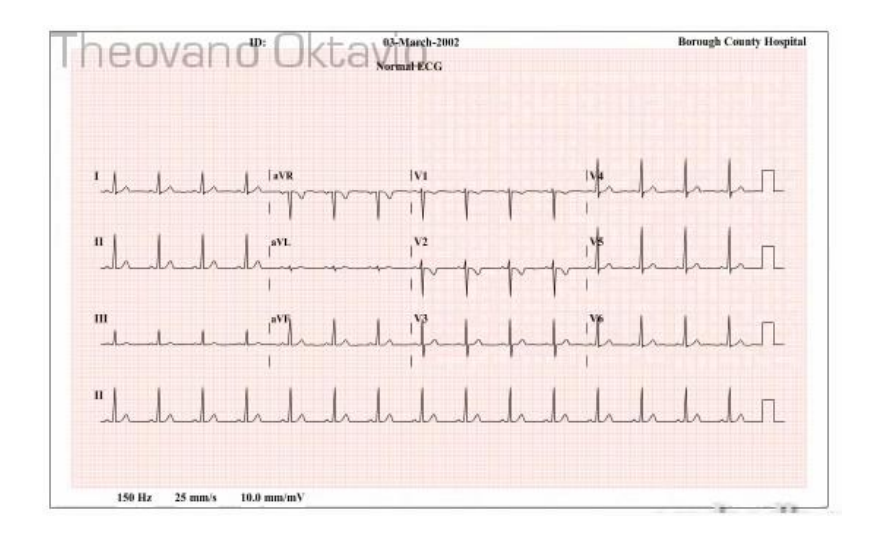

Gambar 3.14 Hasil pemeriksaan EKG pada kertas EKG[14]

<span id="page-32-0"></span>Gambar kertas EKG di atas merupakan hasil pemeriksaan EKG dengan jumlah 12 sadapan dan dibagi menjadi dua bagian. Enam pertama (sisi kiri kertas EKG) yaitu enam sadapan pada dada / *chest leads* (sadapan prekordial yang melihat depolarisasi dan repolarisasi pada potongan jantung secara horizontal / transversal). Lalu, bagian kedua (sisi kanan kertas EKG) adalah bagian sadapan ektremitas / *frontal lead* (melihat depolarisasi dan repolarisasi potongan jantung secara vertikal

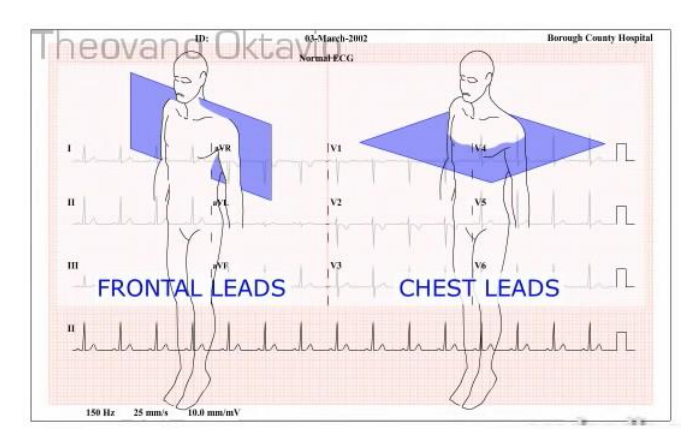

<span id="page-32-1"></span>Gambar 3.15 Bagian-bagian pemeriksaan jantung pada kertas EKG[14]

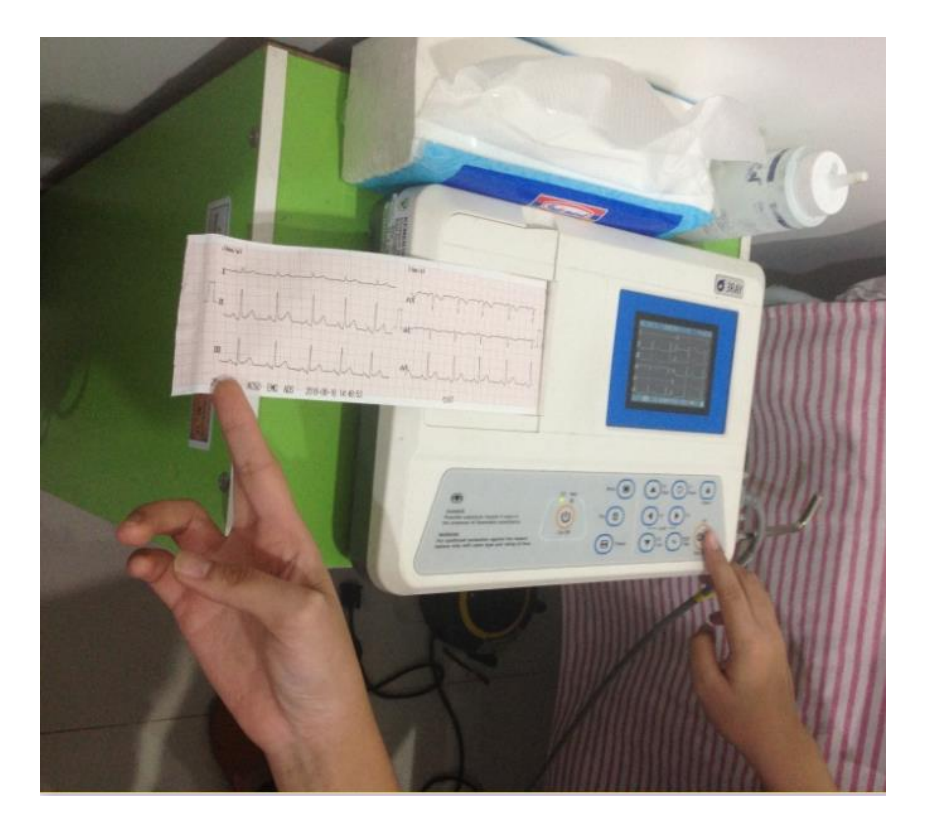

Gambar 3.16 Hasil keluaran alat EKG

<span id="page-33-0"></span>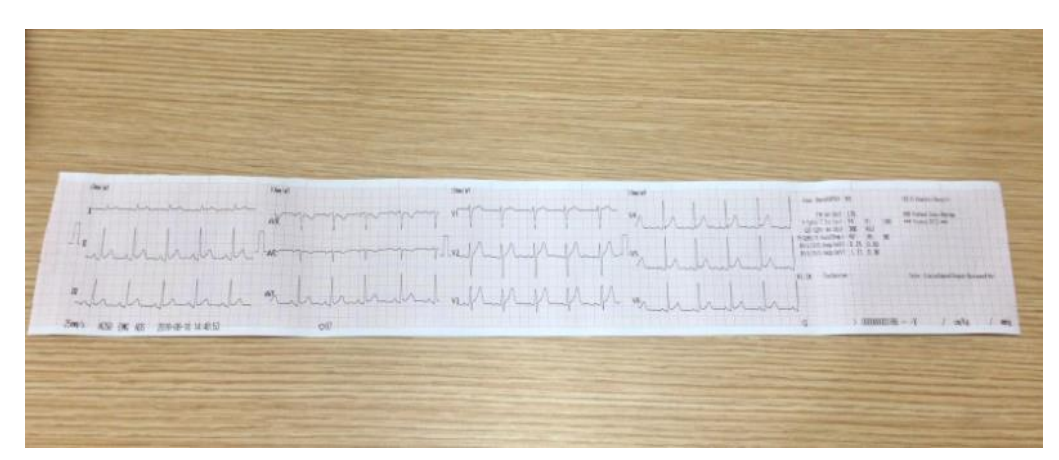

<span id="page-33-1"></span>Gambar 3.17 Hasil Pemeriksaan EKG pada Kertas EKG

#### **3.2.3 Gelombang-gelombang pada EKG**

Pada kertas EKG terlihat berbagai macam gelombang. Gelombanggelombang tersebut terbentuk dari ativitas jantung. Satu periode proses pemompaan daran (dari darah mulai memasuki jantung sampai jantung memompa darah) akan terbentuk gelombang sebagai berikut :

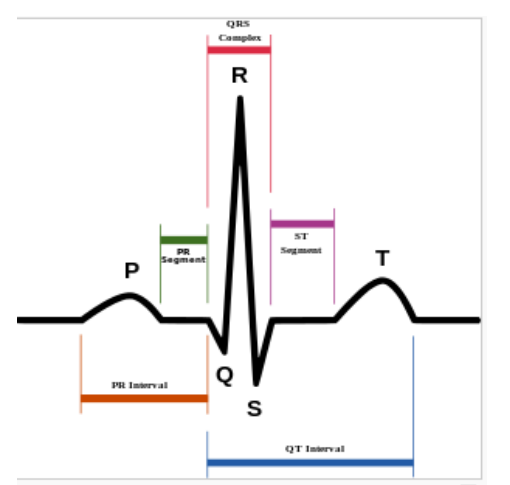

Gambar 3.18 Gelombang-gelombang EKG[15]

<span id="page-34-0"></span>1. Gelombang P

Gelombang awal hasil depolarisasi di kedua atrium.

2. Gelombang Q

Gelombang ini merupakan gelombang defleksi negatif .

3. Gelombang R

Merupakan gelombang defleksi positif di semua sadapan, kecuali aVR.

4. Gelombang S

Gelombang ini merupakan gelombang defleksi negatif.

5. Gelombang T

Gelombang T merupakan gelombang hasil repolarisasi di kedua ventrikel.

6. Gelombang U

Gelombang U merupakan gelombang yang muncul setelah gelombang T dan sebelum gelombang P berikutnya. Umumnya merupakan suatu kelainan hipokalemia

7. Kompleks QRS

Terdiri atas gelombang Q-R dengan S. Gelombang QRS merupakan hasil depolarisasi kedua ventrikel.

8. Interval PR

Interval PR adalah garis horizontal yang diukur dari awal gelombang P hingga awal komplek QRS.

9. Interval QT

Interval QT merupakan garis horizontal yang diawali dari gelombang Q sampai akhir gelombang T.

10. Segmen ST

Segmen ST merupakan garis horizontal setelah akhir QRS sampai awal gelombang T.

#### **3.3 Pengolahan Sinyal pada MatLAB**

MatLAB (MATrix LABoratory) merupakan bahasa pemrograman yang dikembangkan oleh The Mathwork Inc. Pada awalnya Matlab dibuat untuk memberikan kemudahan mengakses data matriks pada proyek LINPACK dan EISPACK. Saat ini matlab memiliki ratusan fungsi yang dapat digunakan sebagai problem solver mulai dari simple sampai masalah-masalah yang kompleks dari berbagai disiplin ilmu[8]/

Pada sub-bab ini, penulis akan mengaplikasikan sinyal EKG pada MatLAB dan mencoba berbagai macam pengolahan.

#### **3.3.1** *Load* **Sampel Sinyal EKG pada MatLAB**

Untuk melakukan berbagai macam pengolahan dan analisis, yang dibutuhkan pertama adalah sampel sinyal EKG. Sinyal tersebut dapat diperoleh
dari [www.Physionet.org.](http://www.physionet.org/) PhysioNet adalah website yang menyediakan berbagai macam rekaman sinyal organ-organ tubuh.

Untuk melakukan *load,* tahap-tahapnya ialah :

1. Buka MatLAB

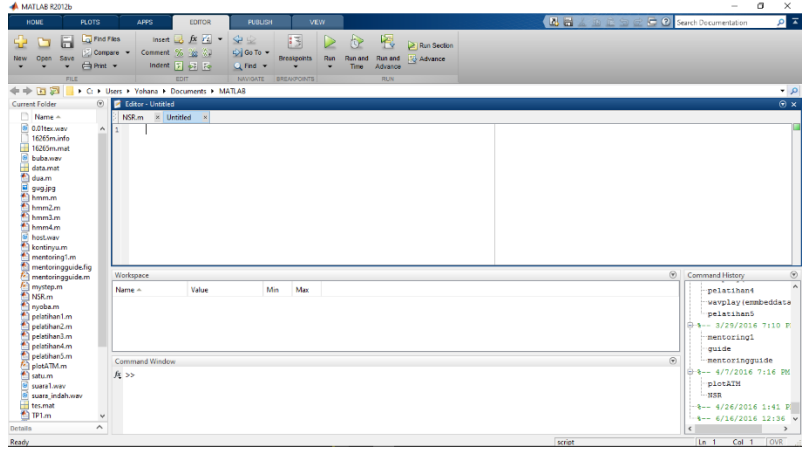

Gambar 3.19 Tampilan MatLAB

2. Buka [www.physionet.org](http://www.physionet.org/) > PhysioBank > Signal Archives > ECG

| C pengolahan sinyal EKG de X                   |   | <b>D</b> PhysioNet<br>×                                                           | ÷                                                                                                    |         |                                                                                                    |  |     |  |  |  |            |        |
|------------------------------------------------|---|-----------------------------------------------------------------------------------|----------------------------------------------------------------------------------------------------|---------|----------------------------------------------------------------------------------------------------|--|-----|--|--|--|------------|--------|
| ← © ● https://physionet.org                    |   |                                                                                   |                                                                                                    |         | $Q_{\text{Cari}}$<br>e                                                                                                    |  | ☆ 白 |  |  |  |            |        |
| <b>PHYSIONET</b>                               | ÷ |                                                                                   |                                                                                                    |         |                                                                                                    |  |     |  |  |  |            | Search |
| What's New?                                    |   |                                                                                   |                                                                                                    |         |                                                                                                    |  |     |  |  |  |            |        |
| <b>PHYSIONET LIBRARY</b>                       |   |                                                                                   | PhysioNet                                                                                                    |         | <b>USEFUL LINKS</b>                                                                                                    |  |     |  |  |  | [site map] |        |
| <b>PHYSIOBANK</b>                              | b | <b>Getting Started</b>                                                            |                                                                                                    |         |                                                                                                    |  |     |  |  |  |            |        |
| <b>PHYSIOTOOLKIT</b>                           |   | <b>Signal Archives</b><br>$\mathbf{b}$                                            | Multi-parameter                                                                                                    | Ice for | Recent news<br>PhysioNet/CinC Challenge 2016                                                                                                    |  |     |  |  |  |            |        |
| <b>PHYSIONETWORKS</b>                          |   | LightWAVE                                                                         | <b>FCG</b>                                                                                                    | ionals  | Looking for data?                                                                                                    |  |     |  |  |  |            |        |
| Help                                           |   | PhysioBank ATM                                                                    | <b>RR</b> intervals                                                                                                    |         |                                                                                                    |  |     |  |  |  |            |        |
|                                                |   | PhysioBank Search                                                                 | Gait and balance                                                                                                    |         | Physionet Google Search: Use the keyword search at the top right of<br>every page.                                                                            |  |     |  |  |  |            |        |
|                                                |   | Call for Data                                                                     | Neuro- and myoelectric                                                                                                    |         | Physiobank Database Index: All of our databases sorted by category<br>(ECG, EEG, etc).<br>Physiobank Record Search: Record search with key input information. |  |     |  |  |  |            |        |
|                                                |   | <b>About PhysioBank</b>                                                           | Images                                                                                                    |         |                                                                                                    |  |     |  |  |  |            |        |
|                                                |   | <b>External Resources</b>                                                         | Synthetic                                                                                                    |         | Advanced user quide                                                                                                    |  |     |  |  |  |            |        |
|                                                |   |                                                                                   |                                                                                                    |         | MIMIC-III #: A massive healthcare dataset collected from over 40000.<br>critical care patients.                                                               |  |     |  |  |  |            |        |
|                                                |   |                                                                                   |                                                                                                    |         | Looking for software?                                                                                                    |  |     |  |  |  |            |        |
|                                                |   | made available under the ODC Public Domain Dedication and License v1.0 B.         | PhysioNet offers free web access to large collections of recorded physiologic signals<br>(PhysioBank) and related open-source software (PhysioToolkit). PhysioBank databases are      |         | PhysioToolkit Software Index: All the useful software contributed to<br>our website                                                                           |  |     |  |  |  |            |        |
|                                                |   | PhysioNetWorks workspaces are available to members of the PhysioNet community for | WFDB Software Package: Our own large collection of software for<br>signal reading, writing, processing, and automated analysis,                                                       |         |                                                                                                    |  |     |  |  |  |            |        |
| complete.                                      |   |                                                                                   | works in progress that will be made publicly available in PhysioBank and PhysioToolkit when                                                                                           |         | WFDB Matlab Toolbox: A Matlab implementation of the WFDB<br>software package.                                                                                 |  |     |  |  |  |            |        |
| https://physionet.org/physiobank/database/#ecg |   |                                                                                   | Use the PhysioNet button (top left) or start from the site map to explore this web site, or use<br>the Rearch tool floo right to locate pages of interest. The answers to many common |         | Need help?                                                                                                    |  |     |  |  |  | 491,459    |        |

Gambar 3.20 Tampilan PhysioNet dan pemilihan menu

#### 3. Sehingga akan muncul halaman baru

| G pengolahan sinyal EKG de X JR PhysioBank Archive Index X + |                                                                                                    |                                                                                                    |                                                                                                    |  |  |                                                                                                    | 齿      |  |
|--------------------------------------------------------------|----------------------------------------------------------------------------------------------------|----------------------------------------------------------------------------------------------------|----------------------------------------------------------------------------------------------------|--|--|----------------------------------------------------------------------------------------------------|--------|--|
| https://physionet.org/physiobank/database/#ecg               |                                                                                                    | $= \Box$ $\Box$ $\Box$ $\Box$ $\Box$                                                                                                    | ☆ 自                                                                                                    |  |  |                                                                                                    |        |  |
| <b>PHYSIONET</b>                                             | > PhysioBank > database                                                                                                    |                                                                                                    |                                                                                                    |  |  |                                                                                                    | Search |  |
|                                                              |                                                                                                    | <b>PHYSIOBANK ARCHIVE INDEX</b>                                                                                                    |                                                                                                    |  |  |                                                                                                    |        |  |
| PhysioNet.                                                   |                                                                                                    | First-time visitors should read an Introduction to the PhysioBank Archives before downloading data from<br>these archives. If you use data, software, or commentary from this web site in a publication, please cite                                                                                                    | On this page:<br>· Multi-Parameter<br><b>Databases</b><br>· ECG Databases<br>· Interbeat (RR)<br>Interval Databases<br>· Other Cardingscular |  |  |                                                                                                    |        |  |
| ECG signals.<br>· Image Databases<br>· Synthetic Data        | and annotations contained in each database.<br>respiration, oxygen saturation, and EEG, among others.<br>. ECG Databases. Also see Multi-Parameter Databases, most of which include ECG signals.<br>· Other Cardiovascular Databases<br>· Gait and Balance Databases<br>. Neuroelectric and Myoelectric Databases, EEG, EHG, and more.<br>• Computing in Cardiology Challenge Datasets | This page lists all currently available databases in the PhysioBank archives, organized according to the types of signals<br>· Multi-Parameter Databases. Available signals vary, but may include ECG, continuous invasive blood pressure,<br>. Interbeat (RR) Interval Databases. These contain beat annotations obtained from ECG recordings, but the ECG<br>signals are not available. Also see ECG Databases, most of which include beat annotations in addition to the original |                                                                                                    |  |  | Databases<br>· Gait and Balance<br><b>Databases</b><br>· Neuroelectric and<br>Myoelectric<br><b>Databases</b><br>· Image Databases<br>· Synthetic<br>Databases<br>· Computing in<br>Cariology Challenge<br><b>Databases</b><br>. Other Databases |        |  |

Gambar 3.21 *PhysioBank Archive Index ECG*

Lalu, *scroll* ke bawah, cari dan pilih "*PTB Diagnostic ECG Database"* 

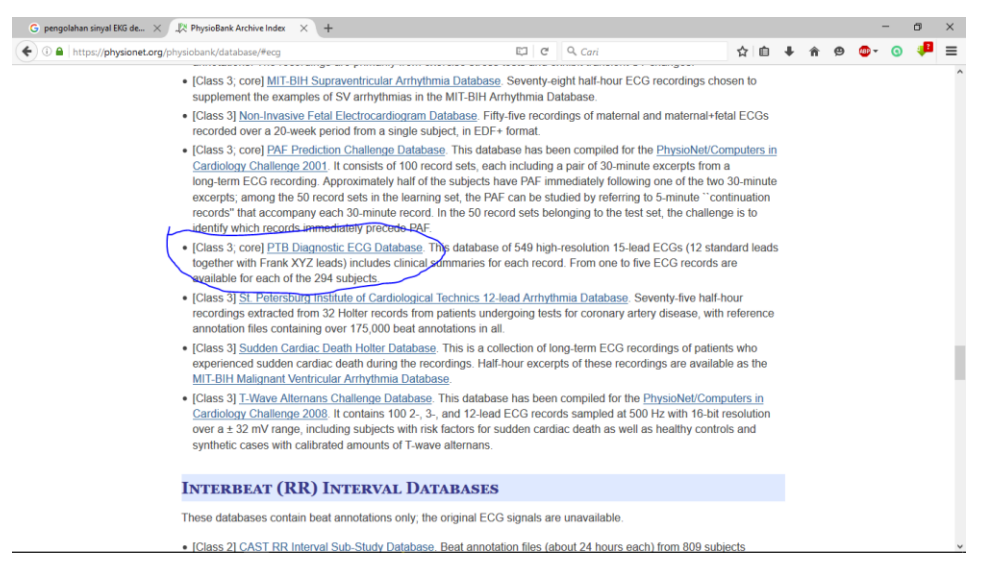

Gambar 3.22 *Menu PTB Diagnostic ECG Database*

Dan akan muncul halaman baru, di sini terdapat banyak informasi database yang dapat membantu analisis

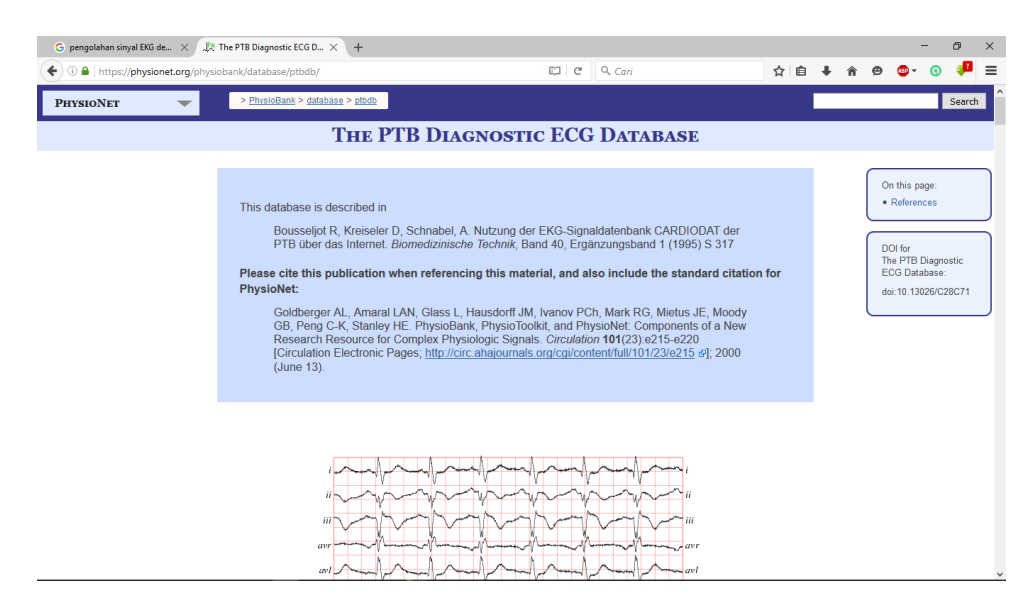

Gambar 3.23 PTB Diagnostic ECG Database

4. Pilih lagi PhysioNet > PhysioBank > PhysioBank ATM

| + O B https://physionet.org/physiobank/database/ptbdb/ |                                | 口 C Q Cari                                                                                                    | 立自 |                                     |                     |  |
|--------------------------------------------------------|--------------------------------|----------------------------------------------------------------------------------------------------|----|-------------------------------------|---------------------|--|
| <b>PHYSIONET</b>                                       | > PhysioBank > database > phdb |                                                                                                    |    |                                     | Search              |  |
| What's New?                                            |                                | THE PTB DIAGNOSTIC ECG DATABASE                                                                                                    |    |                                     |                     |  |
| PHYSIONET LIBRARY                                      |                                |                                                                                                    |    |                                     |                     |  |
| <b>PHYSIOBANK</b><br>ь                                 | Getting Started                |                                                                                                    |    | On this page:                       |                     |  |
| <b>PHYSIOTOOLKIT</b><br>b                              | Signal Archives                | iscribed in                                                                                                    |    | · References                        |                     |  |
| b.<br><b>PHYSIONETWORKS</b>                            | LightWAVE                      | Kreiseler D. Schnabel, A. Nutzung der EKG-Signaldatenbank CARDIODAT der                                                                                                    |    |                                     |                     |  |
| Help<br>ь                                              | PhysioBank ATM                 | is Internet. Biomedizinische Technik, Band 40, Ergänzungsband 1 (1995) S 317                                                                                                    |    | DOI for                             |                     |  |
|                                                        | PhysioBank Search              | iblication when referencing this material, and also include the standard citation for                                                                                                    |    | The PTB Diagnostic<br>ECG Database: |                     |  |
|                                                        | Call for Data                  |                                                                                                    |    |                                     | doi:10.13026/C28C71 |  |
|                                                        | About PhysioBank               | AL: Amaral LAN, Glass L, Hausdorff JM, Ivanov PCh, Mark RG, Mietus JE, Moody<br>K. Stanley HE. PhysioBank. PhysioToolkit, and PhysioNet: Components of a New                                  |    |                                     |                     |  |
|                                                        | External Resources             | ssource for Complex Physiologic Signals. Circulation 101(23):e215-e220.<br>Electronic Pages; http://circ.ahajournals.org/cgi/content/tull/101/23/e215 <td></td> <td></td> <td></td> <td></td> |    |                                     |                     |  |
|                                                        | (June 13).                     |                                                                                                    |    |                                     |                     |  |
|                                                        |                                |                                                                                                    |    |                                     |                     |  |
|                                                        |                                |                                                                                                    |    |                                     |                     |  |
|                                                        | 717                            |                                                                                                    |    |                                     |                     |  |
|                                                        | art                            | $-$ av                                                                                                    |    |                                     |                     |  |

Gambar 3.24 Pemilihan Menu

# Akan muncul tampilan :

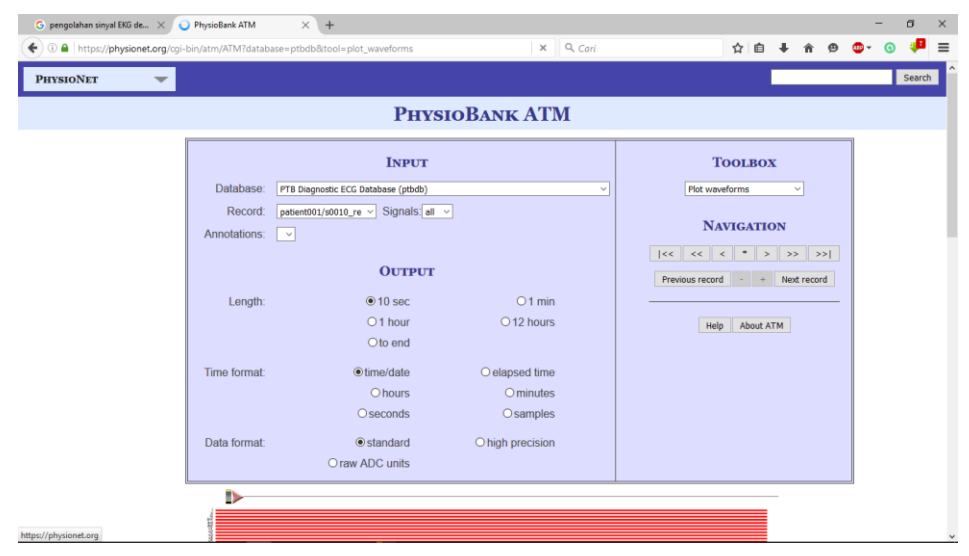

Gambar 3.25 PhysioBank ATM

5. Pada bagian "*Time Format"* pilih "*Samples*" lalu pada *Toolbox* pilih "*Export signals as .mat"* karena kita akan memasukkannya ke MatLAB

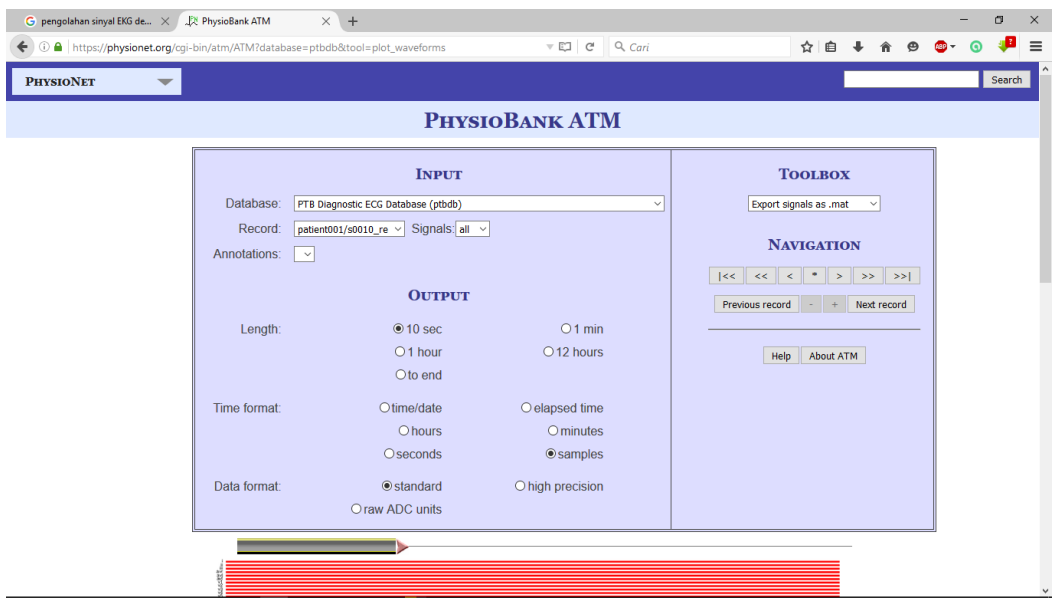

Gambar 3.26 Setting PhysioBank ATM

6. *Scroll* turun, lalu buka s0010\_rem.hea

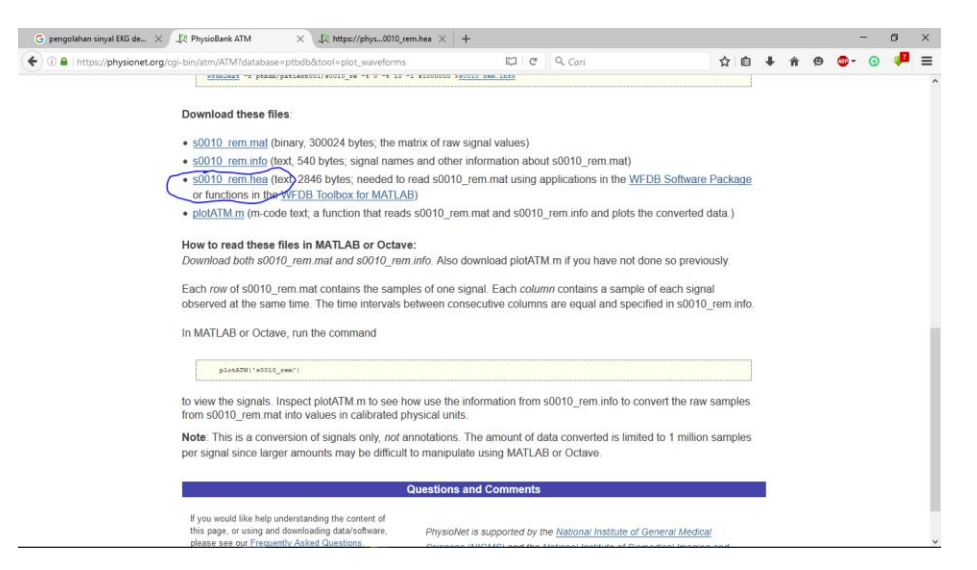

Gambar 3.27 s0010\_rem.hea

Akan muncul data lengkap mengenai database yang telah dipilih. Seperti data jenis kelamin, umur, tanggal pemeriksaan EKG, dan alasan mengapa pasien melakukan diagnosis.

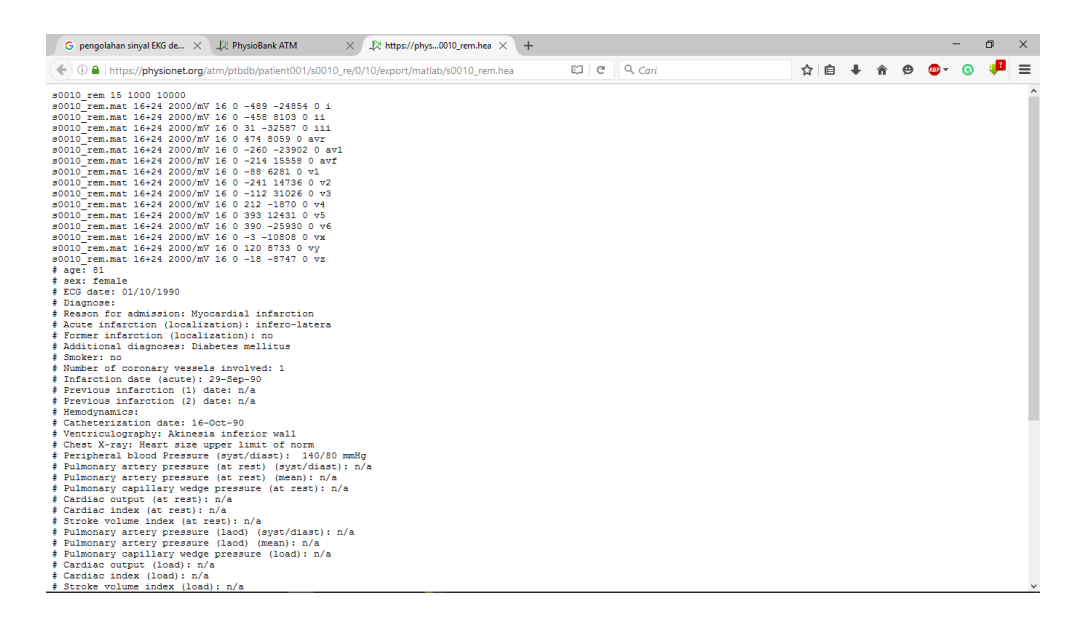

Gambar 3.28 data s0010\_rem.hea

7. Lalu kembali ke *page* sebelumnya, cari dan *download*  s0010\_rem.mat

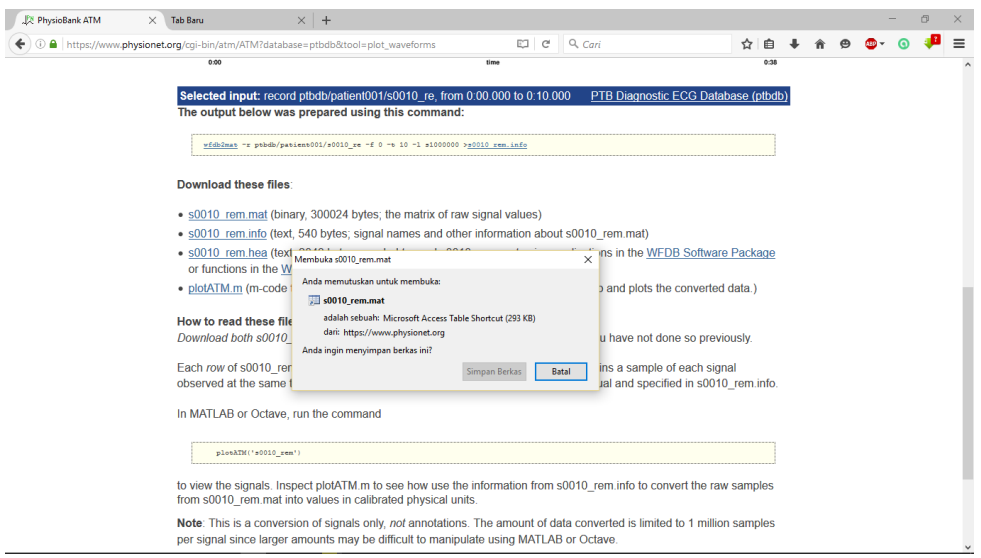

Gambar 3.29 Download s0010\_rem.mat

8. Buka folder tempat penyimpanan file yang telah di-*download* dan *drag file* ke MatLAB pada bagian *Current Folder* 

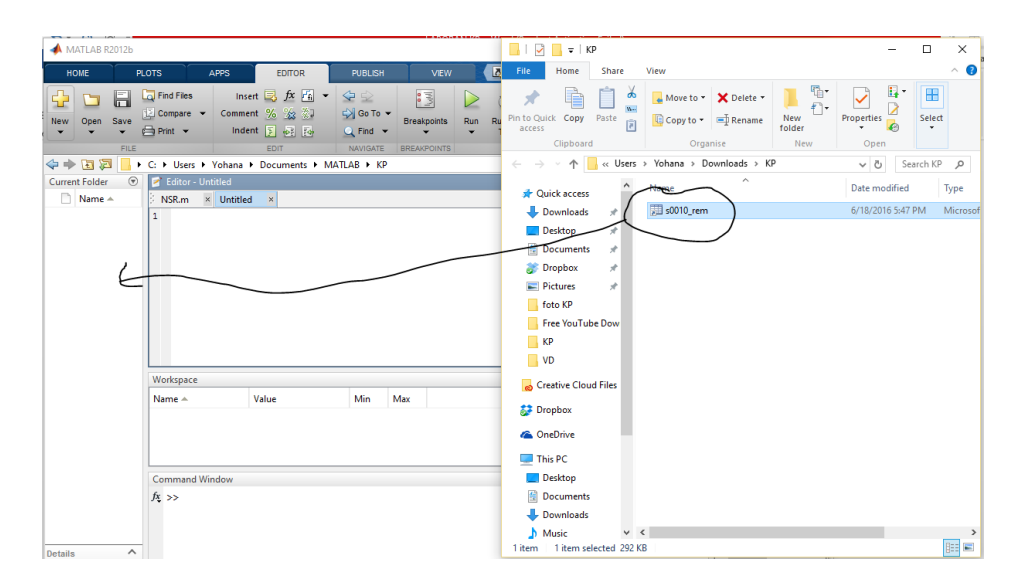

Gambar 3.30 Drag file

| MATLAB R2012b<br>HOME                                   | <b>PLOTS</b><br><b>APPS</b>                       | <b>EDITOR</b>                                                         | <b>PUBLISH</b>                                                  | <b>VEW</b>              | $\overline{5}$       | $\Box$ $\Box$ $\Box$ $\Box$ $\Box$ $\Box$ $\Box$<br>File<br>Home                                                                                           | Share                                                                | View                                                   |                                 |                                                  | $\Box$                             | $\times$ |
|---------------------------------------------------------|---------------------------------------------------|-----------------------------------------------------------------------|-----------------------------------------------------------------|-------------------------|----------------------|----------------------------------------------------------------------------------------------------|----------------------------------------------------------------------|--------------------------------------------------------|---------------------------------|--------------------------------------------------|------------------------------------|----------|
| 45<br>ы<br>Save<br>Open<br>New                          | <b>Co</b> Find Files<br>Compare v<br><b>BRitt</b> | Insert $\Box$ $fx$ $x$<br>Comment % 22 27<br>Indent [ pl [o           | $\blacktrianglerighteq$<br>Si Go To +<br>$Q$ Find $\rightarrow$ | 目<br><b>Breakpoints</b> | ⊵<br>Re-<br>Run<br>۰ | ◆<br>Pin to Quick Copy<br>access<br>Clipboard                                                                                                    | z<br>Paste<br>面                                                      | Move to - X Delete +<br>Copy to = E Rename<br>Organise | ŋ.<br>f<br>New<br>folder<br>New | 母<br>Properties<br>$\epsilon$<br>$\cdot$<br>Open | 田<br>Select<br>$\scriptstyle\star$ |          |
| FILE<br>有中国語                                            |                                                   | EDIT                                                                  | NAVIGATE                                                        | <b>BREAKPOINTS</b>      |                      | $\leftarrow$ $\rightarrow$ $\vee$ $\uparrow$                                                                                                    |                                                                      | « Users > Yohana > Downloads > KP                      |                                 | $\vee$ 0                                         | Search KP <sub>p</sub>             |          |
| Current Folder<br>Name -<br>$\frac{1}{2}$ s0010_rem.mat | Editor - Untitled                                 | > C: > Users > Yohana > Documents > MATLAB > KP<br>MSR.m × Untitled × |                                                                 |                         |                      | <b>x</b> Quick access<br>Downloads<br>Desktop<br><b>Documents</b><br><b>Dropbox</b><br>$\equiv$ Pictures<br>foto KP<br>Free YouTube Dow<br>KP              | $\hat{\phantom{a}}$<br>À<br>À<br>$\mathcal{A}$<br>$\mathcal{A}$<br>À | Λ<br>Name                                              | Working on it                   | Date modified<br>Type                            |                                    |          |
|                                                         | Workspace<br>Name -<br>Command Window<br>$f_2$ >> | Value                                                                 | Min                                                             | Max                     |                      | $\blacksquare$ VD<br>Creative Cloud Files<br><b>C</b> Dropbox<br><b>Ga</b> OneDrive<br>This PC<br><b>Desktop</b><br><b>Documents</b><br><b>L</b> Downloads |                                                                      |                                                        |                                 |                                                  |                                    |          |
| s0010_rem.mat ( $V \sim$                                |                                                   |                                                                       |                                                                 |                         |                      | h Music<br>0 items                                                                                                    |                                                                      | $\vee$ <                                               |                                 |                                                  |                                    | 胆量       |

Gambar 3.31 File yang Telah dipindah

9. Lalu ketikkan perintah pada *Command Window* untuk melakukan *load file* dan menampilkannya : >> load ('s0010\_rem')

 $\gg$  plot(val(1,:))

Sehingga sampel sinyal EKG yang telah di *download* tadi akan muncul

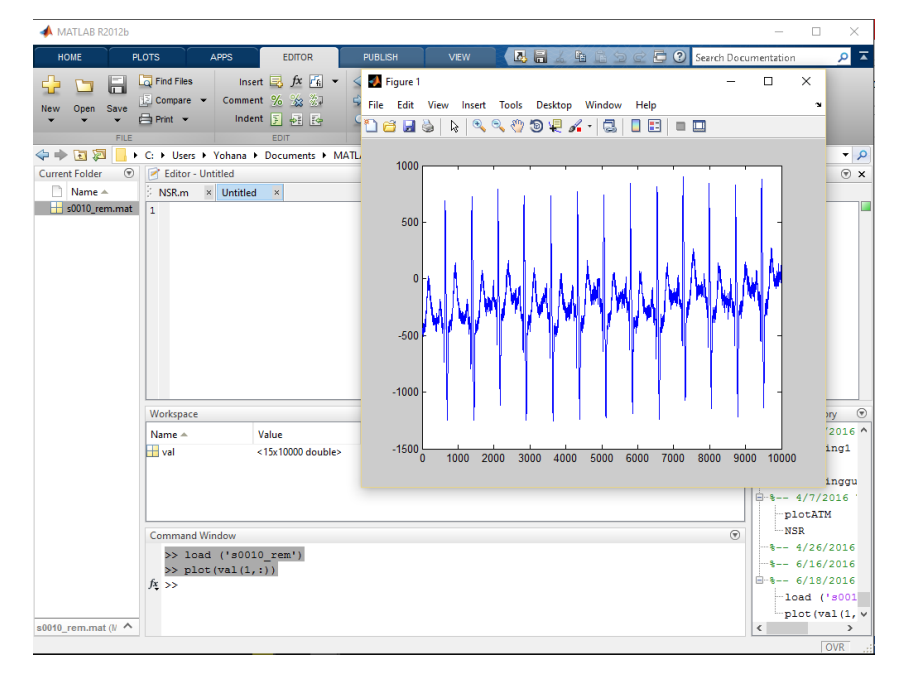

Gambar 3.32 Sampel Sinyal EKG

- 10. Jika ingin menampilkan *lead* (sadapan) yang lain, maka ganti angka
	- '1' pada perintah tadi. Misal, ingin ditampilkan *lead* 9, maka :
	- >> load ('s0010\_rem')

 $\gg$  plot(val(9,:))

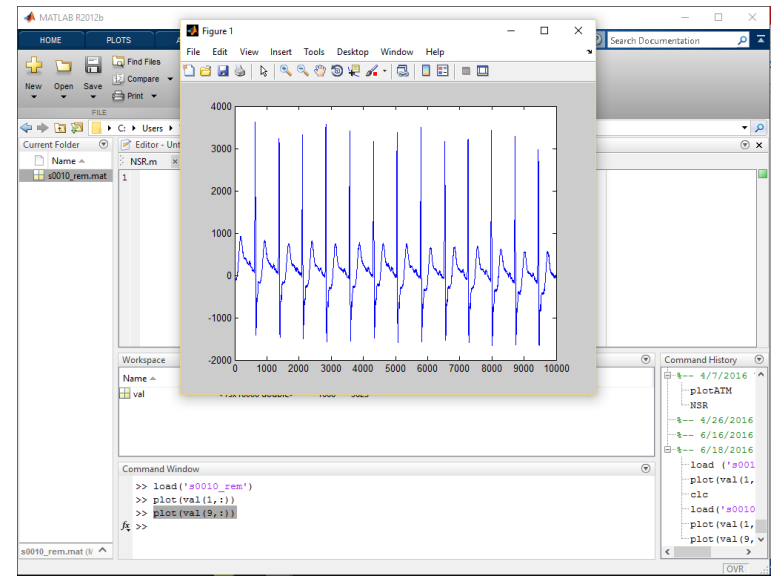

Gambar 3.33 Pengaturan Sadapan

11. Cara lain untuk melakukan *load* data pada tipe file .txt yaitu dengan

mengetik perintah berikut pada *Command Window* 

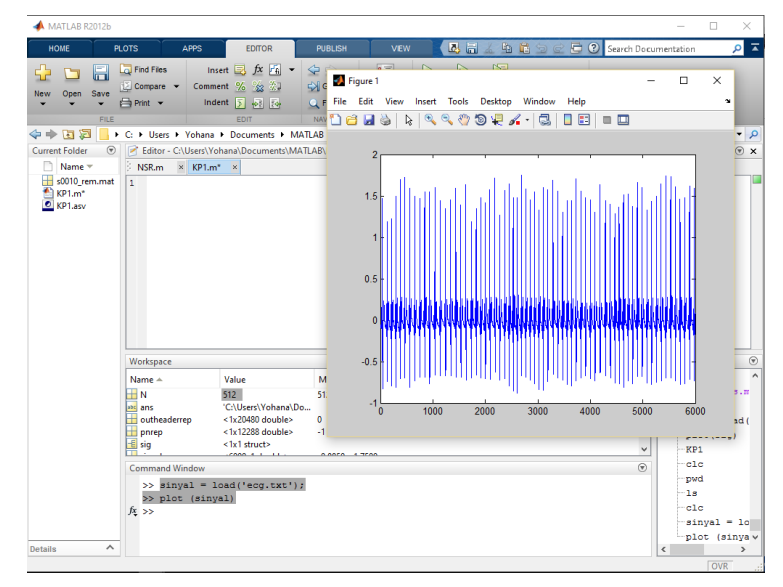

Gambar 3.34 Load Data

#### **3.3.2 Analisis** *Heart Rate* **(Detak Jantung) pada MatLAB**

Detak jantung atau biasa disebut denyut nadi adalah jumlah denyutan jantung per-satuan waktu. Denyut ini terjadi akibat debaran yang dikeluarkan jantung saat memompa darah ke seluruh bagian tubuh. Secara umum, denyut jantung ini direpresentasikan sebagai BPM (*beat per-minute*)

Di sini penulis akan mencoba menghitung BPM pada denyut nadi / detak jantung menggunakan MatLAB.

- 1. Pada *Command Window,* ketikkan perintah untuk memasukkan sampel sinyal. Lalu beri nama untuk sumbu x dan sumbu y serta nama grafik.
- $\gg$  sinyal = load ('ecg.txt');
- $\gg$  plot(sinyal);
- >> xlabel('Sampel');
- >> ylabel('Aktivitas Elektrik pada Jantung');
- >> title('Sampel Sinyak EKG pada Frekuensi 100Hz');

Maka, grafik sinyal akan memiliki keterangan yang lebih jelas.

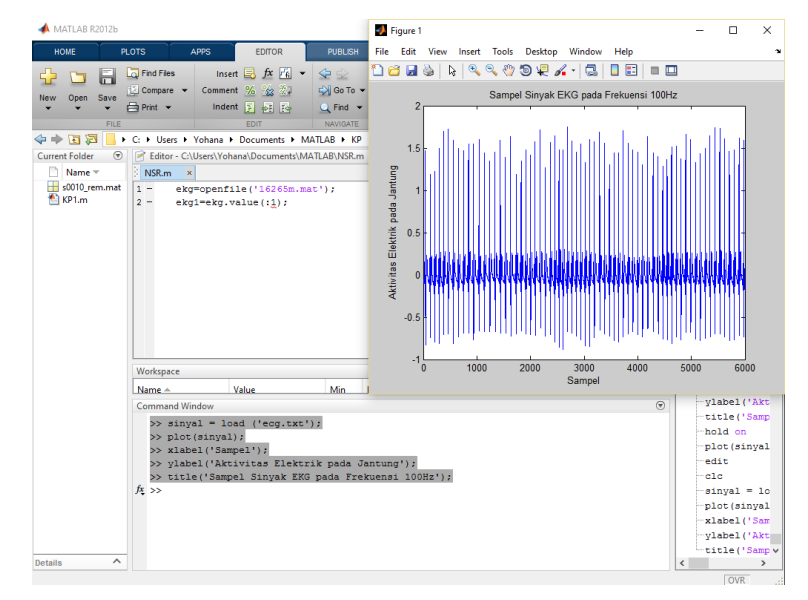

Gambar 3.35 Memberi Label pada Grafik

2. Jika diperbesar, akan terlihat bentuk sinyal EKG yang terbentuk dari gelombang PQRST

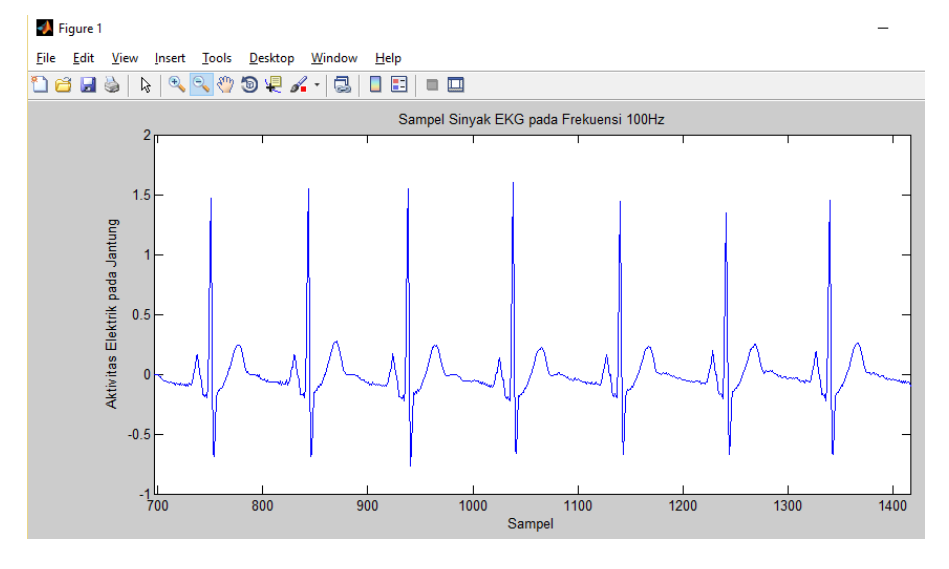

Gambar 3.36 Perbesaran Sinyal

- 3. Berikutnya akan ditampilkan sampel-sampel dari sinyal EKG >> hold on
	- >> plot(sinyal,'ro');

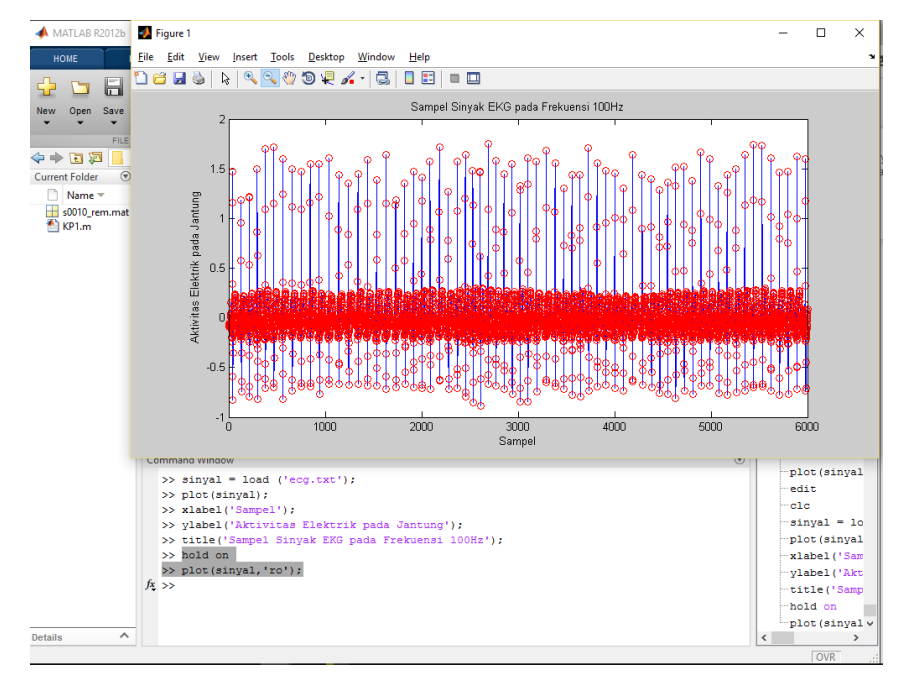

Gambar 3.37 Penampilan Sampel

Jika diperbesar, akan terlihat :

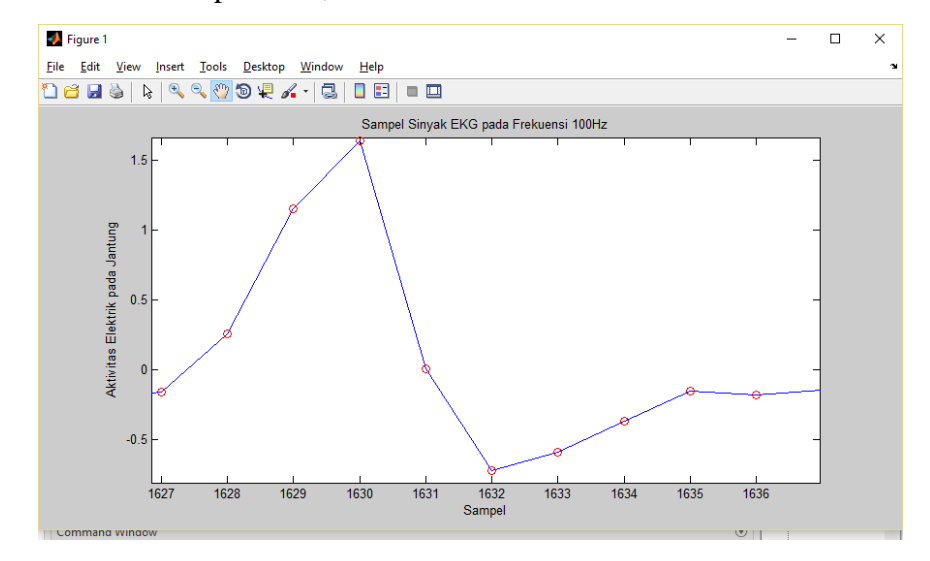

Gambar 3.38 Hasil Perbesaran

4. Langkah berikutnya adalah mengidentifikasi puncak-puncak gelombang yang terdapat pada sinyal. Dari sampel sinyal EKG ini, diperoleh bahwa puncak-puncak terbentuk karena amplitudo (tegangan) suatu sampel lebih tinggi dari amplitudo sampel sebelumnya dan sesudahnya, sehingga terbentuklah suatu puncak gelombang.

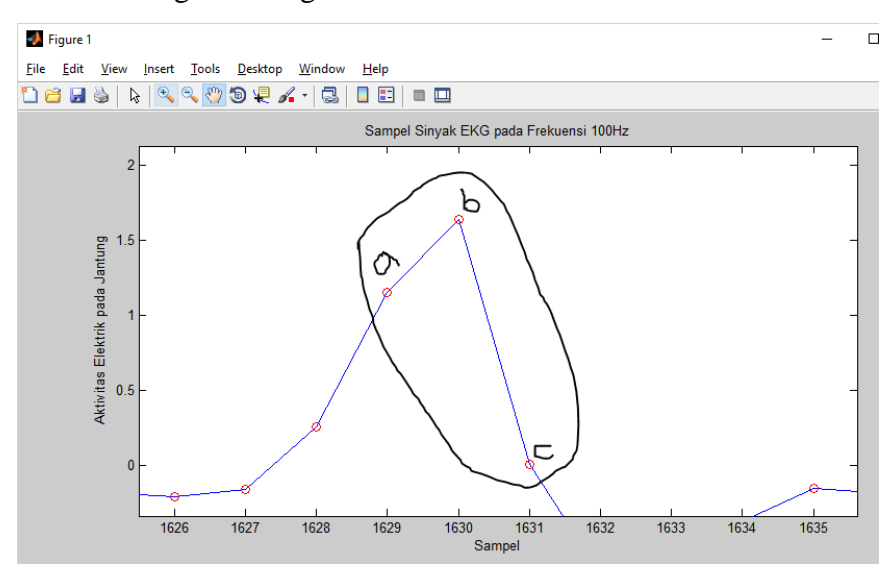

Gambar 3.39 Identifikasi Puncak Gelombang

Dari contoh di atas diperoleh bahwa puncak gelombang (b) lebih tinggi daripada sampel a dan sampel b. Sedangkan sampel a lebih tinggi dari sampel c. Besar puncak gelombang pun lebih besar dari '1'. Perbandingan amplitudo sampel ini dapat digunakan sebagai syarat untuk mengidentifikasi puncak gelombang.

Sampel  $b >$ sampel a  $>$ sampel c ; Sampel  $b > 1$ 

5. Sesuai dengan syarat di atas, maka ketikkan perintah pada *Editor*  untuk mengidentifikasi puncak gelombang

```
for a=2: length(sinyal)-1
```
if (sinyal(a) > sinyal(a-1) & sinyal(a) > sinyal(a+1) &

 $sinyal(a) > 1$ 

a

disp('Puncak Gelombang ditemukan');

end

end

Kemudian, tekan *Run,* maka pada *Command Window* akan muncul notifikasi bahwa a (dalam hal ini puncak gelombang) telah berhasil ditemukan.

Untuk memeriksa apakah hasil yang keluar sesuai dengan syarat atau tidak, pilih salah satu hasil a pada *Comman Window* dan bandingkan pada grafik sinyal EKG.

Misal, contoh a yang diambil adalah  $a = 1437$ .

Jika dilihat pada sinyal EKG, hasil *coding* / perintah identifikasi puncak gelombang terbukti sukses (terlihat pada grafik, pada sampel 1437, memiliki amplitudo > 1 & lebih besar dari sampel 1436 dan 1438)

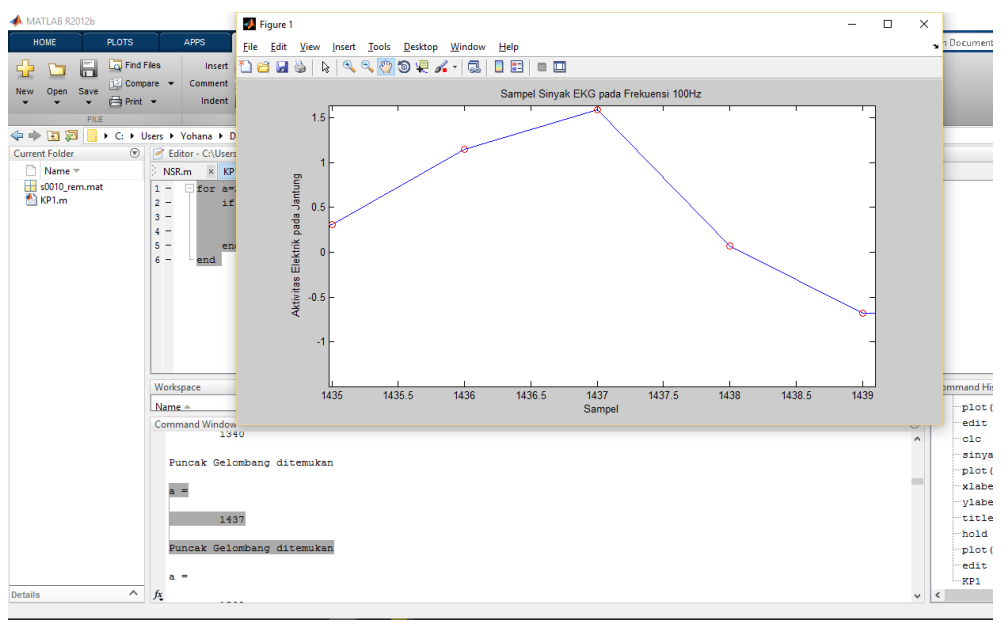

Gambar 3.40 Hasil Running

6. Berikutnya akan diketikkan perintah untuk menghitung detak jantung / denyut nadi.

```
\text{detak}\_jantung = 0;
for a=2 : length(sinyal)-1
if (sinyal(a) > sinyal(a-1) & sinyal(a) > sinyal(a+1) &
        sinyal(a) > 1deta_{jantung} = detak_{jantung} + 1; end
end 
fs = 100;N=length(sinyal);
```
 $durasi_dlm_detik = N/fs;$ durasi\_dlm\_menit = durasi\_dlm\_detik/60;

BPM = detak\_jantung/durasi\_dlm\_menit;

7. Lalu pilih "*Run",* maka akan muncul pada *Command Window* hasil perhitungan BPM

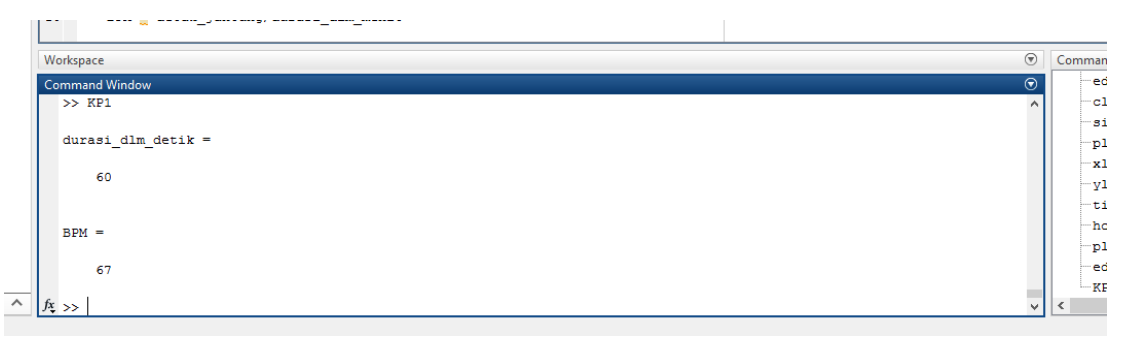

Gambar 3.41 Hasil Perhitungan BPM

8. Terlihat bahwa hasil detak jantung yang diperoleh adalah 67 BPM. Untuk membuktikkan apakah hasil perhitungan tersebut akurat / tidak, makan akan dilakukan perintah berikut pada *Command Window* 

 $\gg$  sinyal = sinyal (1:500);

- >> hold off
- >> plot(sinyal);
- Maka, pada *Figure 1* akan muncul

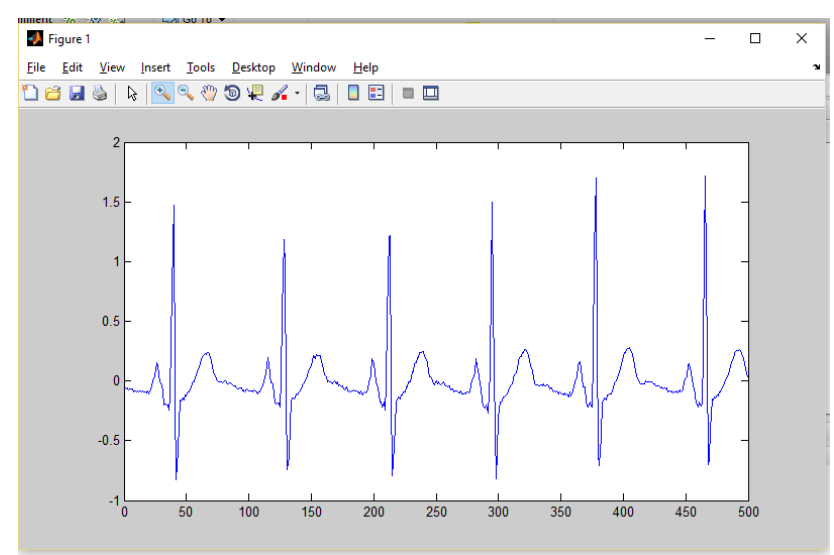

Gambar 3.42 Figure 1

Terlihat pada sampel ke-1 sampai ke-500, terdapat enam detak jantung dalam 60 detik.

9. Lalu, kembali ke bagian *Editor* dan tambahkan perintah detak\_jantung pada bagian :

```
USER F TURISING F DUCURRERS F IVIATIONS F INT
 Editor - C:\Users\Yohana\Documents\MATLAB\KP\KP1.m*
   NSR.m \times KP1.m* \times1 -\text{detak} jantung = 0;
   2 -\overline{\text{for a}} = 2 : length (sinyal) -1
                if (sinyal(a) > sinyal(a-1) & sinyal(a) > sinyal(a+1) & sinyal(a) > 1)
   3 -\overline{4}a\mathbf 5%disp('Puncak Gelombang ditemukan');
   6 -\texttt{detak} jantung = \texttt{detak} jantung+1;
   7 -end
   8 -end
   9 -detak jantung
  10 -fs = 100;11 -N=length(sinyal);
  12 -\texttt{durasi\_dlm\_detik} = \texttt{N}/\texttt{fs}13 -durasi dlm menit = durasi dlm detik/60;
  14 -BPM \equiv detak jantung/durasi dlm menit
  Workspace
```
Gambar 3.43 Tambahan Perintah

Akan muncul keterangan detak\_jantung pada *Command Window* 

sebagai berikut :

Commercial Milanders

```
>> noia orr
  >> plot(sinyal)
  >> KP1
  detak jantung =\epsilondurasi_dlm_detik =
         5
  BPM =72f_{\frac{x}{2}} >>
```
Terbukti bahwa detak\_jantung-nya memang berjumlah enam buah, durasi 5 detik dan BPMnya 72.

Dari program ini, terbukti bahwa program ini dapat menghitung detak jantung melalui sampel sinyal EKG pada frekuensi 100Hz.

### **3.4** *Standart Operational Procedur*

# **3.4.1** *Standart Operational Procedure*

*Standart Operational Procedure* adalah suatu standart / pedoman yang dipergunakan untuk mendorong atau menggerakkan suatu kelompok untuk mencapai tujuan organisasi. SOP juga merupakan tata cara atau tahapan yang dibakukan dan yang harus dilalui untuk menyelesaikan suatu proses kerja tertentu[9].

Tujuan SOP ini antara lain :

- Menjaga konsistensi dan tingkat kinerja petugas/pegawai atau tim dalam organisasi atau unit kerja.
- Sebagai pedoman lengkap mengenai peran, alur tugas, tanggung jawab dan fungsi tiap-tiap posisi dalam organisasi
- Melindungi organisasi/unit kerja dan petugas/pegawai dari malpraktek atau kesalahan administrasi lainnya.
- Untuk menghindari kegagalan/kesalahan, keraguan, duplikasi dan inefisiensi

Keuntungan adanya SOP :

- Menjadi alat komunikasi dan pengawasan dan menjadikan pekerjaan diselesaikan secara konsisten
- Para pegawai akan lebih memahami pedoman dalam.
- Sebagai pengukur kinerja pegawai.

#### **3.4.2 Akreditasi Laboratorium Nasional**

Akreditasi adalah pengakuan formal yang diberikan oleh badan akreditasi terhadap kompetensi suatu lembaga atau organisasi dalam melakukan kegiatan penilaian kesesuaian tertentu. Akreditasi ini nanti sangat berpengaruh terhadap kepercayaan masyarakat terhadap perusahaan yang terkait. Laboratorium TelkoMedika pun akan menghadapi proses penilaian untuk akreditasi nasional pada awal bulan Juli. Oleh karena itu selama bulan Mei-Juni, Laboratorium TelkoMedika mengejar target untuk memenuhi kebutuhan-kebutuhan yang berguna dalam penilaian akreditasi[10].

Selama Kerja Praktik, penulis membantu laboratorium dalam membuat dan menyusun SOP. SOP Laboratorium memiliki berbagai macam bidang pemeriksaan, seperti Hematologi, Kimia, Urin, Imunologi, Umum (Eksternal), K3 (Kesehatan dan Kselamatan Kerja), dan Pengolahan Limbah Medis Laboratorium. Setiap bidang pemeriksaan ini memiliki bermacam jenis SOPnya sendiri sesuai jumlah pemeriksaan yang harus dilakukan dalam bidang tersebut. Misal, pada bidang Kimia, terdapat 19 jenis SOP.

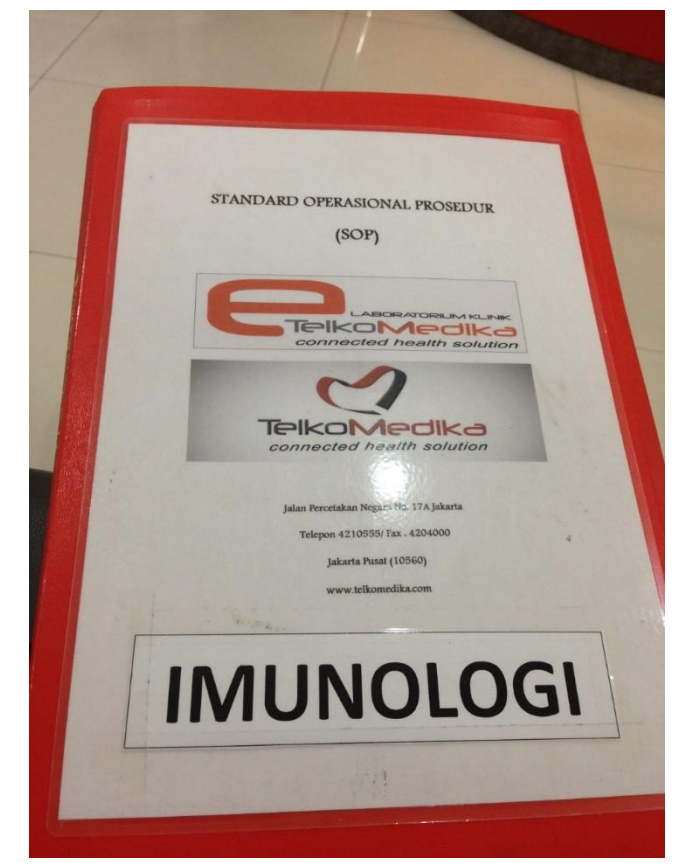

Gambar 3.45 SOP Imunologi

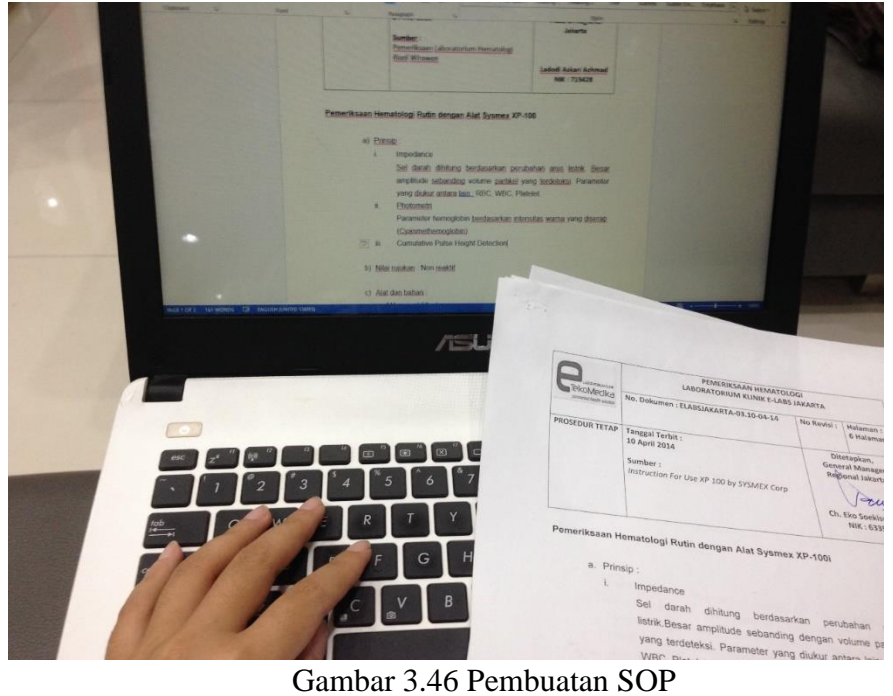

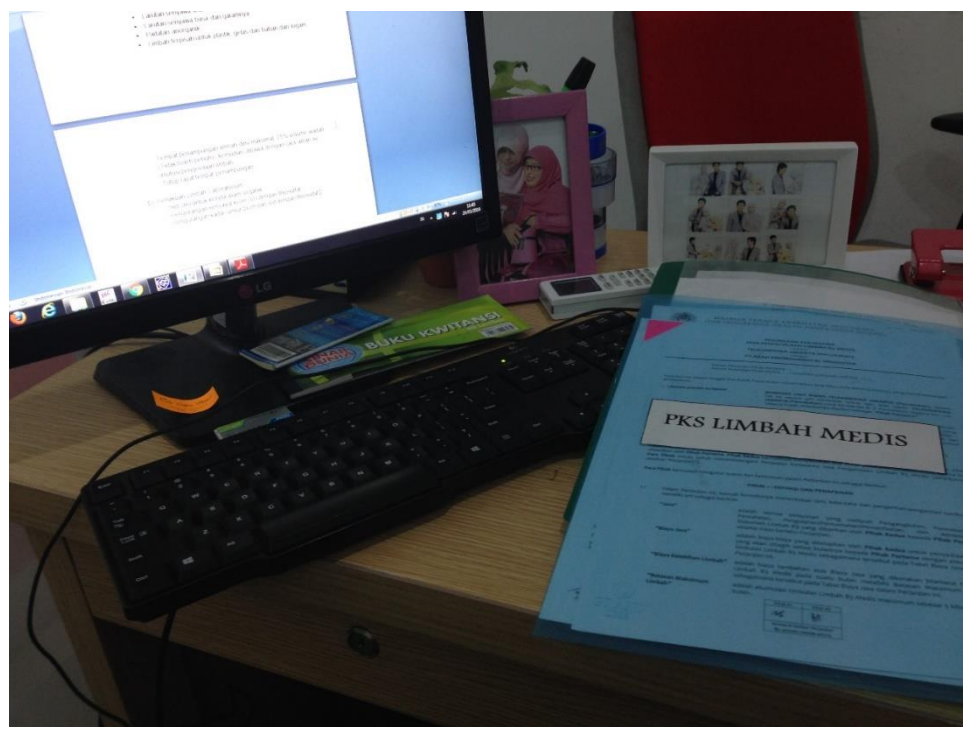

Gambar 3.47 SOP Pengolahan Limbah Medis

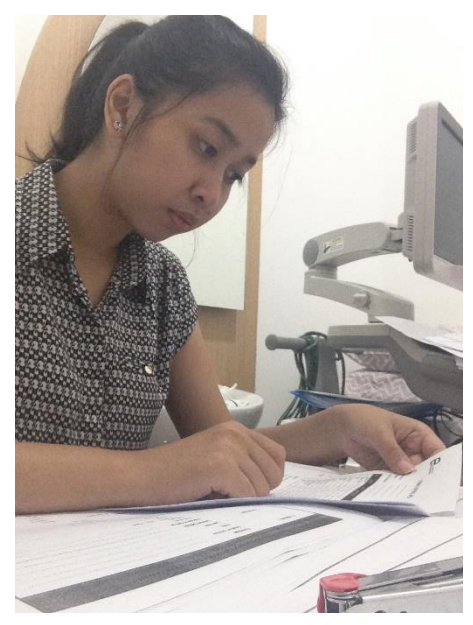

*Gambar 3.48* Penyusunan Formulir

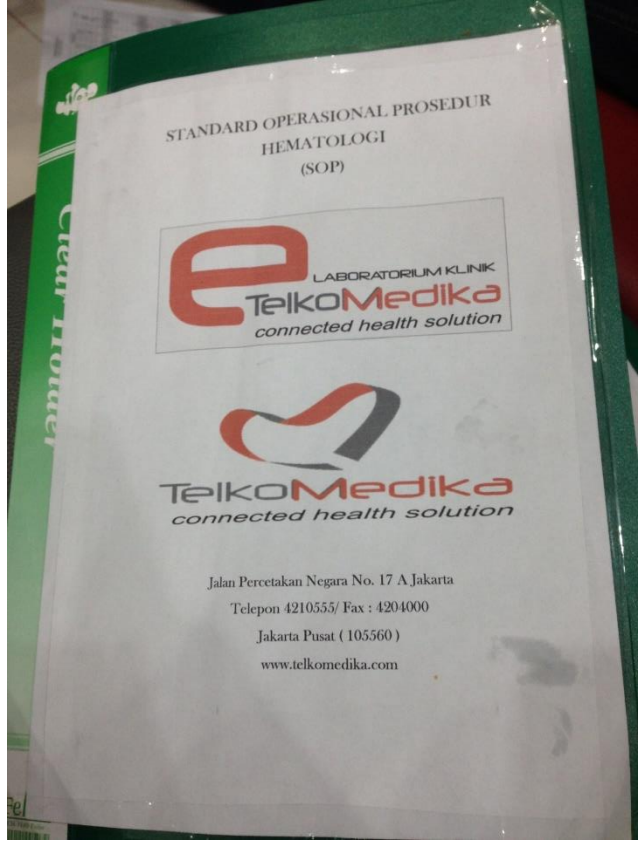

Gambar 3. 49 SOP Hematologi

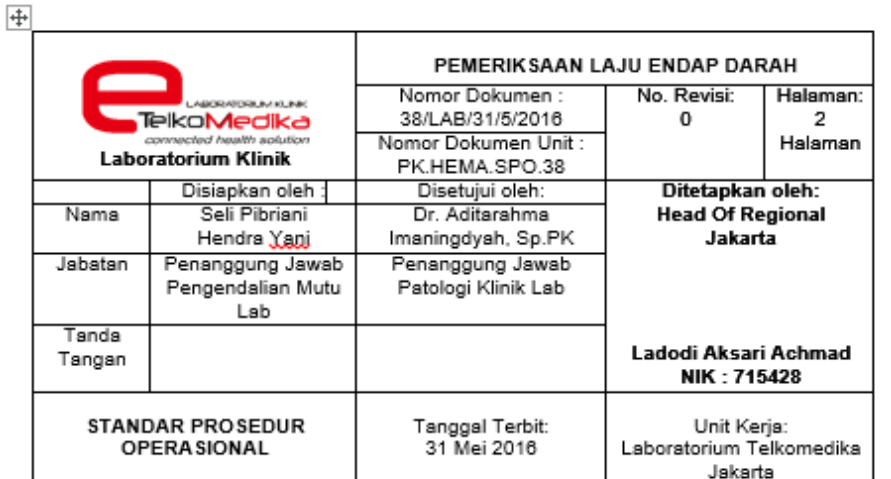

#### Pengertian:

pemeriksaan rutin untuk darah untuk mengetahui ada atau tidaknya peradangan dalam tubuh seseorang.

#### Tujuan:

untuk mengetahui nilai laju endap darah seseorang yang diperiksa

#### Prinsip:

Darah yang telah ditambahkan antikoagulan, bila didiamkan pada suhu kamar pada waktu tertentu, maka eritrosit akan turun berdasarkan perbedaan berat jenis antara eritrosit dan plasma. Tinggi lapisan plasma sampai tepat di atas perbatasan eritrosit yang paling padat dilaporkan sebagai LED dengan satuan mm/jam.

#### Metode:

Westergreen

Cara Kerja:

1. Persiapan sampel Jika sampel EDTA 250 µl NaCl dimasukkan dalam tabung, tambahkan 1000 µl darah EDTA.

### Gambar 3.50 SOP Pemeriksaan Laju Endap Darah Bidang Hematologi

'n

Selain membantu dalam pembuatan SOP, penulis juga membuat struktur organisasi Laboratorium TelkoMedika terbaru, melakukan pendataan nomor dokumen SOP, membuat daftar hadir kegiatan-kegiatan karyawan Laboratorium TelkoMedika, dan membantu proses MCU.

#### **3.5** *Medical Check Up* **(MCU)**

*Medical Check Up* (MCU) merupakan suatu kegiatan yang positif dan patut diselenggarakan secara berkesinambungan dalam mengupayakan SDM yang sehat dan produktif, sebagai aset perusahaan. Hal ini dikarenakan kesehatan pekerja mempengaruhi tingkat produktivitas perusahaan dan tentu berkaitan dengan keuntungan/laba perusahaan, dan juga merupakan pilar pencapaian misi yang sudah ditetapkan. Agar karyawan dapat menjalankan fungsinya dengan optimal harus didukung dengan kondisi kesehatan yang baik pula[11].

Laboratorium TelkoMedika cukup sering diberi kepercayaan untuk melaksanakan MCU. Salah satu contohnya ialah pelaksanaan MCU bagi calon karyawan BPJS Ketenagakerjaan yang dilaksanakan pada selama 5 hari yaitu Senin, 30 Mei 2016 – Jumat, 3 Juni 2016, dengan jumlah pemeriksaan per-100 orang setiap harinya. Manfaat yang Diperoleh jika Melakukan Medical Check Up antara lain, menghemat biaya perusahaan, melaksanakan peraturan pemerintah, kinerja perusahaan jadi optimal, mengetahui penyakit lebih dini, karyawan lebih terjamin dan aman, meningkatkan loyalitas dan kepuasan karyawan, serta sebagai premi asuransi.

Apabila baru pertama kali melakukan medical check up maka paket yang dapat mengetahui kondisi kesehatan secara keseluruhan yaitu meliputi :

1. Wawancara, dilakukan untuk mengetahui riwayat penyakit sekarang, dahulu dan penyakit di keluarga.

- 2. Pemeriksaan Fisik di mulai dari pemeriksaan vital sign (tensi, nadi, pernafasan serta suhu tubuh), di lanjutkan dengan memeriksa tubuh yang dilakukan sesuai dengan prosedur fisik diagnostik.
- 3. Pemeriksaan Mata
- 4. Pemeriksaan THT
- 5. Pemeriksaan Gigi
- 6. Pemeriksaan Laboratorium berupa darah, urin dan feses
- 7. Pemeriksaan Penunjang lainnya seperti : EKG , Treadmill test, Rontgen dada, USG Abdomen, Audiometri dan Spirometri.
- 8. Untuk pemeriksaan tambahan dapat dilakukan Pap's Smear bagi wanita

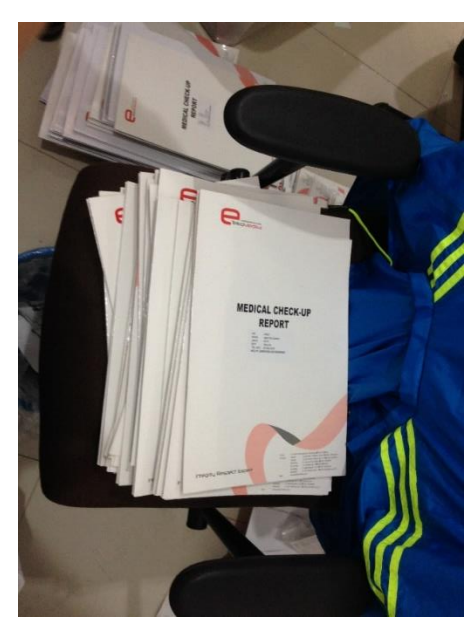

Gambar 3.51 Map Pemeriksaan MCU

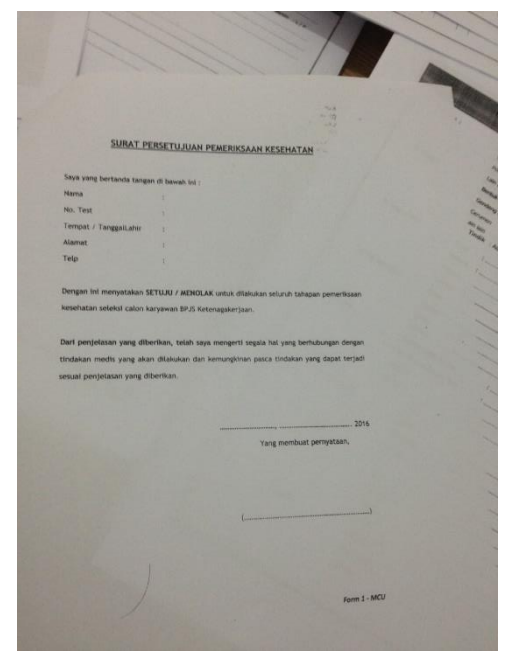

Gambar 3.52 Surat Persetujuan

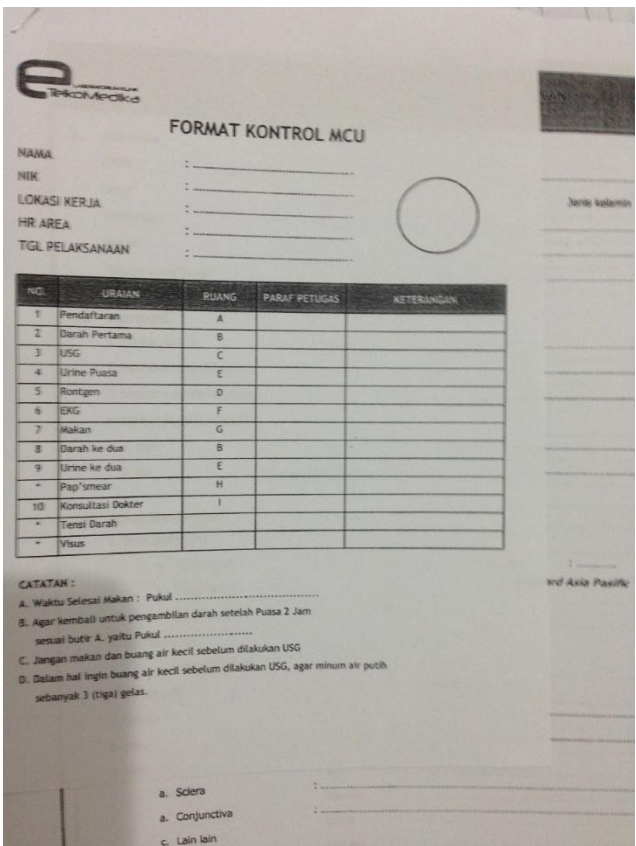

Gambar 3.53 Format Control MCU

#### **3.6 Analisis Kritis**

### **3.6.1 Pelajaran Berharga Selama Kerja Praktik**

Selama Kerja Praktik berlangsung selama 6 minggu, penulis memperoleh banyak pengalaman. Baik pengalaman dalam bidang akademik maupun non-akademik, yaitu :

> 1. Dapat mengetahui cara kerja alat EKG dan prosedur pemakaian alat EKG pada pasien

Penulis memperoleh bimbingan dari Penanggung Jawab Sampling dan Papsmear mengenai cara kerja alat EKG dan prosedur pemakaian pada pasien, sehingga penulis dapat mencoba mempraktekkannya secara langsung.

2. Mengetahui sebagian besar mengenai MCU

Saat MCU berlangsung selama 5 hari, dapat dilihat bahwa pihak Laboratorium TelkoMedika sendiri kekurangan pegawai untuk mengatasi pasien-pasien MCU. Pasien-pasien MCU pun umunya kurang mengetahui prosedur MCU, pemeriksaan mana yang harus dilakukan terlebih dahulu dan mana pemeriksaan berikutnya yang sebaiknya dilakukan. Sehingga pasien MCU sering bertanya kenapa petugas-petugas MCU yang sedang melaksanakan pemeriksaan, dan akibatnya pemeriksaan menjadi kurang efektif. Dari sini penulis bersyukur bisa membantu proses MCU hingga selesai.

3. Mengetahui pentingnya SOP dalam proses akreditasi SOP menjadi salah satu poin terpenting dalam akreditasi. Selama KP 6 minggu, nyaris setiap harinya kegiatan penulis adalah membantu pembuatan SPO yang belum ada sebelumnya. Juga, penulis membantu mempersiapkan kelengkapan lainnya. Dari sini penulis melihat bahwa ternyata dari awal Laboratorium TelkoMedika belum mempersiapkan SOP, padahal menurut struktur yang penulis baca, SOP harus ada sebelum suatu perusahaan mulai berjalan. Penulis dapat mengambil pelajaran, bahwa mempersiapkan kelengkapan dan kebutuhan jauh-jauh hari lebih baik, karena persiapan yang terburu-buru dan serba dikejar waktu sangat tidak efektif.

4. Pembuatan SOP memerlukan perhatian khusus.

Pembuatan SOP tidak bisa main-main atau asal-asalan, karena SOP ini nanti akan sangat berguna sebagai pedoman dalam melaksanakan pemeriksaan di laboratorium. Penulis yang berasal dari jurusan Teknik Telekomunikasi, yang tidak pernah mengenal SOP, ternyata mendapat tugas membuat SOP. Kurangnya pengalaman menyebabkan SOP yang telah dibuat penulis memiliki banyak kesalahan sehingga harus terus direvisi. Penulis pun menemukan pengalaman bahwa, selama pembuatan SOP, kurangnya bimbingan dan penjelasan lengkap mengenai pembuatan SOP yang benar dan tepat.

- 5. Tepat waktu adalah kunci utama dalam bekerja Penulis melihat bahwa beberapa pegawai Laboratorium TelkoMedika tidak terlalu mengikuti aturan waktu jam kerja. Beberapa ada yang datang terlambat (di atas jam delapan pagi) dan pulang lebih awal, hal ini terutama sangat terlihat pada bulan puasa. Dapat diambil kesimpulan bahwa jika hal ini terus berlanjut, keefektifan perusahaan dapat berkurang nantinya.
- 6. Meskipun di tengah kesibukan persiapan akreditasi dan MCU, pegawai/karyawan Laboratorium TelkoMedika masih mau dan menyempatkan diri memberi bimbingan dan demo-demo penggunaan alat bagi penulis dan peserta KP lainnya. Para karyawan pun juga ramah-ramah dan terbuka.

#### **3.6.2 Analisis Pemecahan Masalah**

Target pemecahan yang ingin dicapai, antara lain :

- mengetahui sistematika kerja alat EKG
- mengetahui proses pengolahan sinyal yang terjadi pada alat EKG
- dapat mengimplementasikan sinyal detak jantung pada MatLAB

Dari target-target tersebut, penulis berhasil mencapai seluruh target.

Pengetahuan mengenai cara kerja alat EKG, pemrosesan sinyal serta impelemntasi dalam MatLAB diperoleh dari bimbingan Penanggung Jawab Sampling dan Papsmear dan Penanggung Jawab Mutu Laboratorium, dan juga melalui *website-website* penunjang. Di jaman yang serba cepat dan mudah ini, belajar otodidak pun bukan menjadi masalah yang sulit. Penulis bahkan menemukan lebih banyak dari *website* penunjang dan hal ini sangat membantu pembelajaran dan pengerjaan proyek.

Terdapat banyak jenis implementasi / analisis sinyal EKG pada MatLAB. Seperti menghitung detak jantung, deteksi puncak gelombang R, filter BPF pada sinyal EKG dan lainnya. Analisis ini pun nantinya bisa dibuat sebagai sebuah aplikasi seperti pada Android atau PC. Namun, karena keterbatasan waktu dan karena Laboratorium TelkoMedika tengah dalam fokus akreditasi dan pelaksanaan MCU, maka proyek yang diberikan pun hanya berupa program sederhana bagaimana MatLAB mampu menghitung detak jantung manusia.

#### **3.6.3 Perbandingan Antara Teori dan Implementasi**

Dengan elektrokardiografi (EKG), kita bisa menghitung denyut jantung (heart rate) berdasarkan kecepatan kertas saat mesin EKG merekam listrik jantung. kecepatan standar adalah 25 mm/detik. Jadi dalam satu menit akan didapatkan 25 mm kali 60 detik = 1500 mm/menit. Sehingga untuk mengetahui *heart rate,* 1500 dibagi dengan jarak siklus jantung dalam milimeter. Jarak siklus jantung yang dimaksud ini adalah jarak dari satu siklus ke siklus berikutnya atau mudahnya jarak depolarisasi atrium dengan depolarisasi atrium berikutnya ( jarak gelombang P-P) atau jarak depolarisasi ventrikel dengan depolarisasi ventrikel berikutnya (jarak R-R).

Seperti yang telah dijelaskan pada bagian Kertas EKG pada sub-bab sebelumnya, pada kertas EKG terdapat kotak besar yang terdiri dari lima kotak kecil, maka bisa digunakan rumus 300 dibagi jarak P-P atau R-R. Angka 300 didapat dari 1500 dibagi 5 kotak kecil. Sehingga didapat rumus :

300 / (jarak kotak besar P-P atau R-R) dan bisa juga digunakan

1500 / (jarak kotak kecil P-P atau R-R)

Pada saat penulis mencoba mempraktekkan langsung pemeriksaan EKG pada pasien, diperoleh hasil EKG seperti berikut :

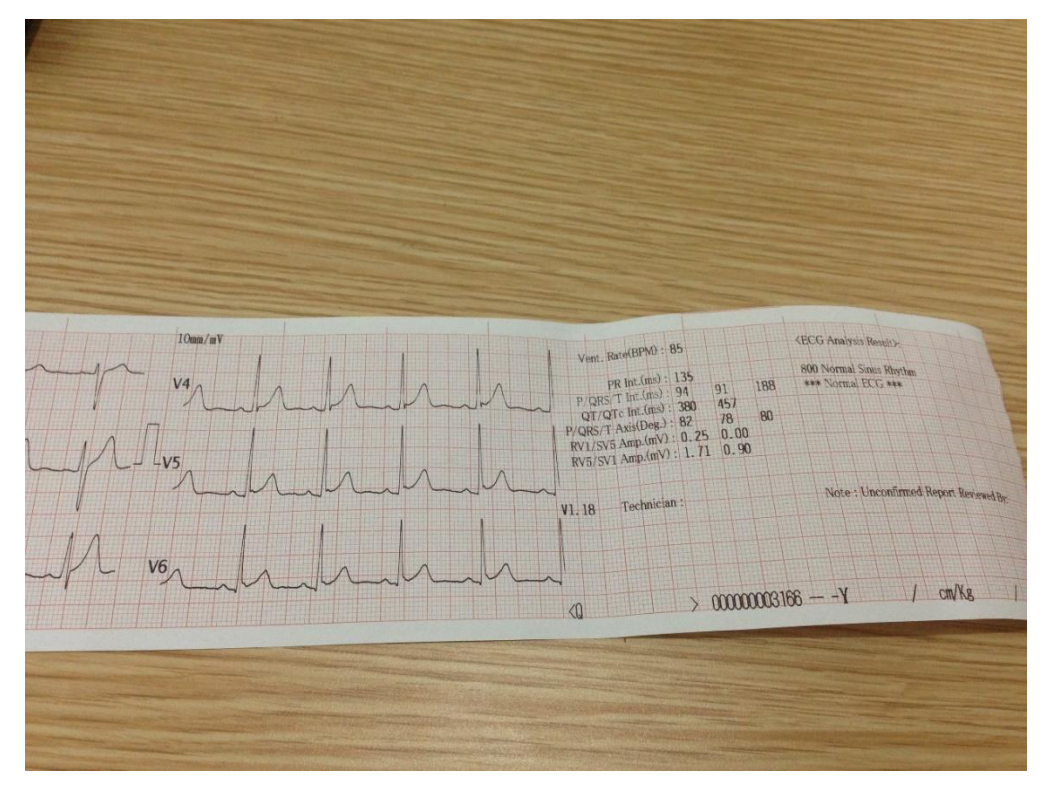

Gambar 3.54 Hasil EKG Pasien

Terlihat bahwa *heart rate* pasien adalah 85 BPM. Jika dicoba dihitung secara manual[12], maka :

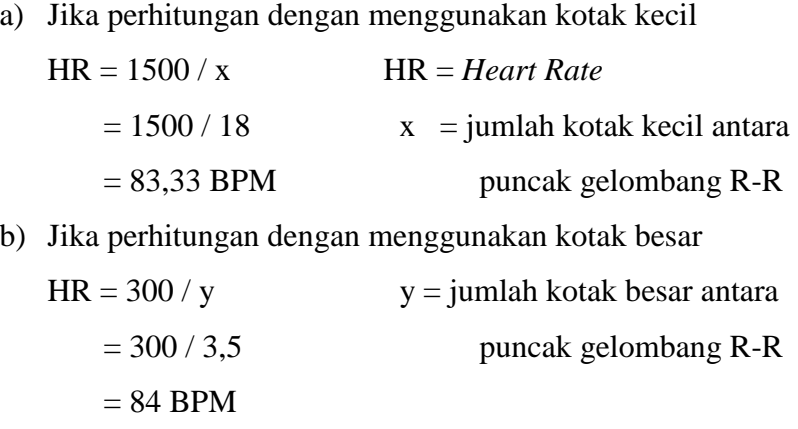

Hasil yang diperoleh dari kedua perhitungan tidak terlalu jauh dari hasil alat EKG

Sedangkan pada analisis sampel sinyal EKG, pada *software* ditemukan hasil *heart rate* adalah 67 BPM. Bila ditampilkan *grid* pada grafik sinyal :

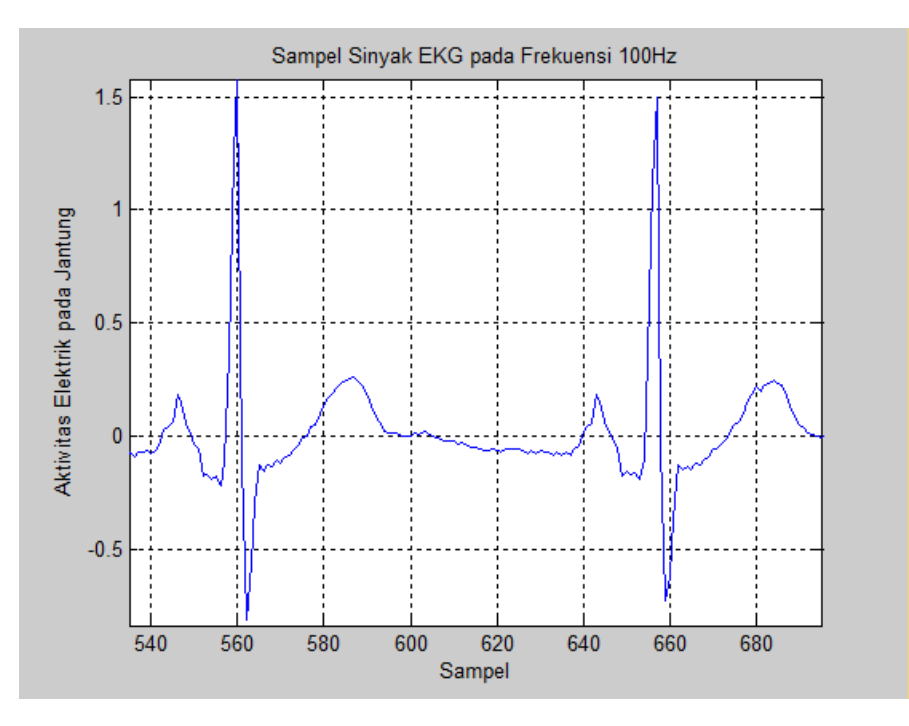

Gambar 3.55 Grafik Sampel Sinyal EKG

Bila dilakukan perhitungan dengan menggunakan kotak besar, maka :

$$
HR = 300 / y
$$
  
= 300 / 4,5 = 66,6667 BPM

Maka, hasil *software* pun tidak terlalu jauh dari hasil perhitungan manual menurut teori.

# **3.6.4 Pengalaman Baik/Buruk selama KP**

Pengalaman-pengalaman baik :

- Mengetahui cara kerja alat-alat kesehatan seperti USG, Rontgen, terutama EKG.
- Dapat mempraktikkan langsung penggunaan alat EKG pada pasien.
- Terlibat aktif dalam MCU calon karyawan BPJS Ketenagakerjaan, sehingga dapat membantu proses pelaksanaannya dan belajar berinteraksi dengan pasien.
- Menambah pengalaman bekerja di kantor
- Mengetahui pembuatan SOP dan poin-poin penting yang harus ada di dalamnya.

Pengalaman-pengalaman buruk :

- Perencanaan proyek sempat terlupakan karena tugas pembuatan SOP dari pihak Laboratorium TelkoMedika
- Kurang maksimal dalam bekerja saat MCU, karena kurangnya bimbingan dari pembimbing lapangan (kurang dalam pembagian tugas yang harus dikerjakan selama MCU, jadi penulis dan mahasiswa KP lainnya sempat kebingungan dalam melayani pasien).
- Kurangnya bimbingan dalam pembuatan SOP

# **BAB IV KESIMPULAN DAN SARAN**

# **4.1 Kesimpulan**

EKG adalah tes medis untuk merekam aktifitas listrik di cairan tubuh yang dirangsang oleh aliran listrik jantung yang muncul hingga mencapai permukaan tubuh. Pemasangan menyatukan metode sadapan unipolar dan sadapan bipolar. Sinyal EKG dapat muncul karena adanya tegangan listrik yang dihasilkan oleh jantung, sehingga dapat dideteksi oleh alat membentuk gelombang-gelombang tertentu. Sinyal EKG dapat dibuat implementasinya pada MatLAB. Impelementasi ini banyak jenisnya, seperti perhitungan detak jantung, deteksi puncak gelombang R, pemberian filter BPF. Pada analisis sampel sinyal EKG untuk perhitungan detak jantung, disimpulkan bahwa perhitungan melalui *software* tidak terlalu berbeda jauh dengan perhitungan secara manual. Ini membuktikkan bahwa program perhitungan detak jantung pada MatLAB sesuai dengan teori perhitungan detak jantung pada kertas EKG.

*Medical Check Up (*MCU) merupakan suatu kegiatan yang positif dan patut diselenggarakan secara berkesinambungan dalam mengupayakan SDM yang sehat dan produktif, sebagai aset perusahaan. Hal ini dikarenakan kesehatan pekerja mempengaruhi tingkat produktivitas perusahaan dan tentu berkaitan dengan keuntungan/laba perusahaan, dan juga merupakan pilar pencapaian misi yang sudah ditetapkan. MCU sendiri dapat diselenggarakan bagi calon pegawai maupun karyawan tetap. Laboratorium TelkoMedika sebagai salah satu laboratorium yang berpotensi dipercaya oleh BPJS Ketenagakerjaan untuk melaksanakan MCU bagi 500 calon pegawainya. MCU ini dilaksanakan selama 5 hari, 30 Mei 2016 sampai dengan 3 Juni 2016, dengan jumlah peserta per-harinya 500 orang.

Selama Kerja Praktik, penulis memperoleh banyak pengalaman yang nantinya akan berguna untuk penyusunan TA dan bekerja setelah menyelesaikan bangku pendidikan. Selain pengalaman, penulis juga memperoleh pemahaman-pemahaman baru mengenai alat kesehatan, terutama EKG, pemrosesan sinyal, dan implementasinya di MatLAB. Semoga laporan akhir ini nantinya berguna bagi pembaca, khususnya pihak perusahaan TelkoMedika dan Universitas Telkom.

# **4.2 Saran**

Bagi Laboratorium TelkoMedika :

- 1) Bagi Laboratorium TelkoMedika, harap bisa lebih membimbing mahasiswa-mahasiswi magang / KP / PKL terutama saat kegiatan MCU dan akreditasi, agar mahasiswa dapat mengerti secara menyeluruh dan pengerjaannya pun bisa dimanfaatkan nantinya.
- 2) Mohon bagi para pegawai Laboratorium TelkoMedika agar bisa memberi contoh yang baik kepada mahasiswa-mahasiswi KP, seperti datang tepat waktu, pulang sesuai jam yang ditentukan dan bekerja aktif saat jam kerja.

3) Saat MCU sedang berlangsung, lebih baik diberikan kertas berisi tahaptahap pelaksanaan pemeriksaan, agar pasien / peserta MCU tidak kebingungan sehingga proses MCU bisa lebih terstruktur.

Bagi Fakultas Teknik Elektro :

1. Lebih baik untuk ke depannya, kegiatan Geladi dan Kerja Praktik digabungkan saja, karena di sini penulis merasa tidak terlalu berbeda jauh antara Geladi dan Kerja Praktek. Selain lebih efektif, ini juga adalah bentuk pengefisiensian waktu dan SKS

2. Mohon disediakan daftar perusahaan yang mampu menunjang peminatan mahasiswa, terutama bagi mahasiswa tingkat akhir, karena banyak mahasiswa yang bingung harus KP di mana, sehingga akhirnya para mahasiswa asal memasukkan proposal permohonan KP hanya agar SKS terpenuhi dan tidak perlu mengulang. Padahal KP adalah langkah awal untuk pengerjaan TA, sehingga seharusnya sesuai dengan peminatan/penjurusan yang dituju mahasiswa.

### **DAFTAR PUSTAKA**

- [1] TelkoMedika. 2013. *Profi,.* (online). [\(http://telkomedika.co.id/profile?id=10,](http://telkomedika.co.id/profile?id=10) diakses 15 Juni 2016).
- [2] TelkoMedika. 2013. *Visi Misi,* (online). (<http://telkomedika.co.id/profile?id=3> , diakses 15 Juni 2016).
- [3] TelkoMedika. 2013. *Home*, (online). [\(http://telkomedika.co.id/,](http://telkomedika.co.id/) diakses 15 Juni 2016).
- [4] Tulus, Wayan. 2015. *Fungsi dan Cara Kerja Jantung*, (online). [\(http://www.penyakitjantung.net/fungsi-dan-cara-kerja-jantung/,](http://www.penyakitjantung.net/fungsi-dan-cara-kerja-jantung/) diakses 15 Juni 2016).
- [5] Syah, Efran. 2015. *Pengertian, Fungsi, dan Prosedur Elektrokardiogram (EKG),* (online).[\(http://www.medkes.com/2015/09/pengertian-fungsi-prosedur](http://www.medkes.com/2015/09/pengertian-fungsi-prosedur-%20%20%20%20%20%20%20%20%20%20%20%20%20%20%20%20elektrokardiogram-ekg.html)   [elektrokardiogram-ekg.html,](http://www.medkes.com/2015/09/pengertian-fungsi-prosedur-%20%20%20%20%20%20%20%20%20%20%20%20%20%20%20%20elektrokardiogram-ekg.html) diakses 16 Juni 2016).
- [6]. G. Ary L., Zachary D. Goldberger, dan Alexei Shvilkin. 2013. *Goldberger's Clinical Electrocardiography: A Simplified Approach 8th Edition*. Philadelphia: Elsevier.
- [7] Fahrurrozi, Imam. 2012. *Satuan Acuan Pembelajaran Prosedur Pemasangan ECG*, (online). [\(http://imamfahrurrozi--fkp11.web.unair.ac.id/artikel\\_detail-](http://imamfahrurrozi--fkp11.web.unair.ac.id/artikel_detail-%20%20%20%20%20%20%20%20%20%2046122-medical%20caring-prosedur%20pemasangan%20ECG/EKG.html)   [46122-medical%20caring-prosedur%20pemasangan%20ECG/EKG.html,](http://imamfahrurrozi--fkp11.web.unair.ac.id/artikel_detail-%20%20%20%20%20%20%20%20%20%2046122-medical%20caring-prosedur%20pemasangan%20ECG/EKG.html) diakses 16 Juni 2016).
- [8] Wong, Michael. 2012. *Pengenalan MatLAB Pada Sistem Kontrol*, (online). [\(https://wongmichael.wordpress.com/2012/10/21/178/,](https://wongmichael.wordpress.com/2012/10/21/178/) diakses 19 Juni 2016).
- [9] Dirmania, Dicki. 2013. *Pengertian SOP*, (online). [\(http://www.dickidirmania.com/2013/05/pengertian-sop-standar](http://www.dickidirmania.com/2013/05/pengertian-sop-standar-%20%20%20%20%20%20%20%20%20%20%20%20operasional.html)   [operasional.html,](http://www.dickidirmania.com/2013/05/pengertian-sop-standar-%20%20%20%20%20%20%20%20%20%20%20%20operasional.html) diakses 19 Juni 2016).
- [10] KAN. *Apa itu Akreditasi,* (online). [\(www.kan.or.id/?page\\_id=2959&lang=id,](http://www.kan.or.id/?page_id=2959&lang=id) diakses 20 Juni 2016).
- [11] Gunawan, Andreas. 2015. *Manfaat MCU bagi Karyawan dan Perusahaan*, (online). [\(https://www.linkedin.com/pulse/manfaat-medical-check-up-bagi](https://www.linkedin.com/pulse/manfaat-medical-check-up-bagi-%20%20%20%20%20%20%20%20%20%20%20karyawan-)   [karyawan-](https://www.linkedin.com/pulse/manfaat-medical-check-up-bagi-%20%20%20%20%20%20%20%20%20%20%20karyawan-) dan-perusahaan-andreas-gunawan, diakses 20 Juni 2016).
- [12] Haryana, Imam. 2014. *Menghitung Denyut Jantung (Heart Rate) pada EKG*, (online). [\(http://dokter-medis.blogspot.co.id/2014/01/menghitung-denyut](http://dokter-medis.blogspot.co.id/2014/01/menghitung-denyut-%20%20%20%20%20%20%20%20%20%20%20%20jantung-heart-rate.html)   [jantung-heart-rate.html,](http://dokter-medis.blogspot.co.id/2014/01/menghitung-denyut-%20%20%20%20%20%20%20%20%20%20%20%20jantung-heart-rate.html) diakses 21 Juni 2016).
- [13] TelkoMedika. 2013. *Kantor Perwakilan,.* (online). [\(http://telkomedika.co.id/contact?id=7](http://telkomedika.co.id/contact?id=7) , diakses 15 Juni 2016).
- [14] Oktavio, Theovano. 2015. *Dasar EKG (Elektrokardiogram),* (online). [\(https://www.youtube.com/watch?v=sC87Wigkd64,](https://www.youtube.com/watch?v=sC87Wigkd64) diakses 16 Juni 2016).
- [15] Wikipedia. 2016. *Elektrokardiogram,* (online). [\(https://id.wikipedia.org/wiki/Elektrokardiogram,](https://id.wikipedia.org/wiki/Elektrokardiogram) diakses 16 Juni 2016).

# **LAMPIRAN**

### Lampiran 1. Copy Surat Lamaran ke Instansi

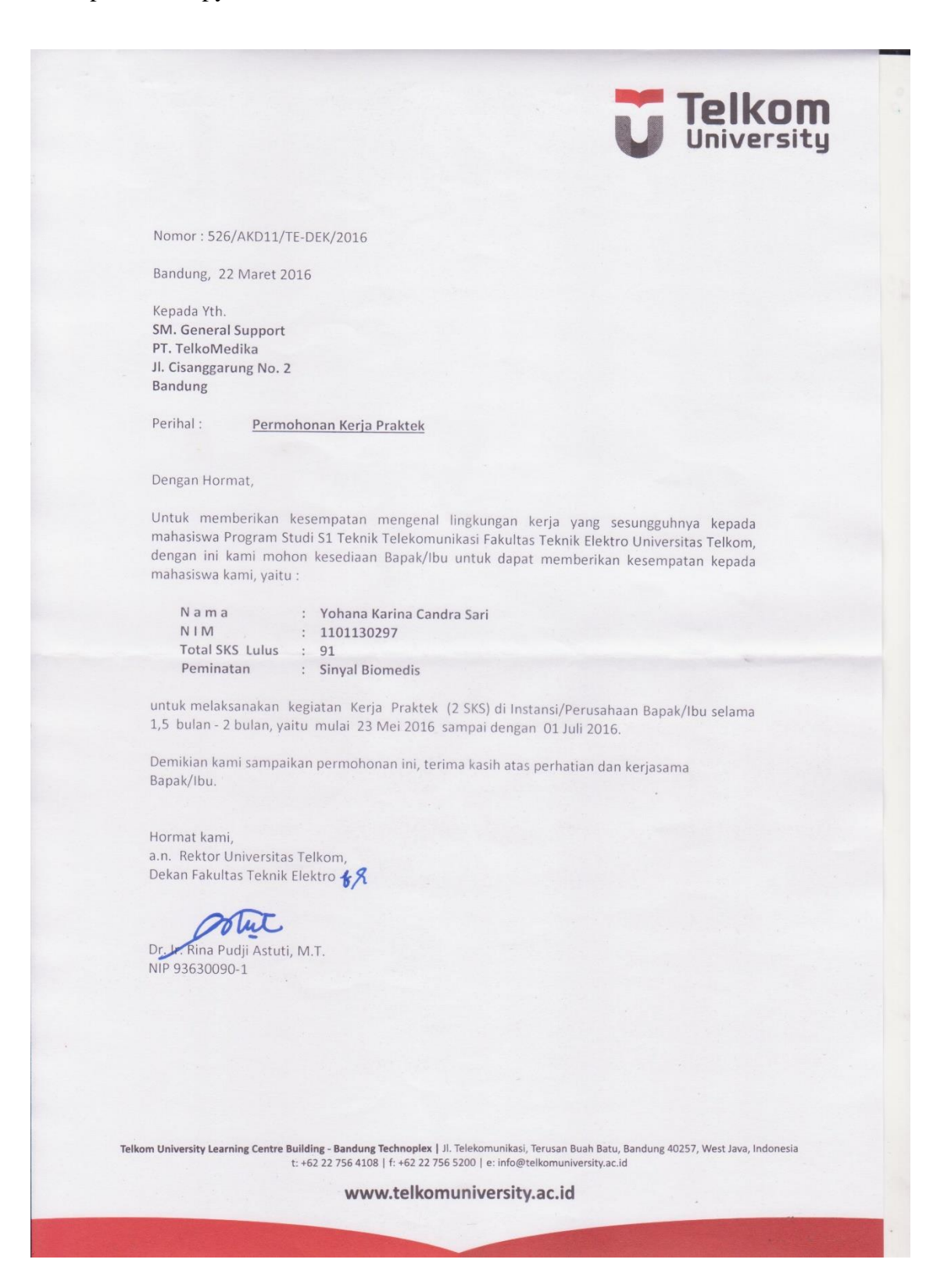

#### Lampiran 2. Copy Balasan Surat dari Instansi

Telko**Medika** connected health solution : 63/UM.230/TM-200/2016 Nomor Kepada : Telkom University Dari : TelkoMedika Jakarta Lampiran y. Perihal : Penerimaan Kerja Praktek Sehubungan dengan surat dari Telkom University No 688/AKD11/TE-DEK/2016 Mengenai permohonan Kerja Praktek, kami dari TelkoMedika menerima Permohoan Kerja Praktek tersebut. Kegiatan Kerja Praktek akan di laksanakan pada tanggal 23 Mei 2016 s/d 01 Juli 2016. Adapun nama yang akan mengikuti kegiatan kerja praktek terlampir : : Bella Fatonah Nur Anisya Nama : 1105130048 NIM Peminatan : Biomedis · Filia Nurazizah Nama : 1105130056 NIM Peminatan : Biomedis Nama : Yohana Karina Candra Sari NIM : 1101130297 Peminatan : Sinyal Biomedis Siswa/i yang melakukan Praktek Kerja Lapangan di wajibkan mengikuti peraturan dan jam kerja yang berlaku di TelkoMedika. Terima Kasih Jaka Ã **Telkot** LADODI ASKARI ACHMAD **MANAGER UNIT BUSINESS** intor Pusat wanna Pasaa<br>PT. SARANA USAHA SEJAHTERA INSANPALAPA<br>J. Sorto: Albasyah No. 2 - 4 Bandung 4012 Jawa Banat - Indonesia<br>Telp. +6222 70404004, +6222 67788145 - Fax. +6222 7276267 www.billcomedika.com<br>Kantor Reglenal Jakarta<br>J. Percetakan Negara Nr. 17 Jakarta Pusat 10980<br>Telp. +6221 4241663 Integrity Respect, Expert
# Lampiran 3. Lembar Penilaian Pembimbing Lapangan

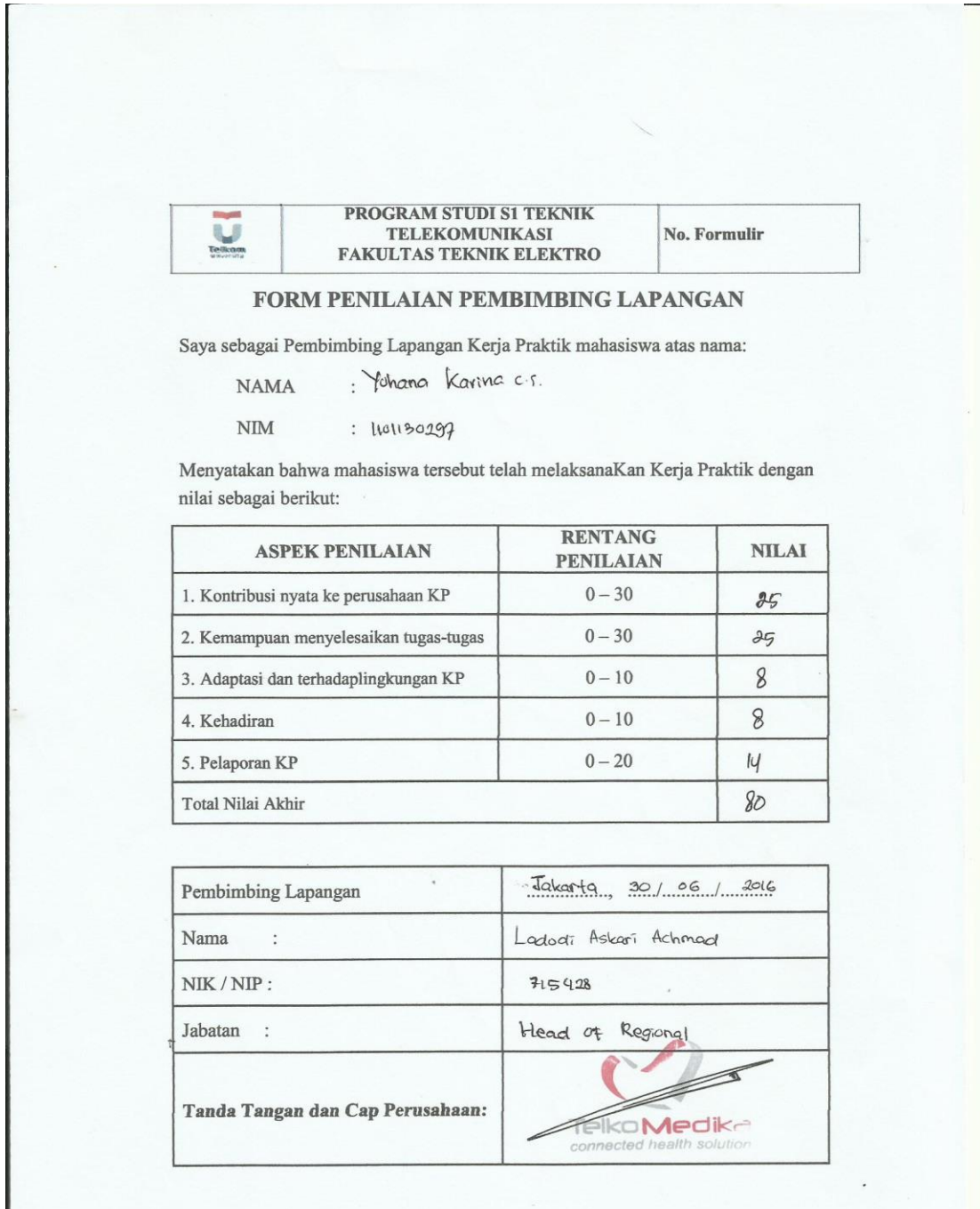

Lampiran 4. Lembar Berita Acara Presentasi dan Penilaian Pembimbing Akademik

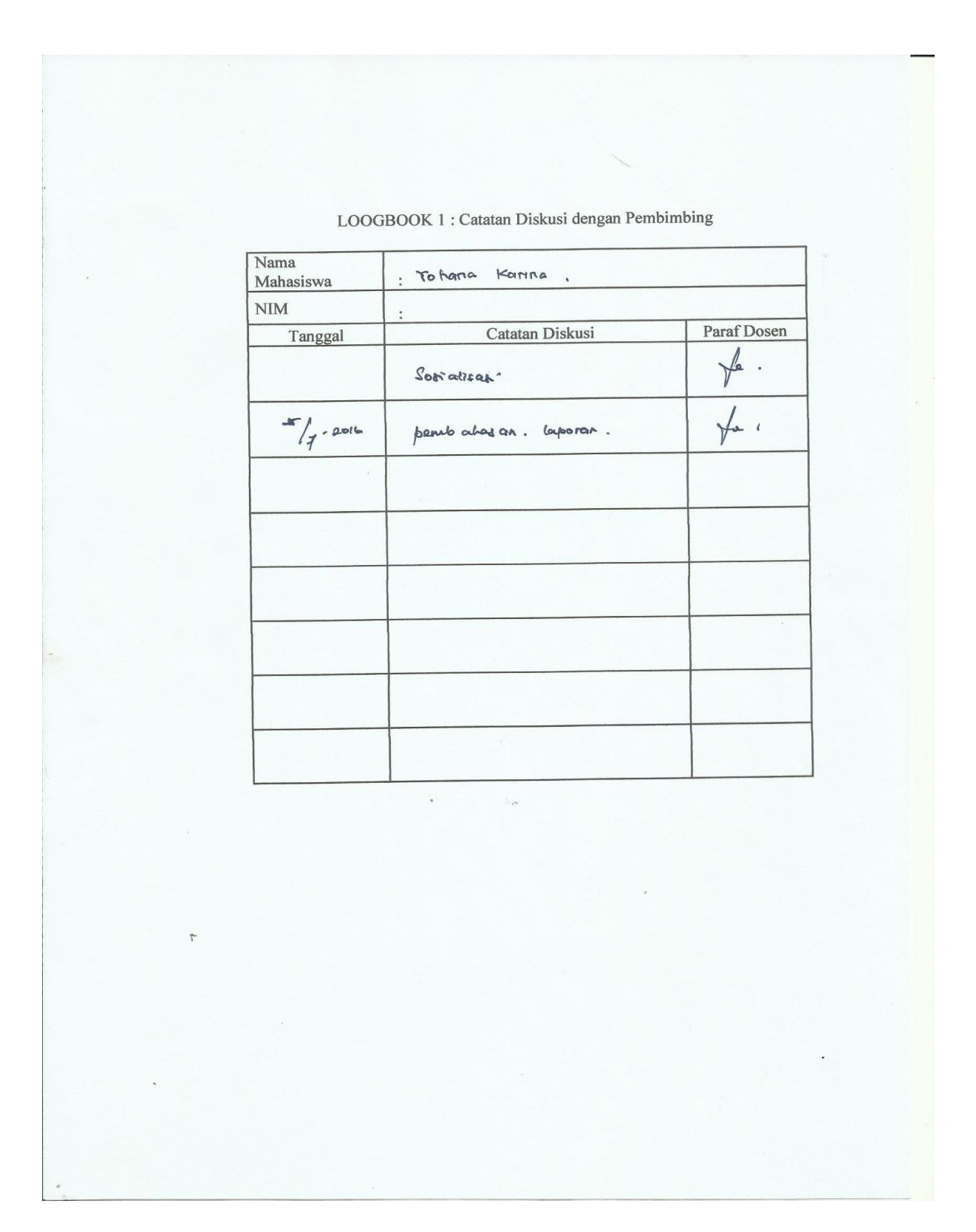

# Lampiran 5. Logbook dengan Pembimbing Akademik

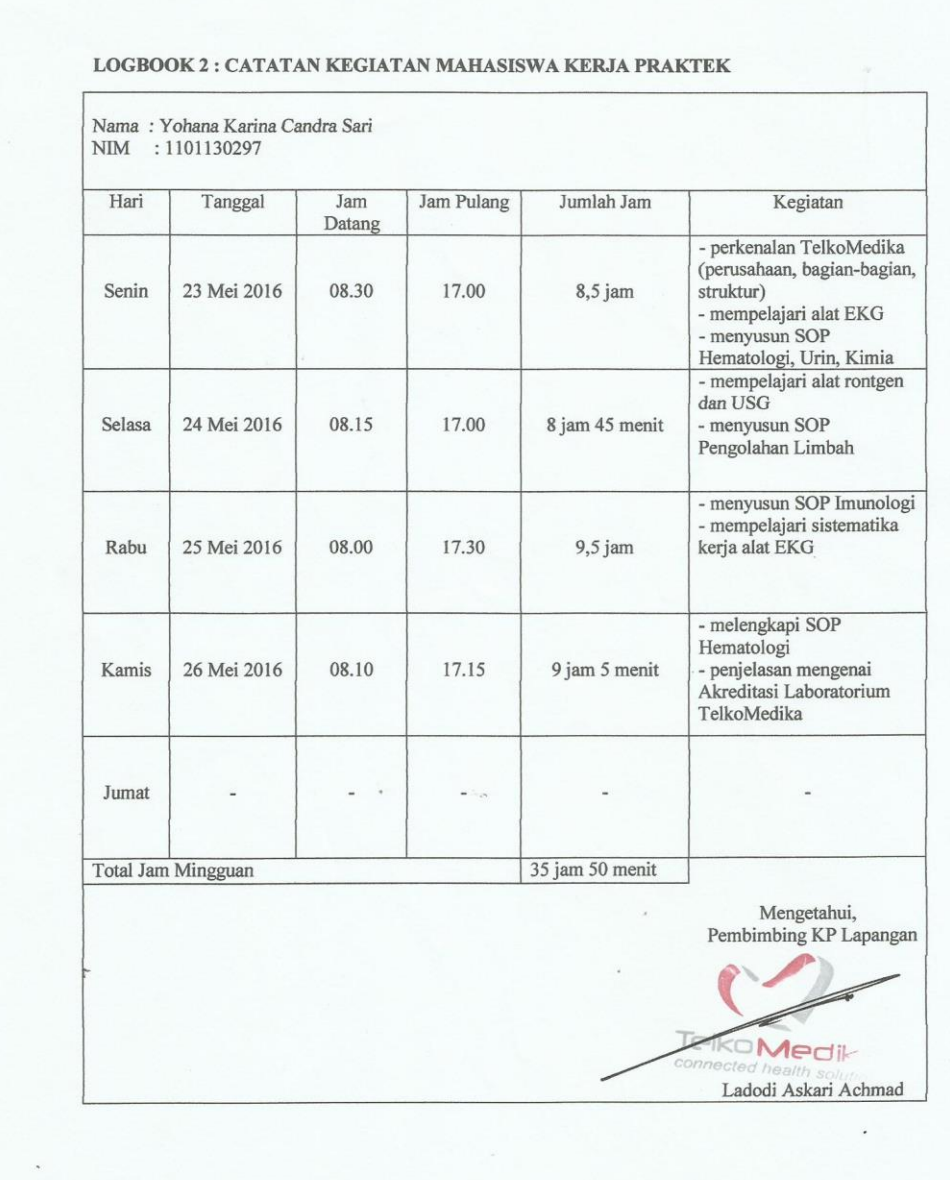

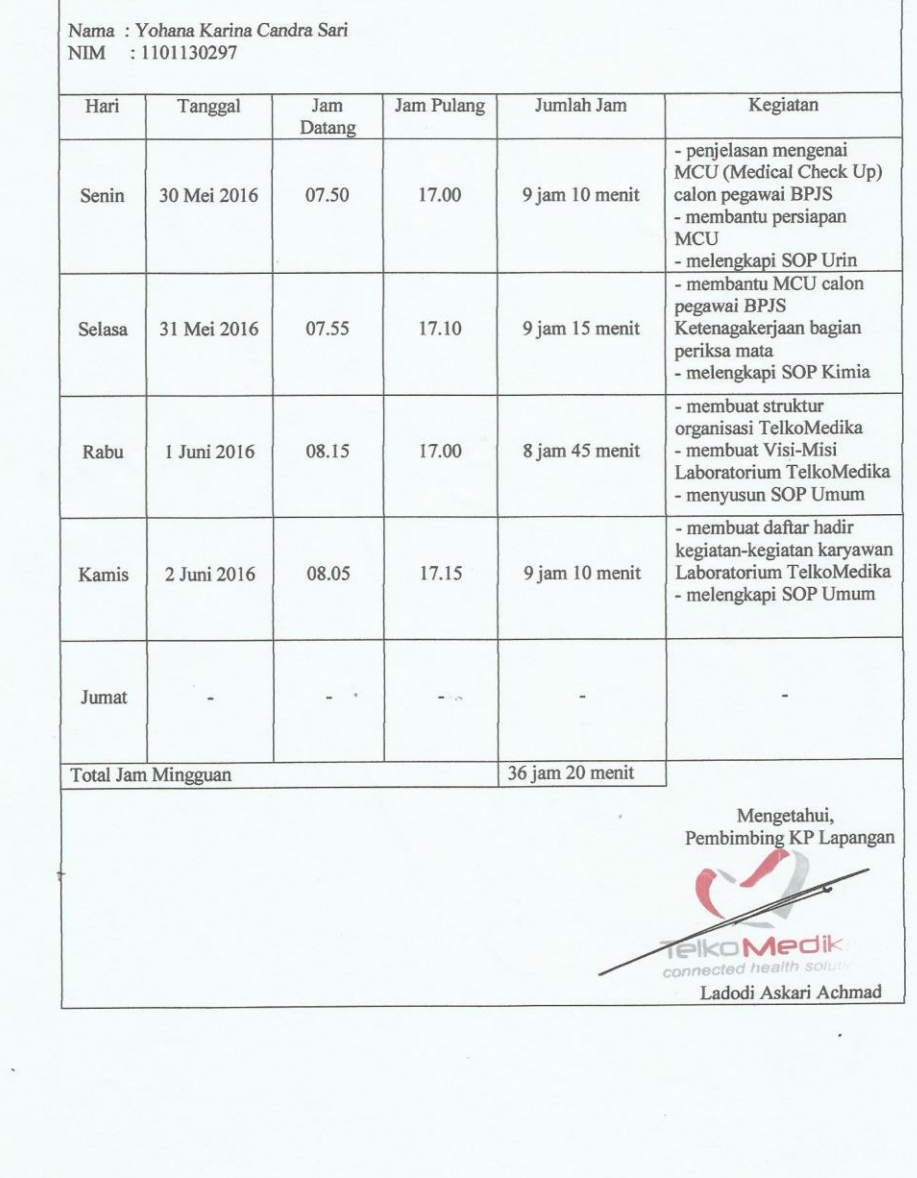

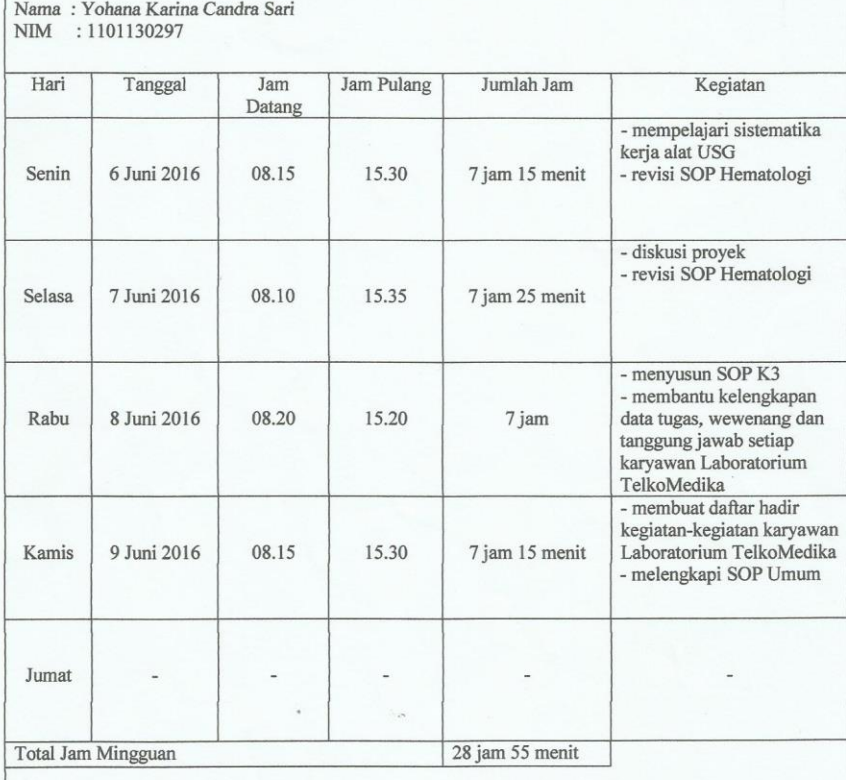

Mengetahui,<br>Pembimbing KP Lapangan

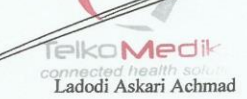

60

'n

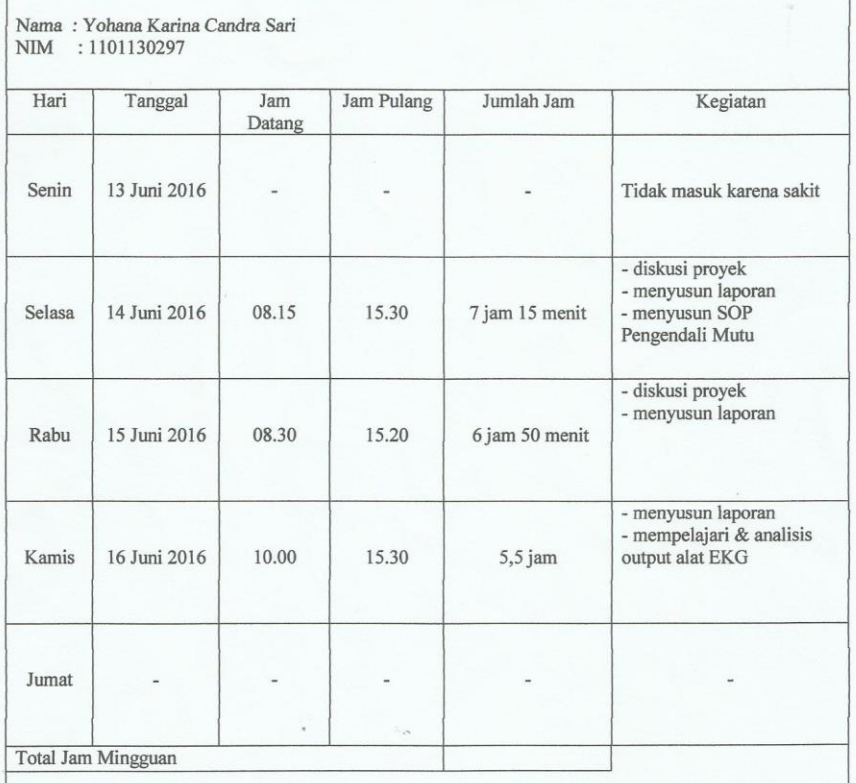

Mengetahui,<br>Pembimbing KP Lapangan

Telko**Medi**<br>*Co*Ladodi Askari Achmad

G.

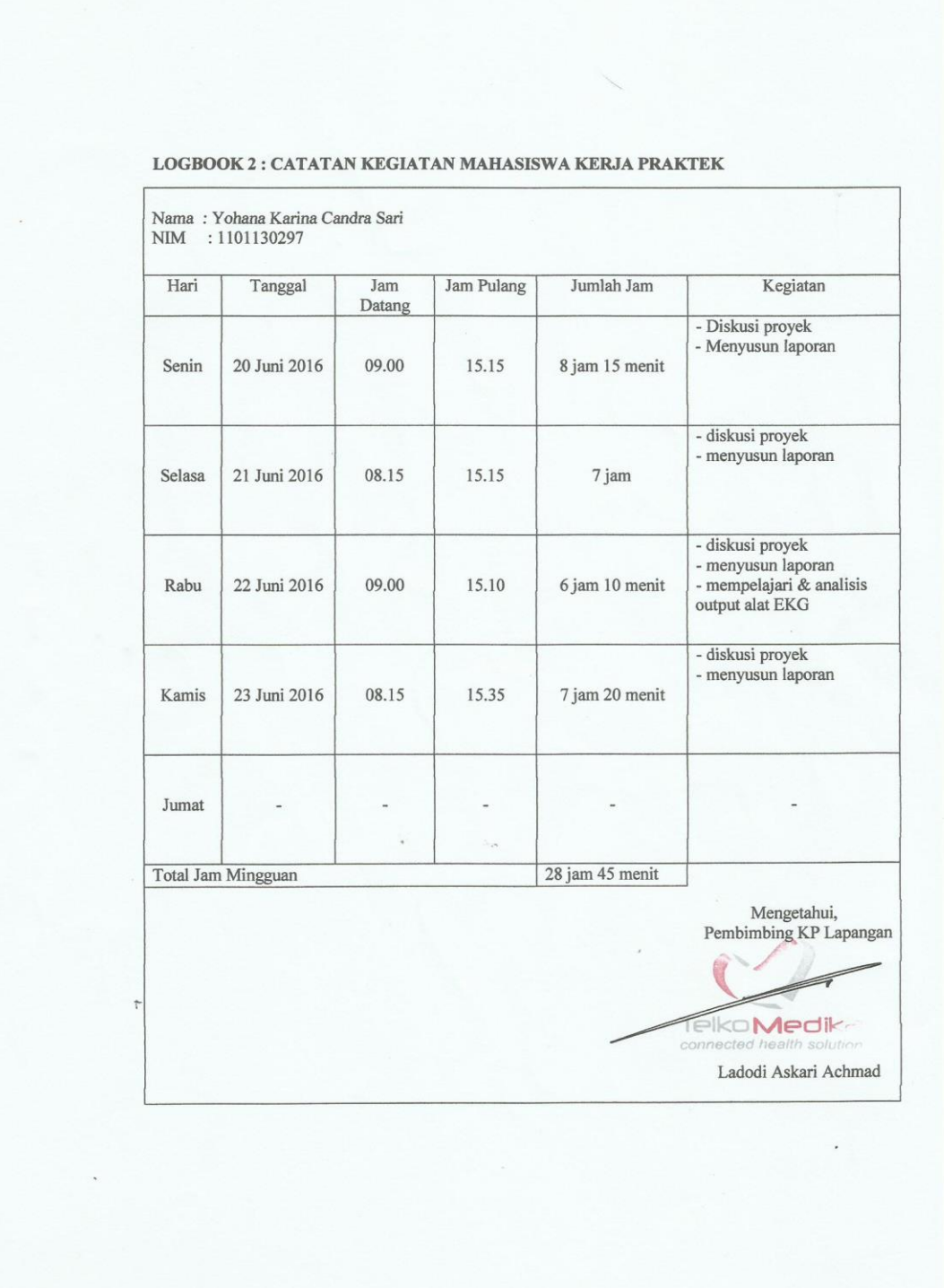

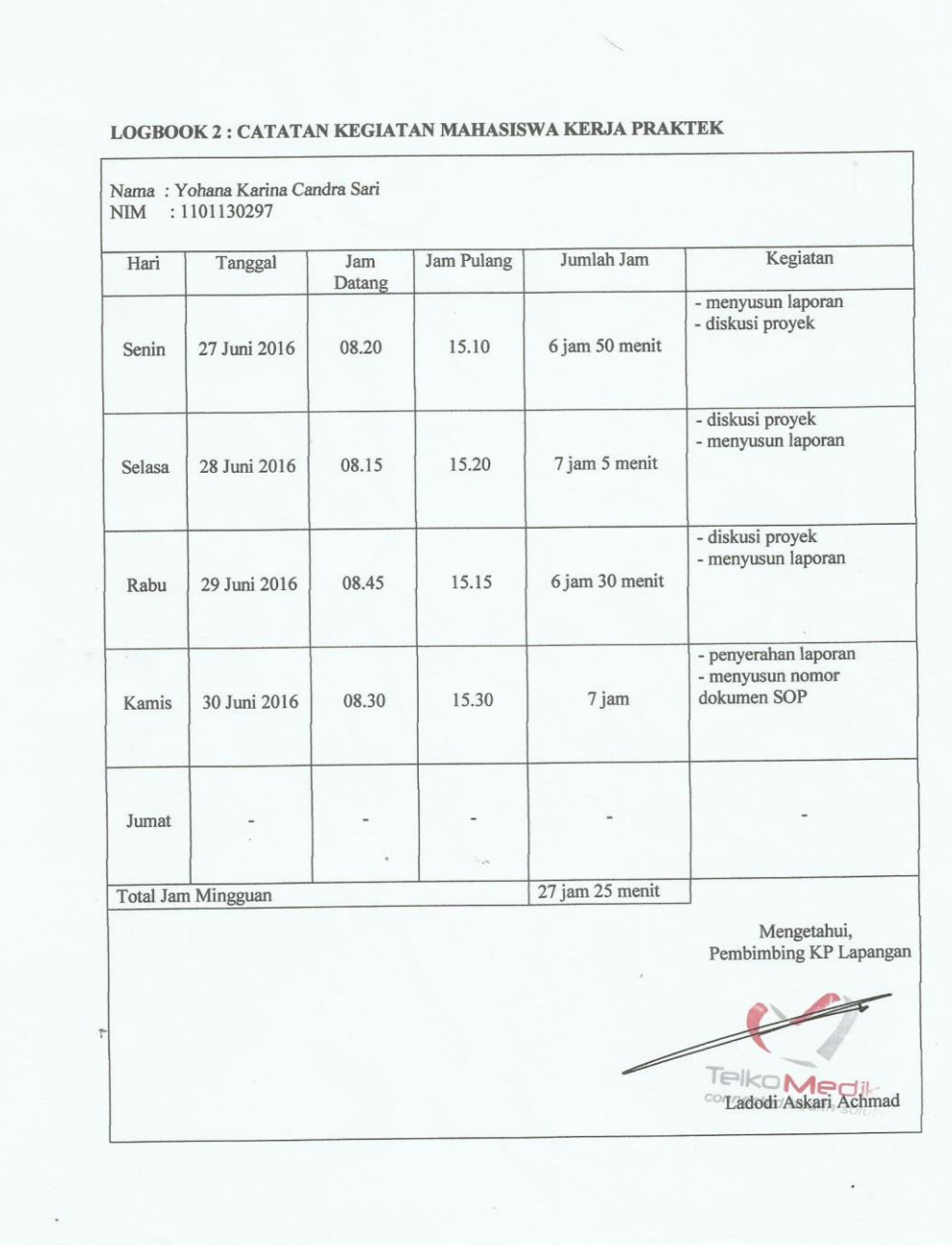

п

60